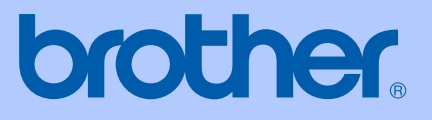

# РЪКОВОДСТВО НА ПОТРЕБИТЕЛЯ

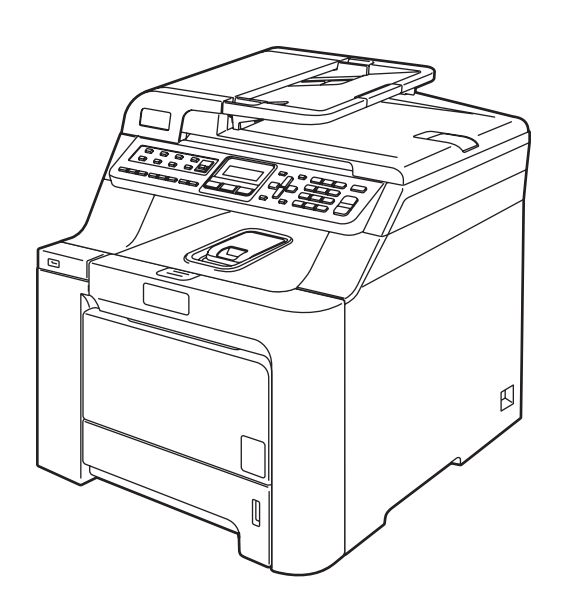

 $C \in$ 

# MFC-9440CN

# Декларация за съответствие на Европейската общност съгласно Директивата за радиосъоръжения и крайни далекосъобщителни устройства

# brother

i.

#### **EC Declaration of Conformity**

Manufacturer Brother Industries Ltd., 15-1, Naeshiro-cho, Mizuho-ku, Nagoya 467-8561, Japan

Plant Brother Technology (Shenzhen) Ltd., NO6 Gold Garden Ind. Nanling Buji, Longgang, Shenzhen, China

Herewith declare that:

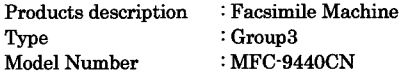

is in conformity with provisions of the R & TTE Directive (1999/5/EC) and we declare compliance with the following standards:

Harmonized standards applied:

Safety EN60950-1+A11:2004

EMC EN55022: 1998 +A1: 2000 +A2: 2003 Class B EN55024: 1998 +A1: 2001 +A2: 2003 EN61000-3-2: 2000 EN61000-3-3: 1995 +A1: 2001

Year in which CE marking was first affixed : 2006

Issued by

: Brother Industries, Ltd.

Date

: 15th December, 2006

Place

: Nagoya, Japan

Signature

Junji Shiota General Manager Quality Management Dept. Printing & Solutions Company

### **Декларация за съответствие на Европейската общност съгласно Директивата за радиосъоръжения и крайни далекосъобщителни устройства**

Производител Brother Industries Ltd., 15-1, Naeshiro-cho, Mizuho-ku, Nagoya 467-8561, Япония

#### Завод

Brother Technology (Шенжен) Ltd., NO6 Gold Garden Ind. Nanling Buji, Longgang, Шенжен, Китай

С настоящото се декларира, че:

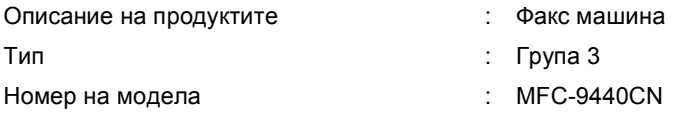

отговарят на разпоредбите на Директивата за радиосъоръжения и крайни далекосъобщителни устройства (1999/5/EC) и на следните стандарти:

Приложени хармонизирани стандарти:

Безопасност EN60950-1+A11: 2004

Електромагнитна съвместимост EN55022: 1998 +A1: 2000 +A2: 2003 клас B EN55024: 1998 +A1: 2001 +A2: 2003 EN61000-3-2: 2000 EN61000-3-3: 1995 +A1: 2001

Година, в която за първи път е било поставено обозначението CE: 2006

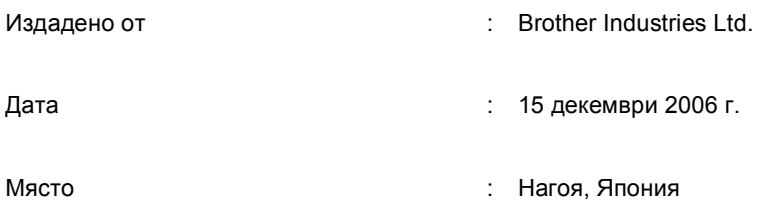

# Съдържание

#### Общи положения Раздел I

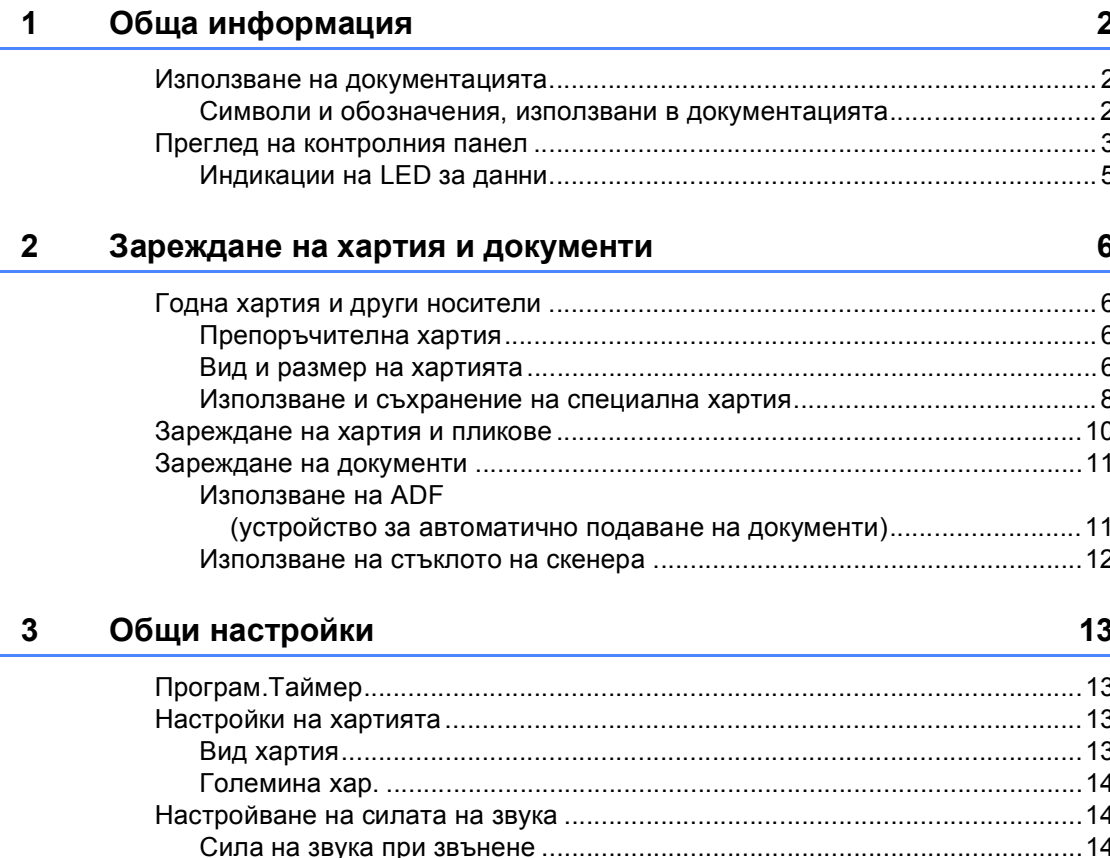

# Раздел II Факс

 $\overline{\mathbf{4}}$ 

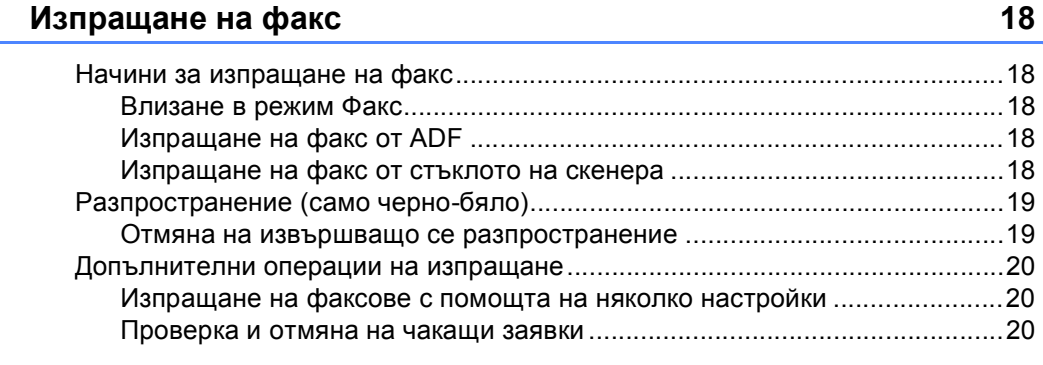

#### $5\overline{)}$ Получаване на факс

## $21$

24

28

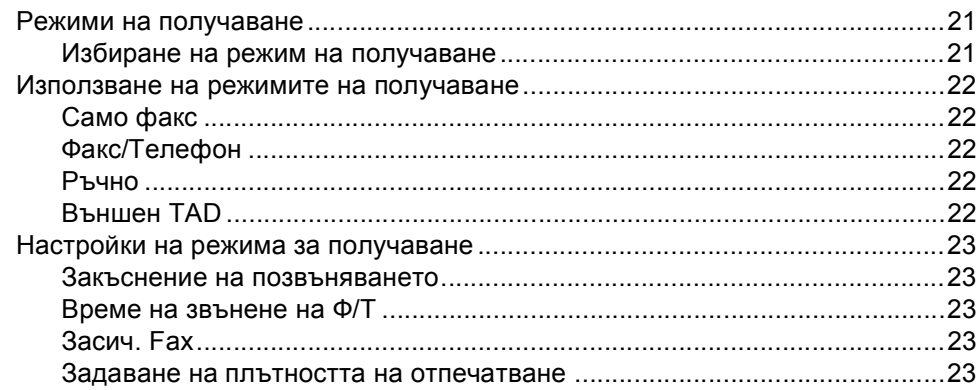

#### Набиране и съхранение на номера  $6\phantom{a}$

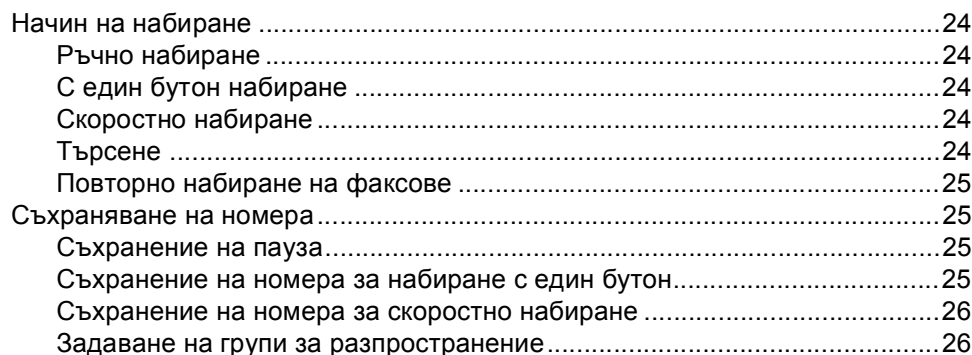

#### $\overline{7}$ Печат на справки

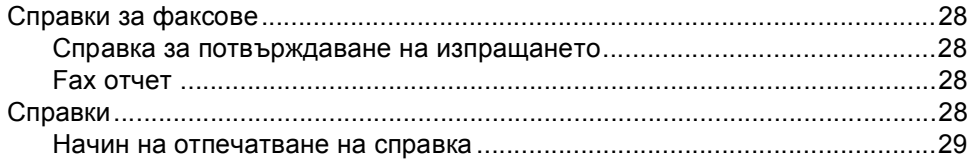

# Раздел III Копиране

 $\ddot{\phantom{a}}$ 

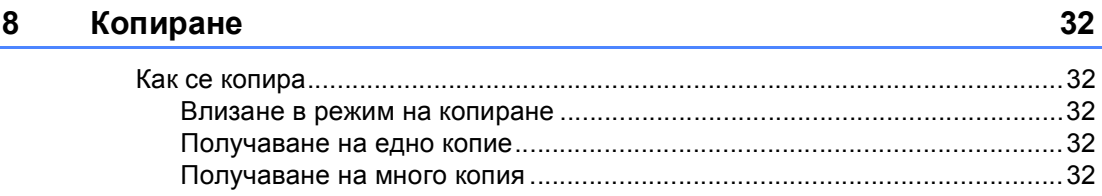

# Раздел IV Директен печат

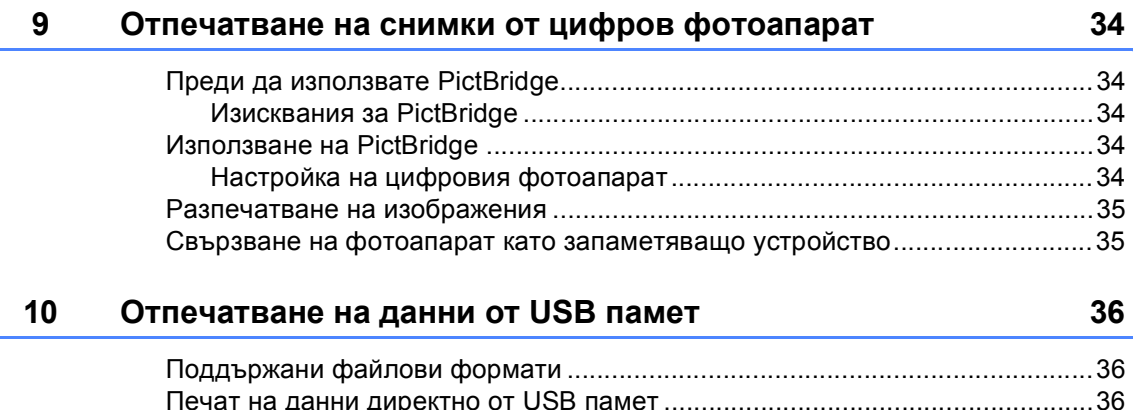

# Раздел V Приложения

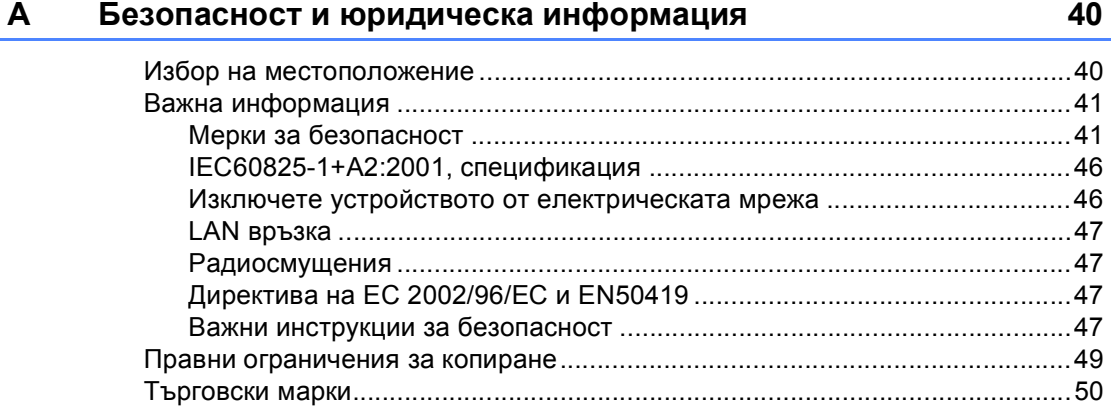

#### Опции B

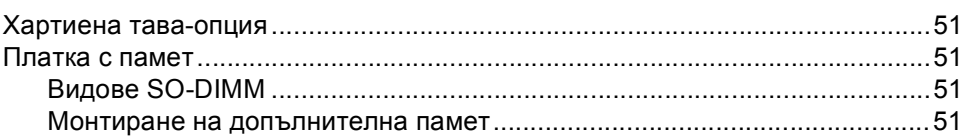

 $51$ 

#### Отстраняване на неизправности и рутинно техническо  $\mathbf{C}$ обслужване

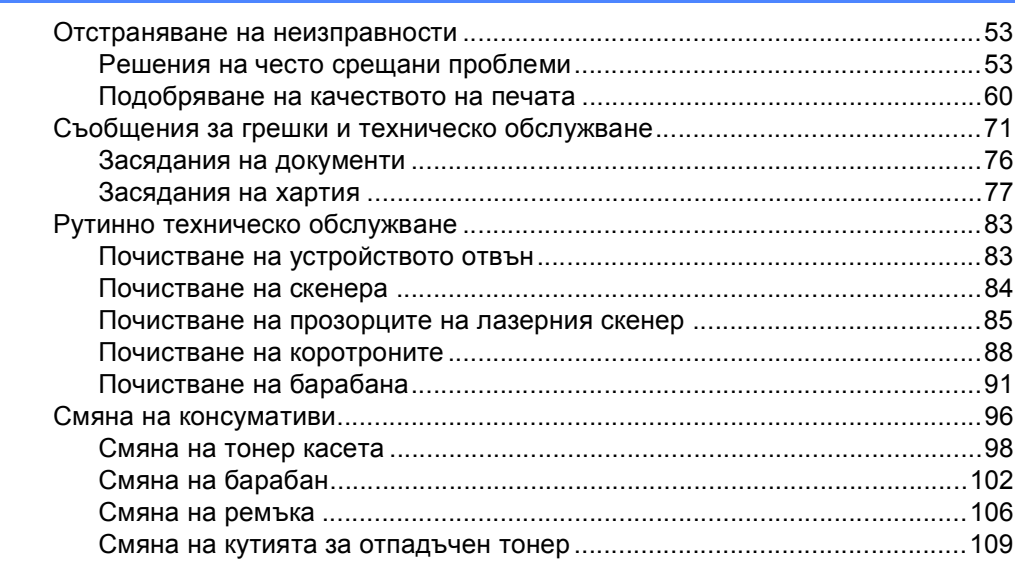

53

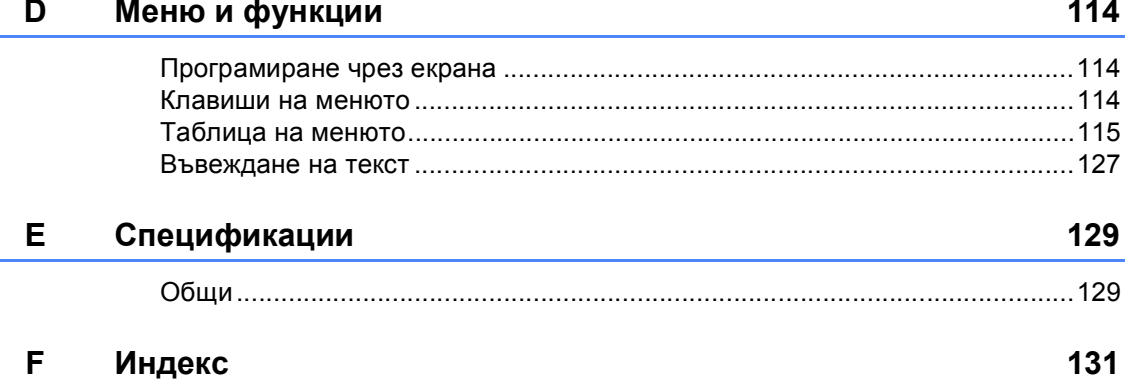

# **Раздел I**

# <span id="page-7-0"></span>**Общи положения <sup>I</sup>**

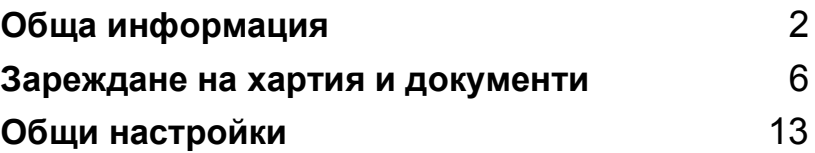

```
1
```
# <span id="page-8-0"></span>**Обща информация <sup>1</sup>**

# <span id="page-8-1"></span>**Използване на документацията <sup>1</sup>**

Благодарим Ви, че закупихте устройство Brother! Прочитането на документацията ще Ви помогне да го използвате по възможно най-добрия начин.

# <span id="page-8-2"></span>**Символи и обозначения, използвани в документацията <sup>1</sup>**

В документацията са използвани следните символи и обозначения.

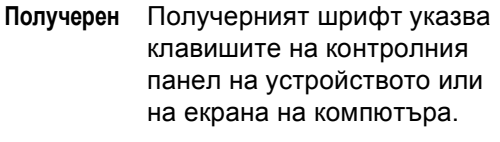

- *Курсив* Курсивът акцентира върху важните моменти или представлява позоваване на сродна тема.
- Courier New Шрифтът Courier New е за съобщенията, показвани на екрана на устройството.

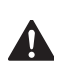

Предупредителните икони указват какво трябва да правите, за да избегнете опасността от нараняване.

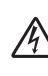

Иконите за опасност от токов удар Ви предупреждават за евентуален токов удар.

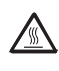

Иконите за гореща повърхност Ви предупреждават да не докосвате горещите части на принтера.

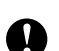

Предупредителните икони посочват процедурите, които трябва да спазвате, за да предпазите устройството от повреда.

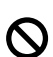

Иконите за неправилна инсталация Ви предупреждават за устройства и операции, които са несъвместими с устройството.

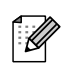

Иконите за забележка указват полезни съвети.

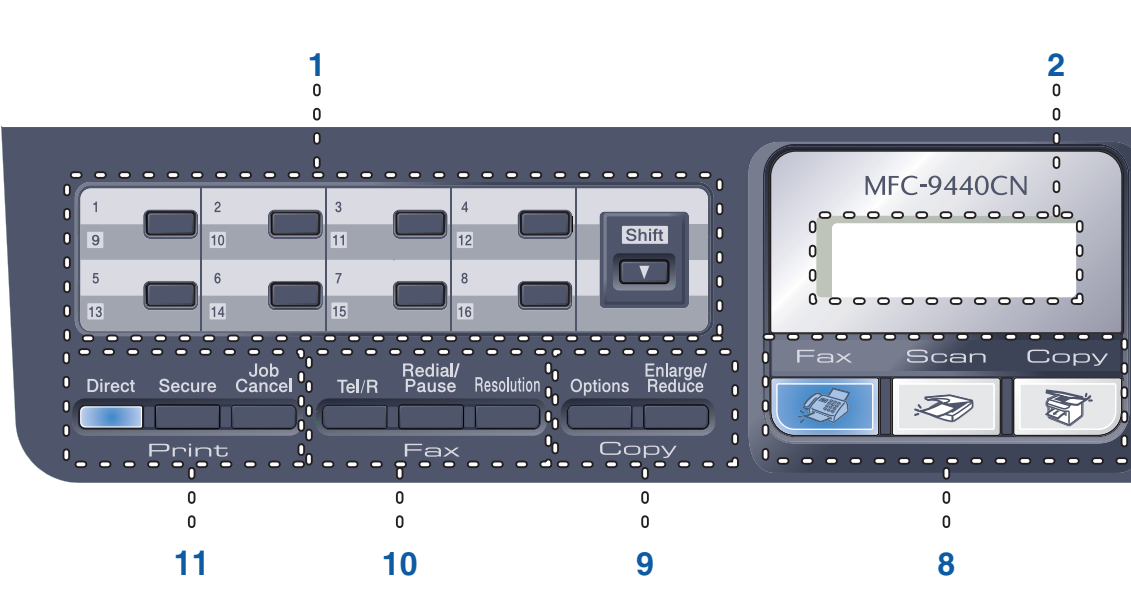

# <span id="page-9-0"></span>**Преглед на контролния панел <sup>1</sup>**

#### **1 Клавиши One-Touch**

Тези 8 клавиша дават моментален достъп до 16 предварително съхранени номера. **Shift(Смяна)**

Дава възможност за достъп до номера за набиране с един бутон от 9 до 16.

#### **2 LCD**

Показва съобщения, които да помогнат при настройването и използването на устройството.

#### **3 Data(Данни) LED**

LED за данни примигва в зависимост от състоянието на устройството.

#### **4 Клавиши на менюто:**

#### **Menu(Меню)**

Позволяват достъп до менюто за програмиране на настройките на устройството.

#### **Clear/Back(Изчистване/Назад)**

Изтрива въведените данни или позволява да отмените текущата настройка.

#### **OK**

Позволява да съхраните настройките на устройството.

#### **Бутони за сила на звука**

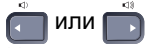

Натиснете, за да се придвижите назад или напред през елементите на менюто. Натиснете, за да промените силата на звука в режим Факс или на готовност.

#### **a** или **b**

Натиснете, за да преминете през опциите и менютата.

#### **b Search/Speed Dial(Търсене/Бързо набиране)**

Позволява да прегледате и избирате номера от паметта за бързо набиране.

Можете да търсите в съхранените номера по азбучен ред, като натиснете **b Search/Speed Dial(Търсене/Бързо набиране)** двукратно.

#### **5 Клавиатура за набиране**

Използвайте тези клавиши за да набирате телефонни и факс номера, и за клавиатура при въвеждане на информация в устройството.

Клавишът "#" временно превключва режима за набиране от импулсен в тонален по време на телефонен разговор.

#### **6 Stop/Exit(Стоп/Изход)**

Прекъсва операцията или излиза от менюто.

#### **7 Start(Старт): Colour(Цветно)**

Позволява да стартирате пълноцветно копиране или изпращане на факсове.

#### **Mono(Черно-бяло)**

Позволява черно-бяло копиране или изпращане на факсове.

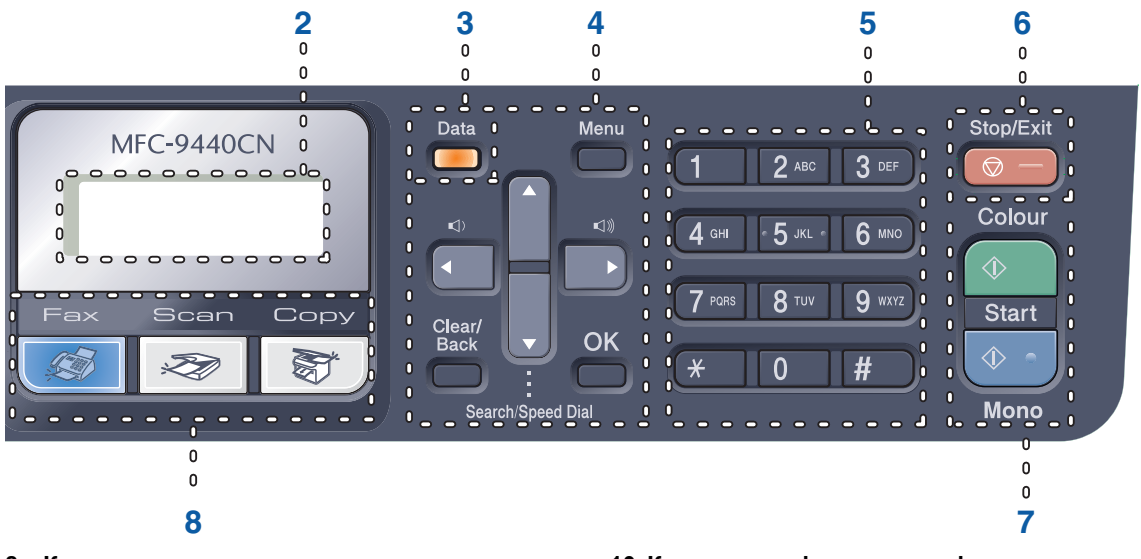

**8 Клавиши за режим:**

#### **Fax(Факс)**

Включва устройството в режим Факс.

#### **Scan(Сканиране)**

Включва устройството в режим Сканиране. (За подробности относно сканирането, вижте *Ръководство за употреба на програма на софтуера на компактдиска*.)

#### **Copy(Копиране)**

Включва устройството в режим Копиране.

## **9 Copy(Копиране) клавиши:**

#### **Options(Опции)**

Позволява временно да промените няколко настройки за копиране.

#### **Enlarge/Reduce(Увеличение/Намаление)**

Намалява или увеличава копията.

#### **10 Клавиши на факса и телефона: Tel/R(Tел/П)**

Позволява да отговорите на входящо позвъняване от външен телефон.

Когато сте свързани с вътрешнофирмена телефонна централа, можете да използвате този клавиш за получаване на достъп до външна линия, за връзка с оператора или за прехвърляне на разговора на друг вътрешен номер.

#### **Redial/Pause(Повторно набиране/пауза)**

Преизбира последния набран номер. Служи и за въвеждане на пауза, когато се програмират номера за бързо набиране.

#### **Resolution(Резолюция)**

Настройва разделителната способност, когато изпращате факс.

#### **11 Клавиши за печат: Direct(Директен)**

Позволява да печатате от директно свързани към устройството USB памет или съвместими с Pictbrige фотоапарати.

#### **Secure(Сигурност)**

Можете да отпечатвате съхранени в паметта данни след въвеждане на парола от четири знака. (За подробности относно използването на клавиша за защита, вижте *Ръководство за употреба на програма на софтуера на компактдиска*.)

#### **Job Cancel(Прекъсване на заданието)**

Отменя програмирана заявка за печат и изтрива данните за печат от паметта на устройството.

# <span id="page-11-0"></span>**Индикации на LED за данни <sup>1</sup>**

**Data(Данни)** LED (светодиодът) примигва и се включва или изключва в зависимост от състоянието на устройството.

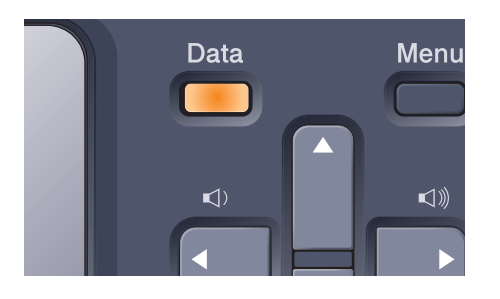

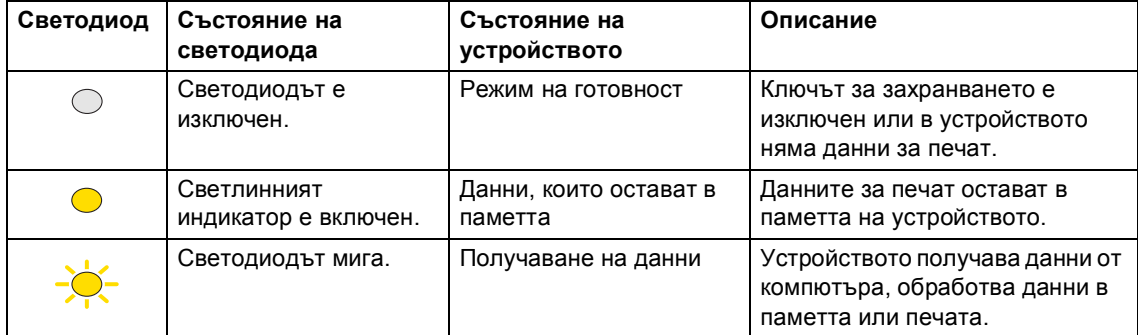

# <span id="page-12-0"></span>**Зареждане на хартия и документи <sup>2</sup>**

# <span id="page-12-1"></span>**Годна хартия и други носители <sup>2</sup>**

# <span id="page-12-2"></span>**Препоръчителна хартия <sup>2</sup>**

За да получите най-добро качество при печат, препоръчваме да използвате следната хартия.

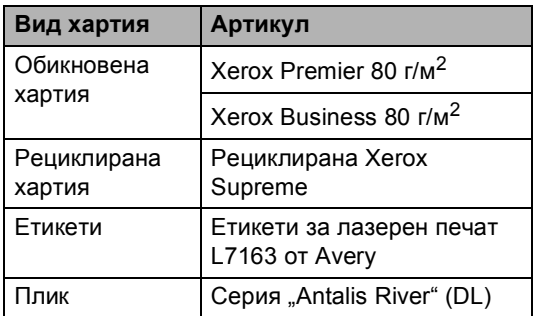

Качеството на печата може да е различно в зависимост от вида на използваната хартия.

#### **ПРЕДУПРЕЖДЕНИЕ**  $\mathbf{C}$

НЕ зареждайте пликове, етикети или дебела хартия (повече от 105 г/м<sup>2</sup>) в хартиената тава или долната таваопция. Това може да доведе до задръстване с хартия.

# <span id="page-12-3"></span>**Вид и размер на хартията <sup>2</sup>**

Устройството подава хартия от монтираната стандартна хартиена тава, от многофункционалната тава или от долната тава-опция.

### **Имената на касетите за хартия в драйвера на принтера и в настоящото ръководство са както следва: <sup>2</sup>**

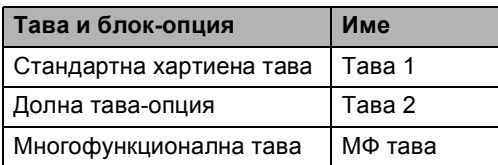

#### **Вместимост на хартиените тави <sup>2</sup>**

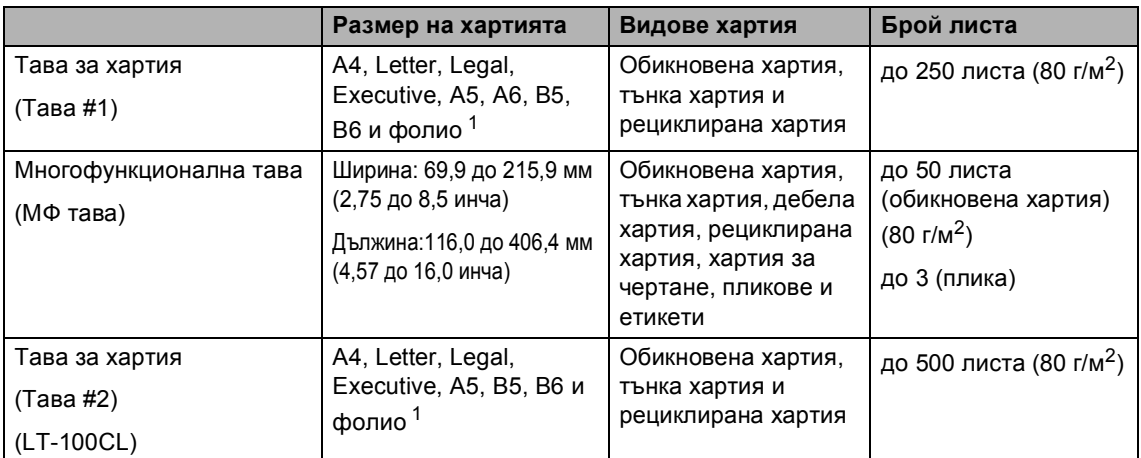

<span id="page-13-0"></span><sup>1</sup> Размерът на фолиото е 8 × 13 инча (20 х 33 см)

## <span id="page-14-0"></span>**Използване и съхранение на специална хартия <sup>2</sup>**

#### **Видове хартия, която трябва да се избягва <sup>2</sup>**

#### Q **ПРЕДУПРЕЖДЕНИЕ**

Устройството може да не работи добре с някои видове хартия или да се повреди от тях.

НЕ използвайте хартия:

- с прекалено наситена текстура
- която е изключително гладка или гланцирана
- която е нагъната или смачкана

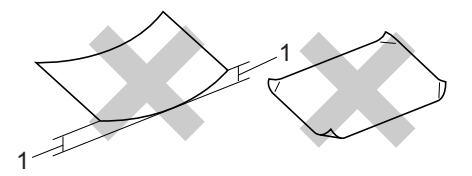

- **1 дебела 2 мм или повече**
- с покритие или химическа обработка
- с повреди, гънки или прегъвания
- чието тегло надвишава препоръчителното в това ръководство
- с етикети и телбод
- бланки, изработени с топлинен печат или при които са използвани нискотемпературни бои
- състояща се от няколко слоя или химична хартия
- за мастиленоструен печат

Използването на някои от изброените по-горе видове хартия може да доведе до повреди в устройството. Тези повреди не се покриват от гаранцията на Brother и от договора за сервиз.

#### **Пликове <sup>2</sup>**

Повечето пликове са подходящи за използване с устройството. При някои пликове, обаче, може да има проблеми с качеството на печата, поради начина на изработката им. Подходящият плик трябва да има ръбове с прави, добре оформени сгъвки, а водещият ръб не трябва да бъде по-дебел от двоен лист хартия. Пликът трябва да бъде плосък и равен, а не издут или прекалено тънък. Купувайте качествени пликове от доставчик, който да знае, че върху тях ще се печата с лазерно устройство.

Пликовете могат да бъдат подавани само от МФ тавата.

Преди да поставите пликовете в тавата, проверете следното:

- Капакът на плика трябва да бъде по дългата му страна.
- Капаците за запечатване трябва да бъдат добре сгънати (накриво отрязаните или прегънати пликове могат да причинят задръстване).
- Пликовете трябва да се състоят от два пласта хартия в показаните по-долу в кръг области.

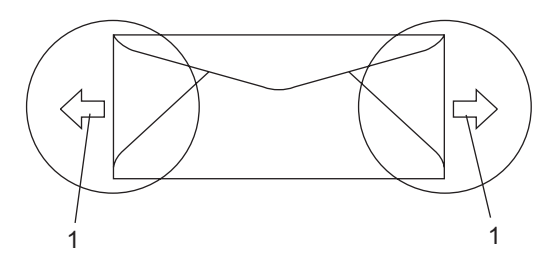

**1 Посока на подаване**

### **Видове пликове, които трябва да се избягват <sup>2</sup>**

#### **ПРЕДУПРЕЖДЕНИЕ**

НЕ използвайте пликове:

- които са повредени, огънати, набръчкани или с необичайна форма
- изключително гланцирани или текстурирани
- с кламери, книговезки тел, телбод или подлепващи ленти
- със самозалепващи се капаци
- които са издути
- които не са добре сгънати
- украсени с релеф (имат релефен печат)
- върху които вече е печатано с лазерно устройство
- които са предварително отпечатани отвътре
- които не могат да бъдат добре подредени в пакет
- които са изработени от хартия, потежка от посочената в спецификациите за устройството
- с не съвсем прави страни или с неправоъгълна форма
- с прозорчета, отвори, изрези или перфорации
- с лепило по повърхността, както е показано на фигурата по-долу

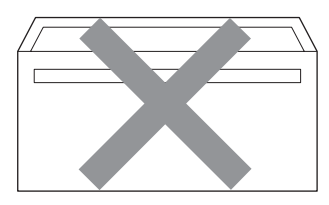

• с двойни капаци, както е показано на фигурата по-долу

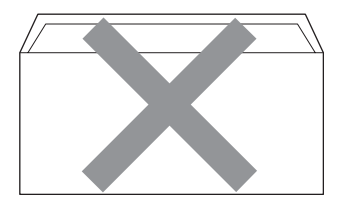

- **2**
- с прегънати при покупката капаци за запечатване
- с капаци за запечатване, както е показано на фигурата по-долу

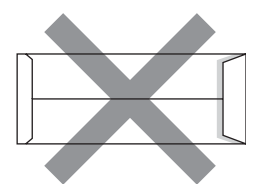

• с прегъване на всяка страна, както е показано на фигурата по-долу

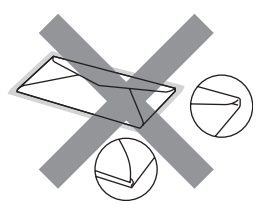

Използването на някой от изброените по-горе видове пликове може да доведе до повреда в устройството. Тези повреди не се покриват от гаранцията на Brother и от договора за сервиз.

Понякога може да има проблеми при зареждането на хартията, причинени от дебелината, размера и формата на капаците за запечатване на използваните пликове.

#### $E$ *<u>TИКети*</u>

Етикетите могат да бъдат зареждани само от МФ тавата.

#### **Видове етикети, които трябва да се избягват <sup>2</sup>**

Не използвайте повредени, намачкани и набръчкани етикети или етикети с необичайна форма.

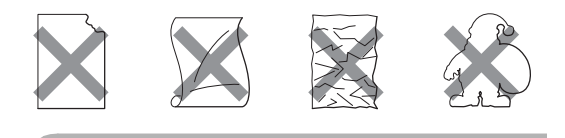

**ПРЕДУПРЕЖДЕНИЕ**

Не подавайте частично използвани листи с етикети. Местата, на които се вижда подложката, ще повредят устройството.

# <span id="page-16-0"></span>**Зареждане на хартия и пликове <sup>2</sup>**

Устройството може да зарежда хартия от стандартната хартиена тава, долната тава-опция или мултифункционалната тава.

Използвайте хартиената тава при печат върху обикновена хартия с тегло 60 до 105 г/м<sup>2</sup>.

За разпечатване върху друг тип носители използвайте MФ тавата (многофункционалната тава).

### **Зареждане на пликове или други носители в многофункционалната касета (MФ тава) <sup>2</sup>**

Използвайте MФ тавата, когато разпечатвате върху пликове, етикети и дебела хартия.

Преди зареждане, притиснете ъглите и страните на пликовете, за да станат максимално гладки.

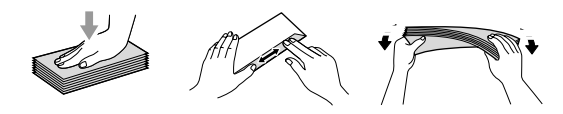

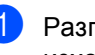

a Разгънете поддържащия капак на изходната хартиена тава (1).

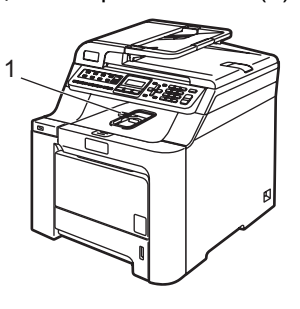

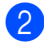

b Отворете M<sup>Ф</sup> тавата <sup>и</sup> леко <sup>я</sup> спуснете.

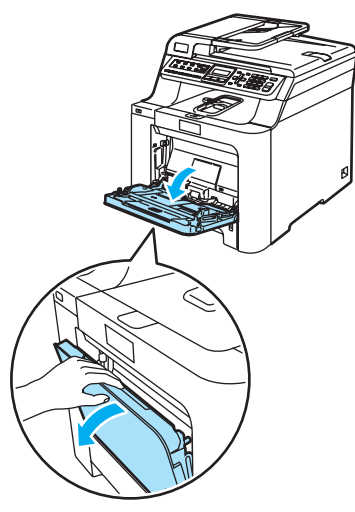

c Издърпайте поддържащия капак на МФ тавата (1).

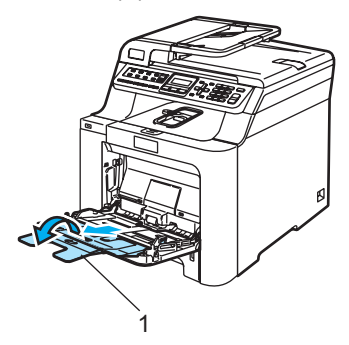

d Поставете пликовете (до 3) или носителя в МФ тавата с тесния край напред и печатната страна нагоре.

# <span id="page-17-0"></span>**Зареждане на документи <sup>2</sup>**

## <span id="page-17-1"></span>**Използване на ADF (устройство за автоматично подаване на документи) <sup>2</sup>**

ADF може да поеме до 35 страници и подава всеки лист поотделно.

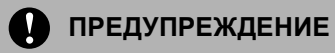

НЕ оставяйте дебели документи върху стъклото на скенера. Ако го направите ADF може да се задръсти.

НЕ използвайте намачкана, набръчкана, сгъната, разкъсана, лепена, с телчета, кламери или тиксо хартия.

НЕ използвайте картон, вестници или плат.

- Уверете се, че документите, писани с мастило, са напълно изсъхнали.
- Документите за изпращане по факс трябва да имат ширина 147,3 до 215,9 мм (5,8 до 8,5 инча) и дължина 147,3 до 356 мм (5,8 до 14 инча) и стандартно тегло (80 г/м<sup>2</sup>).
- Разгънете изходния поддържащ капак на ADF (1) и поддържащия капак на ADF (2).

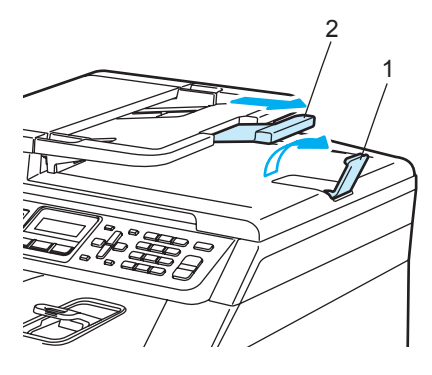

**2**

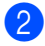

2 Разлистете добре страниците.

- З Поставете документите с лицето нагоре и тесния край напред в ADF така, че да докосват подаващата ролка.
- 4 Регулирайте водачите според ширината на документа.

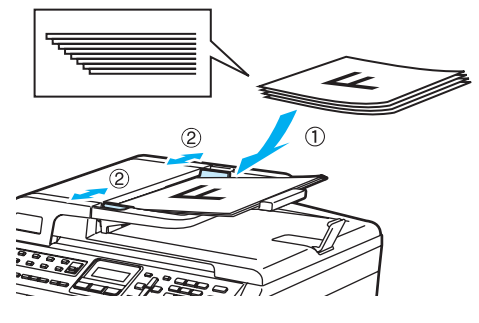

## <span id="page-18-0"></span>**Използване на стъклото на скенера <sup>2</sup>**

Можете да използвате стъклото на скенера за изпращане на факсове, сканиране или копиране на страници от книга или на отделни страници. Документите могат да са с ширина до 215,9 мм и дължина до 297 мм (8,5 инча ширина и до 11,7 инча дължина).

За да използвате стъклото на скенера, ADF трябва да e празно.

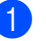

Вдигнете капака за документи.

b <sup>С</sup> помощта на водачите от лявата страна, центрирайте документа с лицето надолу върху стъклото на скенера.

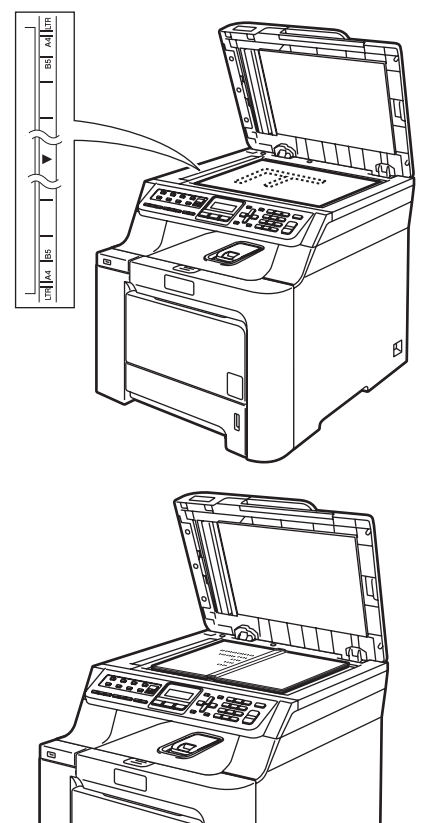

Затворете капака за документи.

**3**

# <span id="page-19-0"></span>**Общи настройки <sup>3</sup>**

# <span id="page-19-1"></span>**Програм.Таймер <sup>3</sup>**

Можете да зададете колко време след последното сканиране или копиране устройството да се връща в режим Факс. Ако изберете Изкл., устройството ще остане в последния използван режим.

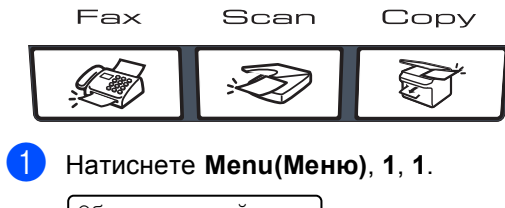

#### Общи настройки 1.Програм.Таймер

Натиснете ▲ или ▼, за да изберете 0 Сек., 30 Сек., 1 Мин, 2 Мин., 5 Мин. или Изкл..

Натиснете **OK**.

c Натиснете **Stop/Exit(Стоп/Изход)**.

# <span id="page-19-2"></span>**Настройки на хартията <sup>3</sup>**

## <span id="page-19-3"></span>**Вид хартия <sup>3</sup>**

a Направете едно от следните неща:

- За да зададете вида хартия за МФ тава, натиснете **Menu(Меню)**, **1**, **2**, **1**.
- За да зададете вида хартия за тава#1, натиснете **Menu(Меню)**, **1**, **2**, **2**.
- За да зададете вида хартия за тава#2, натиснете **Menu(Меню)**, **1**, **2**, **3**, ако сте поставили тава-опция.

#### Вид хартия 1.МФ тава

За тава#1 и тава#2, натиснете ▲ или ▼, за да изберете Тънко, Обикновено или Рециклир. харт.. За МФ тава натиснете ▲ или ▼, за да изберете Тънко, Обикновено, По-тънко, Най-тънко или Рециклир. харт.. Натиснете **OK**.

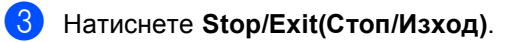

## <span id="page-20-0"></span>**Големина хар. <sup>3</sup>**

- 
- a Направете едно от следните неща:
- За да зададете размера на хартията за МФ тава, натиснете **Menu(Меню)**, **1**, **3**, **1**.
- За да зададете размера на хартията за тава#1, натиснете **Menu(Меню)**, **1**, **3**, **2**.
- За да зададете размера на хартията за тава#2, натиснете **Menu(Меню)**, **1**, **3**, **3**, ако сте поставили допълнителна касета.

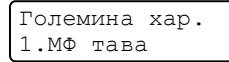

- **Натиснете**  $\blacktriangle$  **или**  $\nabla$ **, за да изберете** A4, Letter, Legal, Екзекютив, A5, A6, B5, B6, Фолио или Всеки. Натиснете **OK**.
- c Натиснете **Stop/Exit(Стоп/Изход)**.

## **Забележка**

- Появява се Всеки (размер), само ако сте избрали МФ тава (**Menu(Меню)**, **1**, **3**, **1**).
- Ако изберете  $B$ секи за "Размер на хартията в MФ тавата", трябва да изберете MP тава само, като настройка за използване на тава.
- Не можете да използвате опцията Всеки "Размер на хартията за МФ тавата", когато правите N в 1 екземпляр. Трябва да изберете един от наличните размери хартия за МФ тавата.

# <span id="page-20-1"></span>**Настройване на силата на звука <sup>3</sup>**

## <span id="page-20-2"></span>**Сила на звука при звънене <sup>3</sup>**

В режим Факс натиснете или , за да регулирате силата на звука.

Обем 1.Звънене

a Натиснете **Menu(Меню)**, **1**, **4**, **1**.

- $\overline{2}$  Натиснете  $\overline{2}$  или  $\overline{v}$ , за да изберете Изкл., Ниско, Средно или Високо. Натиснете **OK**.
- c Натиснете **Stop/Exit(Стоп/Изход)**.

## <span id="page-20-3"></span>**Сила на аларма <sup>3</sup>**

- a Натиснете **Menu(Меню)**, **1**, **4**, **2**. Обем
	- 2.Аларма
- Натиснете ▲ или ▼, за да изберете Изкл., Ниско, Средно или Високо. Натиснете **OK**.
- c Натиснете **Stop/Exit(Стоп/Изход)**.

## <span id="page-20-4"></span>**Сила на звука на говорителя <sup>3</sup>**

a Натиснете **Menu(Меню)**, **1**, **4**, **3**.

Обем 3.Говорители

- Натиснете ▲ или ▼, за да изберете Изкл., Ниско, Средно или Високо. Натиснете **OK**.
- c Натиснете **Stop/Exit(Стоп/Изход)**.

# <span id="page-21-0"></span>**Автоматично преминаване към лятно часово време <sup>3</sup>**

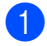

a Натиснете **Menu(Меню) <sup>1</sup>**, **5**.

Общи настройки 5.Авто дн. Свет.

Натиснете ▲ или ▼, за да изберете Вкл. (или Изкл.). Натиснете **OK**.

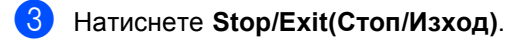

# <span id="page-21-1"></span>**Функции, свързани с екологията <sup>3</sup>**

# <span id="page-21-2"></span>**Пестене тонер <sup>3</sup>**

С помощта на тази функция можете да пестите тонер.

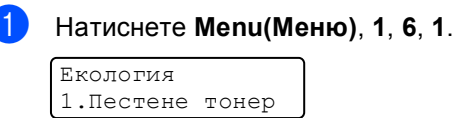

- b Натиснете **<sup>a</sup>** или **<sup>b</sup>**, за да изберете Вкл. (или Изкл.). Натиснете **OK**.
- c Натиснете **Stop/Exit(Стоп/Изход)**.

## **Забележка**

НЕ препоръчваме да използвате режима Пестене тонер при печат на фото изображения и изображения в сиви полутонове.

## <span id="page-21-3"></span>**Икономичен режим <sup>3</sup>**

Задаването на икономичен режим намалява разхода на електроенергия чрез изключване на нагревателя по време на неактивност на устройството.

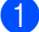

a Натиснете **Menu(Меню) <sup>1</sup>**, **6**, **2**.

Екология 2.Време за почив

b Въведете времетраенето, след което неактивното устройство да преминава в икономичен режим (000 до 240). Натиснете **OK**.

c Натиснете **Stop/Exit(Стоп/Изход)**.

Глава 3

# **Раздел II**

 $\blacktriangleright$ 

# <span id="page-23-0"></span>**Факс II**

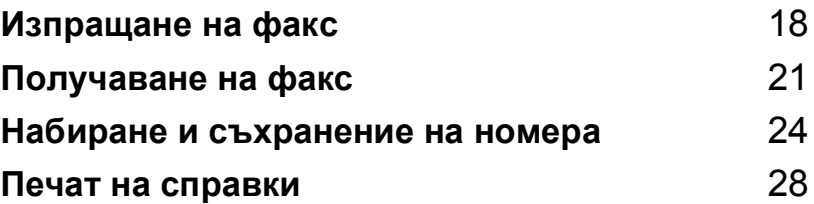

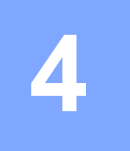

# <span id="page-24-0"></span>**Изпращане на факс**

# <span id="page-24-1"></span>**Начини за изпращане на факс <sup>4</sup>**

## <span id="page-24-2"></span>**Влизане в режим Факс**

За да влезете в режим Факс, натиснете (**Fax(Факс)**) и клавишът светва в синьо.

# <span id="page-24-3"></span>**Изпращане на факс от ADF <sup>4</sup>**

Използването на ADF е най-лесният начин за изпращане на факсове.

- Уверете се, че сте в режим Факс  $\sqrt{2}$ .
- b Поставете документа <sup>в</sup> *ADF* <sup>с</sup> лицето нагоре.
- Наберете номера на факса. (Вижте *Начин на [набиране](#page-30-1)* на стр. 24.)
- Натиснете

**Mono Start (Старт черно-бяло)** или **Colour Start (Старт Цветно)**.

- Ако натиснете **Mono Start (Старт черно-бяло)**, устройството започва да сканира страниците в паметта, а след това изпраща документа.
- Ако натиснете **Colour Start (Старт Цветно)**, устройството започва да избира и изпраща документа в реално време.

## <span id="page-24-4"></span>**Изпращане на факс от стъклото на скенера <sup>4</sup>**

- Уверете се, че сте в режим Факс  $\overline{\bullet}$ .
- b Поставете документа *<sup>с</sup> лицето надолу* върху стъклото на скенера.
- Наберете номера на факса. (Вижте *Начин на [набиране](#page-30-1)* на стр. 24.)
- 4 Натиснете **Mono Start (Старт черно-бяло)** или **Colour Start (Старт Цветно)**.
	- Ако натиснете **Mono Start (Старт черно-бяло)** устройството започва да сканира първата страница. Преминете към [e](#page-24-5).
	- Ако натиснете **Colour Start (Старт Цветно)**, устройството започва изпращане. Преминете към •.
- <span id="page-24-5"></span>След като устройството сканира страницата, дисплеят ще Ви помоли да изберете една от следните опции:

Следваща стр.? 1.Да 2.Не(Изпр.)

- Натиснете **1**, за да изпратите друга страница. Преминете към  $\odot$ .
- Натиснете **2** или **Mono Start (Старт черно-бяло)**, за да изпратите документа. Преминете към •.
- <span id="page-24-7"></span>f Поставете следващата страница върху стъклото на скенера и натиснете **ОК**. Повторете @ и @ за всяка следваща страница.

Настр.следв.стр. След това: ОК

<span id="page-24-6"></span>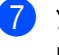

g Устройството автоматично ще изпрати факса.

# <span id="page-25-0"></span>**Разпространение (само черно-бяло) <sup>4</sup>**

Уверете се, че сте в режим Факс  $\overline{\mathcal{L}}$ .

Заредете документа.

<span id="page-25-2"></span>c Въведете номер. Натиснете **OK**. Можете също така да използвате номер с едно натискане, номер за бързо набиране, номер на група или ръчно въведен номер с помощта на клавиатурата за набиране. (Вижте *Начин на [набиране](#page-30-1)* на стр. 24.)

4 Повтаряйте  $\bigcirc$  $\bigcirc$  $\bigcirc$ , докато въведете всички номера на факсове, на които искате да изпратите документа.

e Натиснете **Mono Start (Старт черно-бяло)**.

# <span id="page-25-1"></span>**Отмяна на извършващо се разпространение <sup>4</sup>**

a Натиснете **Menu(Меню)**, **2**, **6**. LCD ще покаже номера на избрания факс (например #001 0123456789) и номера на заявката за разпространение (например Емисия#001):

Оставащи зад. #001 0123456789

<span id="page-25-3"></span>b Натиснете **<sup>a</sup>** или **<sup>b</sup>**, за да изберете заявката, която искате да отмените. Натиснете **OK**.

> #001 0123456789 1.Изтрий 2.Излез

c Натиснете **<sup>1</sup>**, за да изтриете номера на факса или **2**, за да излезете. Ако изберете само отмяна на изпращания в момента факс в  $\bullet$  $\bullet$  $\bullet$ , устройството издава съобщение дали желаете да отмените разпространението. Натиснете **1**, за да изтриете цялата заявка за разпространение или **2**, за да излезете.

> Емисия#001 1.Изтрий 2.Излез

d Натиснете **Stop/Exit(Стоп/Изход)**.

# <span id="page-26-0"></span>**Допълнителни операции на изпращане <sup>4</sup>**

# <span id="page-26-1"></span>**Изпращане на факсове с помощта на няколко настройки <sup>4</sup>**

**1** Уверете се, че сте в режим Факс  $\overline{\mathcal{L}}$ .

След приемането на всяка от настройките, LCD издава съобщение дали желаете да въведете още настройки:

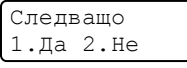

2) Направете едно от следните неща:

- За да изберете още настройки натиснете **1**. LCD се връща към менюто Настр. Изпращ и Вие можете да изберете друга настройка.
- Ако сте приключили с избора на настройки, натиснете **2** и преминете към следващата стъпка за изпращане на факса.

## <span id="page-26-2"></span>**Проверка и отмяна на чакащи заявки <sup>4</sup>**

a Натиснете **Menu(Меню)**, **2**, **6**.

Оставащи зад. #001 BROTHER

Ще видите броя на очакващите изпращане заявки.

- b Направете едно от следните неща:
	- Натиснете ▲ или ▼, за да се придвижите през изчакващите заявки, натиснете **OK**, за да изберете заявка и натиснете **1**, за да я отмените.
	- Натиснете **2**, за да излезете без отмяна.

c След като приключите, натиснете **Stop/Exit(Стоп/Изход)**.

**5**

<span id="page-27-0"></span>**Получаване на факс** 

# <span id="page-27-1"></span>**Режими на получаване <sup>5</sup>**

## <span id="page-27-2"></span>**Избиране на режим на получаване <sup>5</sup>**

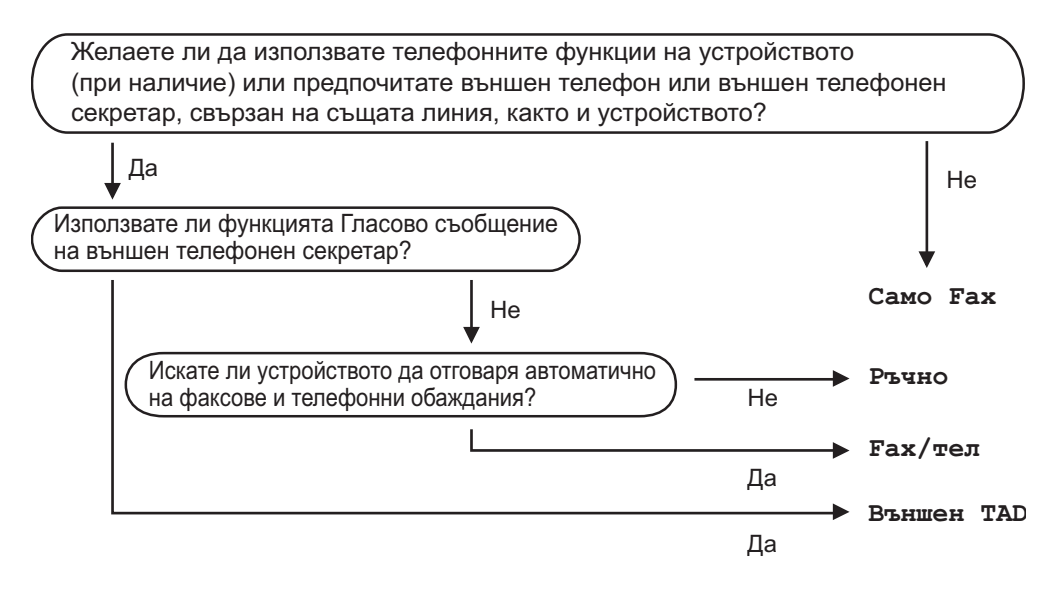

За да настроите режима на получаване, следвайте указанията по-долу.

Инициал. настр 1.Режим получ

a Натиснете **Menu(Меню)**, **0**, **1**.

Натиснете ▲ или ▼, за да изберете режим на получаване. Натиснете **OK**.

#### c Натиснете **Stop/Exit(Стоп/Изход)**.

Дисплеят ще покаже настоящия режим на получаване.

# <span id="page-28-0"></span>**Използване на режимите на получаване <sup>5</sup>**

# <span id="page-28-1"></span>**Само факс <sup>5</sup>**

Режимът Само Fax автоматично отговаря на всяко позвъняване като факс.

# <span id="page-28-2"></span>**Факс/Телефон <sup>5</sup>**

Режимът Fax/тел управлява автоматично входящите позвънявания, като разпознава дали са факс или гласови позвънявания и ги обработва по някой от следните начини:

- Факсовете ще се получават автоматично.
- Гласовите обаждания ще се оповестяват Ф/Т позвъняване, за да Ви уведомят да вдигнете телефона. Ф/Т позвъняването е бързо двойно позвъняване.

(Вижте още *Време на [звънене](#page-29-5) на Ф/T* [на стр](#page-29-5). 23 и *[Закъснение](#page-29-6) на [позвъняването](#page-29-6)* на стр. 23.)

# <span id="page-28-3"></span>**Ръчно**

За да получите факс в Ръчен режим, натиснете**Mono Start (Старт черно-бяло)** или **Colour Start (Старт Цветно)** когато чуете факс сигнал (кратки повтарящи се звукови сигнали). Можете да използвате и функция Откриване на факс за получаване на факсове чрез вдигане на слушалка на същата линия, като тази на устройството.

(Вижте и *Засич. Fax* [на стр](#page-29-7). 23.)

# <span id="page-28-4"></span>**Външен**<br> **TAD**

Режимът Външен TAD позволява входящите позвънявания да бъдат получавани от външен телефонен секретар. Входящите позвънявания се обработват по някой от следните начини:

- Факсовете ще се получават автоматично.
- Обаждащите се могат да запишат съобщение на външния TAD.

# <span id="page-29-0"></span>**Настройки на режима за получаване <sup>5</sup>**

## <span id="page-29-6"></span><span id="page-29-1"></span>**Закъснение на позвъняването <sup>5</sup>**

Закъснението на позвъняването задава броя прозвънявания на устройството преди отговор в режими Само Fax и Fax/тел.

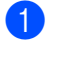

Уверете се, че сте в режим на факс  $\overline{\bullet}$ .

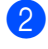

b Натиснете **Menu(Меню)**, **2**, **1**, **1**.

Настр. получ. 1.Закъсн. Звън.

- Натиснете ▲ или ▼, за да изберете броя на позвъняванията по линията преди устройството да отговори. Натиснете **OK**.
	- d Натиснете **Stop/Exit(Стоп/Изход)**.

## <span id="page-29-5"></span><span id="page-29-2"></span>**Време на звънене на Ф/T <sup>5</sup>**

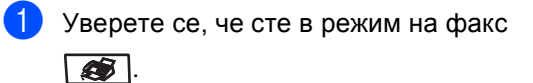

b Натиснете **Menu(Меню)**, **2**, **1**, **2**.

```
Настр. получ.
2.F/T прод.звън.
```
 $\overline{3}$  Натиснете  $\blacktriangle$  или  $\blacktriangledown$ , за да изберете колко дълго искате устройството да звъни, за да Ви уведоми за повикване (20, 30, 40 или 70 секунди). Натиснете **OK**.

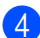

d Натиснете **Stop/Exit(Стоп/Изход)**.

## <span id="page-29-7"></span><span id="page-29-3"></span>**Засич. Fax**

- Уверете се, че сте в режим на факс .
- b Натиснете **Menu(Меню)**, **2**, **1**, **3**. Настр. получ.

3.Засич. Fax

- Натиснете ▲ или ▼, за да изберете Вкл. или Изкл.. Натиснете **OK**.
- d Натиснете **Stop/Exit(Стоп/Изход)**.

# <span id="page-29-4"></span>**Задаване на плътността на отпечатване <sup>5</sup>**

- Уверете се, че сте в режим на факс  $\overline{\bullet}$ .
- b Натиснете **Menu(Меню)**, **2**, **1**, **7**.

Настр. получ. 7.Гъст. на прин.

- Натиснете ▲, за да направите отпечатъка по-тъмен. Или натиснете **b**, за да направите отпечатъка по-светъл. Натиснете **OK**.
- d Натиснете **Stop/Exit(Стоп/Изход)**.

**5**

# <span id="page-30-0"></span>**Набиране и съхранение на номера <sup>6</sup>**

# <span id="page-30-1"></span>**Начин на набиране <sup>6</sup>**

# <span id="page-30-2"></span>**Ръчно набиране <sup>6</sup>**

**6**

Използвайте клавиатурата, за да въведете всички цифри на телефонния номер или факса.

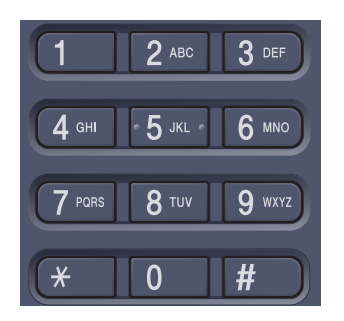

# <span id="page-30-3"></span>**С един бутон набиране <sup>6</sup>**

Натиснете клавиша One-Touch, под който е записан номера, на който искате да се обадите. (Вижте *[Съхранение](#page-31-4) на номера за [набиране](#page-31-4) с един бутон* на стр. 25.)

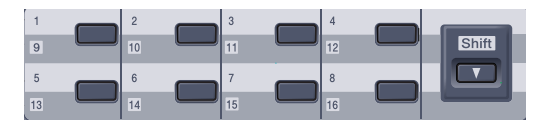

За да изберете номерата за набиране с един бутон от 9 до 16, натиснете **Shift(Смяна)** едновременно с клавиша One-Touch.

# <span id="page-30-4"></span>**Скоростно набиране <sup>6</sup>**

Натиснете

**Search/Speed Dial(Търсене/Бързо набиране)** и въведете трицифрения номер за скоростно набиране. (Вижте *[Съхранение](#page-32-2) на номера за [скоростно](#page-32-2) набиране* [на стр](#page-32-2). 26.)

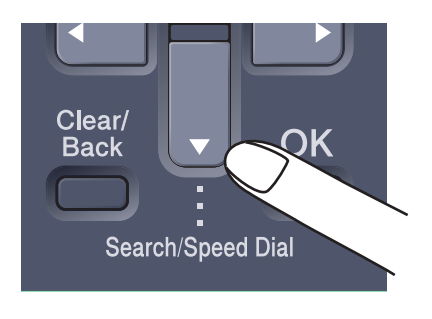

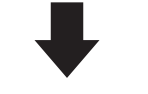

Трицифрен номер

# <span id="page-30-5"></span>**Търсене <sup>6</sup>**

Можете да търсите по азбучен ред имената, които сте запазили в паметта за набиране с един бутон или в паметта за скоростно набиране. (Вижте *[Съхранение](#page-31-4) на номера за [набиране](#page-31-4) с един бутон* [на стр](#page-31-4). 25 и *[Съхранение](#page-32-2) на номера за [скоростно](#page-32-2) набиране* на стр. 26.)

a Натиснете

**Search/Speed Dial(Търсене/Бързо набиране)**.

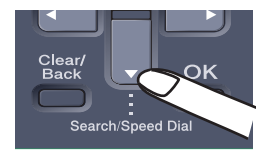

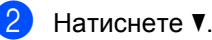

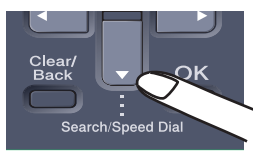

З) Натиснете клавиша на клавиатурата, отговарящ на първата буква от името. (Използвайте схемата на *[Въвеждане](#page-133-0) на [текст](#page-133-0)* на стр[. 127](#page-133-0) за помощ при въвеждане на буквите.) Натиснете **OK**.

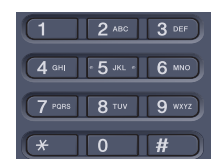

Натискайте ▲ или ▼ за придвижване, докато намерите търсеното име. Натиснете **OK**.

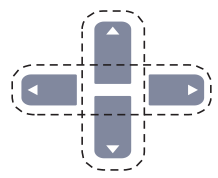

#### **5** Натиснете

**Mono Start (Старт черно-бяло)** или **Colour Start (Старт Цветно)**.

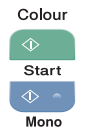

# <span id="page-31-0"></span>**Повторно набиране на факсове <sup>6</sup>**

Ако изпращате факс автоматично и линията е заета, то устройството автоматично ще преизбере три пъти на пет минутни интервали.

# <span id="page-31-1"></span>**Съхраняване на номера <sup>6</sup>**

# <span id="page-31-2"></span>**Съхранение на пауза <sup>6</sup>**

#### Натиснете

**Redial/Pause(Повторно набиране/пауза)** за да добавите 2,8-секундна пауза между номерата. Можете да натискате **Redial/Pause(Повторно набиране/пауза)** необходимия брой пъти за увеличаване продължителността на паузата.

## <span id="page-31-4"></span><span id="page-31-3"></span>**Съхранение на номера за набиране с един бутон <sup>6</sup>**

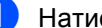

a Натиснете **Menu(Меню)**, **2**, **3**, **1**.

Нагл.бързо наб 1.Бързо набиране

- <span id="page-31-5"></span>Натиснете клавиша One-Touch където искате да запазите номер.
- c Въведете телефонния или факс номера (до 20 знака). Натиснете **OK**.

Направете едно от следните неща:

 Въведете името с помощта на клавиатурата (до 15 знака). Използвайте схемата на *[Въвеждане](#page-133-0) на текст* на стр. 127 за помощ при въвеждането на буквите.

Натиснете **OK**.

- Натиснете **OK**, за да съхраните номера без име.
- e Направете едно от следните неща:
	- За да съхраните друг номер за набиране с един бутон, преминете към **@**.
	- За да завършите записването на номера за набиране с един бутон, натиснете **Stop/Exit(Стоп/Изход)**.

# <span id="page-32-2"></span><span id="page-32-0"></span>**Съхранение на номера за скоростно набиране <sup>6</sup>**

a Натиснете **Menu(Меню)**, **2**, **3**, **2**.

Нагл.бързо наб 2.Бързо набиране

- <span id="page-32-3"></span>b Използвайте клавиатурата за набиране за да въведете трицифрена позиция на номера за Скоростно набиране (001–300). Натиснете **OK**.
- Въведете телефонния или факс номера (до 20 знака). Натиснете **OK**.
- Направете едно от следните неща:
	- Въведете името с помощта на клавиатурата (до 15 знака). Използвайте схемата на *[Въвеждане](#page-133-0) на текст* на стр. 127 за помощ при въвеждането на буквите.

Натиснете **OK**.

■ Натиснете **ОК**, за да съхраните номера без име.

e Направете едно от следните неща:

- За да съхраните друг номер за скоростно набиране, преминете към  $\bullet$  $\bullet$  $\bullet$ .
- За да приключите съхранението на номера за скоростно набиране, натиснете **Stop/Exit(Стоп/Изход)**.

## <span id="page-32-1"></span>**Задаване на групи за разпространение <sup>6</sup>**

Групите се запазват в клавиш One-Touch или номер за Скоростно набиране. Всяка Група ползва клавиш One-Touch или позиция за Скоростно набиране. Тогава ще можете да изпратите факс съобщението на всички запазени в групата номера, натискайки клавиша One-Touch или въвеждайки номера за скоростно набиране, при натискане на **Mono Start (Старт черно-бяло)**.

Преди да можете да добавяте номера към групата ще трябва да ги запазите като One-Touch номера или номера за Скоростно набиране.

a Натиснете **Menu(Меню)**, **2**, **3**, **3**.

Нагл.бързо наб 3.Настрой групи

- <span id="page-32-4"></span>b Изберете празна позиция, където желаете да запазите групата по един от следните начини:
	- Натиснете клавиш One-Touch.
	- Натиснете **Search/Speed Dial(Търсене/Бързо набиране)** и въведете трицифрената позиция за скоростно набиране.

Натиснете **OK**.

c Използвайте клавиатурата за набиране, за да въведете номер на групата (01 до 20). Натиснете **OK**.

- 4 За да добавите номера за набиране с един бутон и скоростно набиране следвайте дадените по-долу указания:
	- За One-Touch номера натиснете клавишите One-Touch един след друг.
	- За номерата със скоростно набиране натиснете **Search/Speed Dial(Търсене/Бързо набиране)** и въведете трицифрената позиция за скоростно набиране.

LCD показва избраните номера за набиране с един бутон с \*, а номерата за скоростно набиране със знак # (например \*006, #009).

**5** Натиснете **ОК**, когато приключите добавянето на номера.

f Направете едно от следните неща:

 Въведете името с помощта на клавиатурата (до 15 знака). Използвайте схемата на *[Въвеждане](#page-133-0) на текст* на стр. 127 за помощ при въвеждането на буквите.

Натиснете **OK**.

 Натиснете **OK**, за да запишете групата без име.

7 Направете едно от следните неща:

- За да запишете друга група за разпространение натиснете **OK**. Преминете към  $\bullet$  $\bullet$  $\bullet$ .
- За да приключите записването на групите за разпространение натиснете **Stop/Exit(Стоп/Изход).**

## **Забележка**

Разпространението на факсове се извършва само в черно-бял режим. **7**

# <span id="page-34-0"></span>**Печат на справки <sup>7</sup>**

# <span id="page-34-1"></span>**Справки за факсове <sup>7</sup>**

## <span id="page-34-2"></span>**Справка за потвърждаване на изпращането <sup>7</sup>**

В справката са изброени часовете и датите на изпращанията, и дали са завършили успешно (показва се "ОК").

### a Натиснете **Menu(Меню)**, **2**, **4**, **1**.

Докл.настр. 1.XMIT доклад

Натиснете ▲ или ▼, за да изберете Вкл., Вкл.+Репорт, Изкл. или Изкл.+Репорт. Натиснете **OK**.

c Натиснете **Stop/Exit(Стоп/Изход)**.

# <span id="page-34-3"></span>**Fax отчет <sup>7</sup>**

Можете да настроите устройството да разпечатва Fax отчет (справка за операциите) на определени интервали (за всеки 50 факса, на 6, 12 или 24 часа, на 2 или 7 дни). Фабричната настройка е Всеки 50 Fax-а, това означава, че устройството ще разпечата протокола, когато е запаметило 50 заявки.

### a Натиснете **Menu(Меню)**, **2**, **4**, **2**.

Докл.настр. 2.Отчетен период

Натиснете ▲ или ▼, за да изберете интервал. Натиснете **OK**.

Ако изберете 7 дни ще бъдете помолени да изберете ден, от който желаете да започне отброяването на 7 дни.

c Въведете час за започване на разпечатването в 24-часов формат. Натиснете **OK**. Например: въведете 19:45 за 7:45 след обяд.

d Натиснете **Stop/Exit(Стоп/Изход)**.

# <span id="page-34-4"></span>**Справки <sup>7</sup>**

Разполагате със следните справки:

1 XMIT потвържд.

Показва справка за потвърждаване на изпращането за последните 200 изходящи факса и отпечатва последната справка.

2 Помощен лист

Разпечатва списък с често използваните функции, за да Ви помогне да програмирате устройството си.

3 Спикък номера

Разпечатва съхранените имена и номера в One-Touch паметта и паметта за скоростно набиране, по цифров или азбучен ред.

4 Fax отчет

Разпечатва информация за последните 200 входящи и изходящи факсове. (TX: изпратен.) (RX: получен.)

5 Потреб. Настр.

Разпечатва списък на настоящите настройки.

6 Мрежова конфиг

Изброява настройките на мрежата.

7 Форма поръчка

Можете да разпечатате поръчка за аксесоари, която да попълните и да изпратите на дилъра на Brother.

# <span id="page-35-0"></span>**Начин на отпечатване на справка <sup>7</sup>**

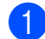

#### a Натиснете **Menu(Меню)**, **6**.

Избери ab или OK 6.Печатай доклад

2 Направете едно от следните неща:

■ Натиснете ▲ или ▼, за да изберете справката, която желаете.

Натиснете **OK**.

 Въведете номера на справката, която желаете да разпечатате. Например, натиснете **2**, за да отпечатате помощния лист.

#### З Натиснете

**Mono Start (Старт черно-бяло)** или **Colour Start (Старт Цветно)**.

d Натиснете **Stop/Exit(Стоп/Изход)**.
Глава 7

# **Раздел III**

# Копиране

**[Копиране](#page-38-0)** 32

**8**

## <span id="page-38-0"></span>**Копиране <sup>8</sup>**

### **Как се копира <sup>8</sup>**

### **Влизане в режим на копиране <sup>8</sup>**

Натиснете (**Copy(Копиране)**), за да влезете в режим на копиране.

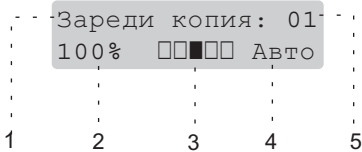

- **1 Стек/сортиране**
- **2 Коефициент на копиране и оформление на копието**
- **3 Контраст**
- **4 Качество**
- **5 Брой копия**

### **Получаване на едно копие <sup>8</sup>**

- В Уверете се, че сте в режим на копиране  $\sqrt{2}$ .
- Заредете документа.
	- Натиснете **Mono Start (Старт черно-бяло)** или **Colour Start (Старт Цветно)**.

#### <span id="page-38-1"></span>**Получаване на много копия <sup>8</sup>**

Уверете се, че сте в режим на копиране  $\sqrt{2}$ .

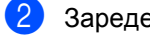

- Заредете документа.
- 8 Използвайте клавиатурата за набиране, за да въведете броя копия (до 99).
- $\overline{4}$  Натиснете **Mono Start (Старт черно-бяло)** или **Colour Start (Старт Цветно)**.

## **Раздел IV**

# **Директен печат IV**

**[Отпечатване](#page-40-0) на снимки от цифров фотоапарат** 34 **[Отпечатване](#page-42-0) на данни от USB памет** 36

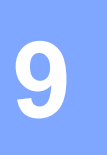

### <span id="page-40-0"></span>**Отпечатване на снимки от цифров фотоапарат <sup>9</sup>**

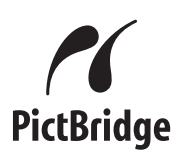

### **Преди да използвате PictBridge <sup>9</sup>**

### **Изисквания** за PictBridge

За да предотвратите грешки помнете следното:

- Устройството и цифровият фотоапарат трябва да са свързани с подходящ USB кабел.
- Файлът с изображението трябва да бъде направен с цифровия фотоапарат, който искате да свържете с устройството.

### **Използване на PictBridge <sup>9</sup>**

### <span id="page-40-3"></span>**Настройка на цифровия фотоапарат <sup>9</sup>**

a Натиснете **Menu(Меню)**, **5**, **3**.

USBДир.Интерф. 3.PictBridge

- <span id="page-40-1"></span>За да зададете настройките за PictBridge, натиснете ▲ или ▼, за да изберете 1.Големина хар., 2.Посока, 3.Дата & Време, 4.Име на файл или 5.Качество печат. Натиснете **OK**.
- <span id="page-40-2"></span>**6** Натиснете ▲ или ▼, за да изберете опция за всяка от настройките на менюто. Натиснете **OK**.
- d Натиснете **Stop/Exit(Стоп/Изход)**. Повторете @ до @ за всяка от настройките на PictBridge.

### **Разпечатване на изображения <sup>9</sup>**

В Уверете се, че фотоапаратът е изключен. Свържете фотоапарата с директния USB интерфейс (1) на лицевата страна на устройството, като използвате подходящ USB кабел.

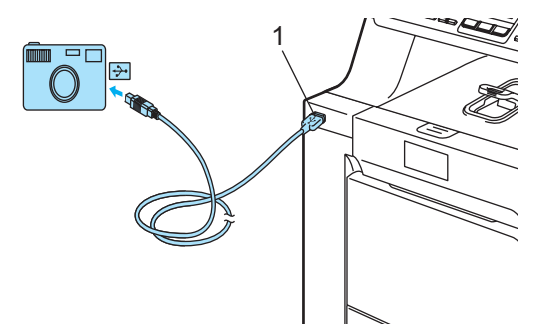

b Включете фотоапарата. Уверете се, че фотоапаратът е в режим PictBridge.

Когато устройството разпознае фотоапарата, LCD показва следното съобщение в зависимост от режима на устройството:

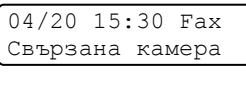

 $C$ кан.: избери $\blacktriangle$ V Свързана камера

Зареди копия: 01 Свързана камера

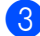

З Задайте печат на изображение от фотоапарата. Задайте броя на копията при подкана.

> Когато устройството започне да отпечатва изображение, LCD показва следното съобщение:

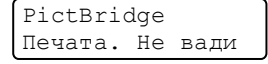

### **Свързване на фотоапарат като запаметяващо устройство <sup>9</sup>**

Дори ако фотоапаратът не е в режим PictBridge или не поддържа PictBridge, можете да го свържете като обикновено запаметяващо устройство. Това позволява да отпечатвате снимки от фотоапарата.

Следвайте стъпките в *[Печат](#page-42-1) на данни [директно](#page-42-1) от USB памет* на стр. 36. (Ако желаете да отпечатвате снимки в режим PictBridge, вижте *[Настройка](#page-40-3) на цифровия [фотоапарат](#page-40-3)* на стр. 34.)

### <span id="page-42-0"></span>**10 Отпечатване на данни от USB памет <sup>10</sup>**

При използване на функцията за директен печат не е необходим компютър за отпечатване на данните. Можете да печатате като просто включите USB паметта в устройството през директния USB интерфейс.

### **Поддържани файлови формати <sup>10</sup>**

Директният печат поддържа следните файлови формати:

- PDF версия [1](#page-42-2).6 $<sup>1</sup>$ </sup>
- JPEG
- Exif + JPEG
- $\blacksquare$  PRN (създаден с драйвер MFC-9440CN)
- TIFF (сканиран от всички модели MFC или DCP на Brother)
- PostScript® 3™ (създаден с принтерен драйвер MFC-9440CN BRScript3)
- <span id="page-42-2"></span><sup>1</sup> Не се поддържат данни, в които има графични файлове JBIG2, JPEG2000 и слоести файлове.

### <span id="page-42-1"></span>**Печат на данни директно от USB памет <sup>10</sup>**

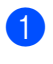

**1** Свържете USB паметта с директния USB интерфейс (1) на лицевата страна на устройството.

1

b След като устройството разпознае USB паметта, LED **Direct(Директен)** се оцветява в синьо. Натиснете клавиша **Direct(Директен)**.

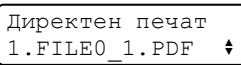

Натиснете ▲ или ▼, за да изберете името на папката или файла, който искате да отпечатате. Натиснете **OK**. Ако сте избрали името на папката, натиснете ▲ или ▼, за да изберете името на файла, който искате да отпечатате.

Натиснете **OK**.

### **Забележка**

- Ако желаете да отпечатате индекс на файловете, изберете Индекс печат и натиснете **OK**. Натиснете **Mono Start (Старт черно-бяло)** или **Colour Start (Старт Цветно)**, за да отпечатате данните.
- Имената на файлове, съдържащи повече от 8 знака, ще се появяват на LCD само с първите 6 знака от името, последвани от знака вълничка (~) и номер. Например "HOLIDAY2007.JPG" ще изглежда като "HOLIDA~1.JPG". LCD може да показва само следните знаци:

A B C D E F G H I J K L M N O P Q R S T U V W X Y Z 0 1 2 3 4 5 6 7 8 9 \$ % ' ` - @  $\{\} \sim ! \# () \& {\scriptstyle \perp}^{\wedge}$ 

- 4 Направете едно от следните неща:
	- $\blacksquare$  Натиснете  $\blacktriangle$  или  $\blacktriangledown$ , за да изберете настройката, която искате да промените, и натиснете **OK**, след което натиснете ▲ или ▼, за да изберете опция за настройката и натиснете **OK**.
	- Ако не желаете да променяте настоящите настройки по подразбиране, преминете към  $\bigcirc$ .

Задаване файл Размер хартия  $\bullet$ 

#### <span id="page-43-0"></span>**5** Натиснете

**Mono Start (Старт черно-бяло)** или **Colour Start (Старт Цветно)**, ако сте приключили.

**6** Натиснете клавиш от клавиатурата за набиране, за да въведете броя на желаните копия. Натиснете **OK**.

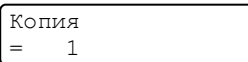

#### Натиснете

**Mono Start (Старт черно-бяло)** или **Colour Start (Старт Цветно)**, за да отпечатате данните.

h Натиснете **Stop/Exit(Стоп/Изход)**.

**10**

Глава 10

# **Раздел V**

 $\blacktriangleright$ 

# **Приложения**

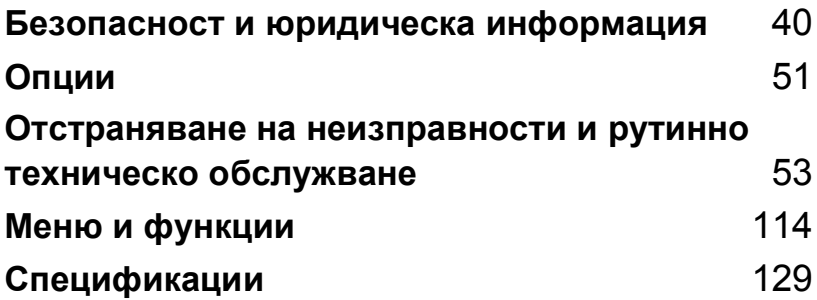

# <span id="page-46-0"></span>**Безопасност и юридическа информация**

### <span id="page-46-1"></span>**Избор на местоположение**

**A**

Поставете устройството на равна, стабилна повърхност, без вибрации. Поставете устройството близо до телефонен и стандартен, заземен електрически контакт. Изберете място, където температурата е между 10°C и 32,5°C, а влажността е между 20% и 80% (без кондензация).

- Уверете се, че свързаните към устройството кабели НЕ създават опасност от спъване.
- Не поставяйте устройството върху килим.
- НЕ поставяйте устройството в близост до отоплителни печки, климатици, вода, химикали или хладилници.
- НЕ излагайте устройството на пряка слънчева светлина, прекалена топлина, влага или прах.
- НЕ включвайте устройството в електрически контакти, управлявани от стенни прекъсвачи или автоматични таймери, или във верига заедно с големи уреди, които могат да нарушат захранването.
- Избягвайте източници на смущения, като високоговорители или основни модули на безжични телефони, непроизведени от Brother.

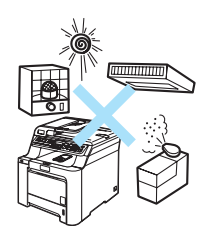

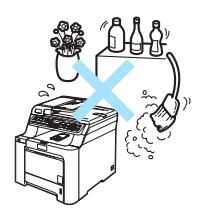

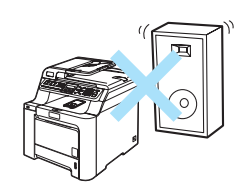

### **Важна информация**

### **Мерки за безопасност**

Моля, прочетете настоящите указания преди да започнете и ги запазете за справка в бъдеще. Когато използвате телефонното си оборудване, следвайте основните мерки за безопасност, за да намалите риска от пожар, електрически удар или телесно нараняване.

- НЕ използвайте продукта в близост до вода или във влажна среда.
- Избягвайте да използвате продукта по време на гръмотевична буря. Съществува потенциална опасност светкавица да причини електрически удар.
- НЕ се препоръчва използване на удължители.
- Никога не инсталирайте телефонни кабели по време на буря с мълнии. Никога не монтирайте телефонна букса във влажна среда.
- Ако някой кабел се повреди изключете устройството и се свържете с местния дилър на Brother.
- НЕ поставяйте предмети върху устройството и не затруднявайте циркулацията през въздушните отвори.
- Устройството трябва да бъде включено в най-близкия заземен контакт при параметрите, посочени на етикета. НЕ свързвайте с източник на постоянен ток. Ако не сте сигурни, свържете се с квалифициран електротехник.
- НЕ изхвърляйте батериите в огън. Могат да се взривят. Проверете местните разпоредби относно начините за изхвърляне.

#### **ВНИМАНИЕ**

Преди да почистите устройството отвътре, изключете кабела на телефонната линия и захранващия кабел от контакта.

### $\sqrt{4}$

НЕ пипайте щепсела с мокри ръце. Това може да причини токов удар.

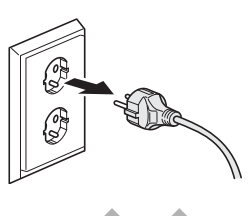

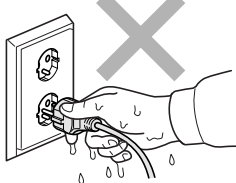

Винаги проверявайте дали щепселът е вкаран докрай.

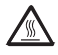

#### След като току-що сте използвали устройството, някои негови вътрешни части са изключително нагорещени. Когато отваряте предния или задния капак на устройството, НЕ докосвайте частите, показани на илюстрацията в синьо.

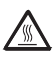

Термофиксаторът е отбелязан с предупредителен етикет. НЕ махайте и не повреждайте етикета.

За да избегнете наранявания не пипайте под капака за документи, както е изобразено на илюстрацията.

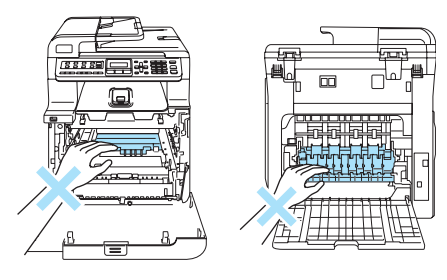

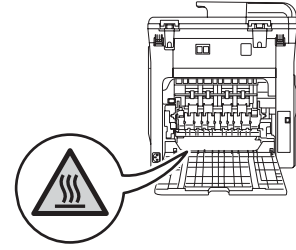

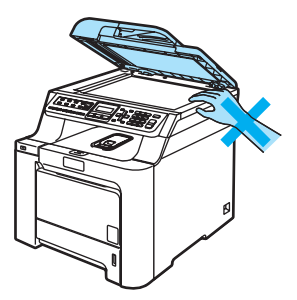

За да избегнете наранявания НЕ поставяйте пръстите си в областта, изобразена на илюстрацията.

Ако премествате устройството, използвайте предоставените ръкохватки. Първо изключете

наранявания при преместване или повдигане на устройството, използвайте поне двама

всички кабели. За да предотвратите

НЕ използвайте прахосмукачка за почистване на разпръснатия тонер. Това може да причини възпламеняване на тонера в прахосмукачката и евентуално да предизвика пожар. Почиствайте тонера внимателно със суха, гладка кърпа и го изхвърляйте в съответствие с местните разпоредби.

души.

НЕ използвайте възпламеними вещества, като спрей за почистване на устройството отвътре или отвън. Това може да доведе до пожар или токов удар. Вижте *[Рутинно](#page-89-0) [техническо](#page-89-0) обслужване* на стр. 83 за информация относно почистването на устройството.

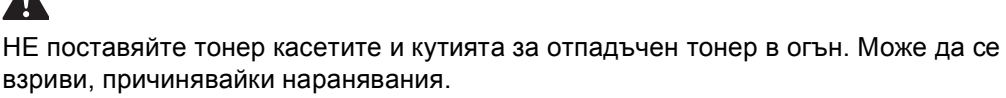

Внимавайте да не разсипете тонера. НЕ вдишвайте и пазете от допир с очите.

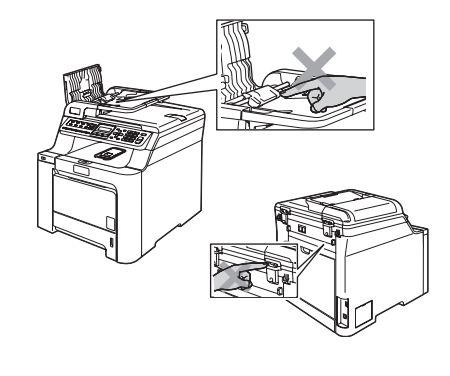

#### **ПРЕДУПРЕЖДЕНИЕ**  $\mathbf u$

Използвайте неутрални препарати. Почистването с летливи течности, като разтворители или бензол, може да повреди повърхността на устройството.

НЕ използвайте почистващи препарати, които съдържат амоняк.

НЕ използвайте изопропилов спирт за почистване на контролния панел. Панелът може да се напука.

НЕ използвайте изопропилов спирт за почистване на стъклата на лазерния скенер.

НЕ докосвайте стъклото на лазерния скенер.

При пренасяне хванете ръкохватките на барабана. НЕ дръжте блока на барабана отстрани.

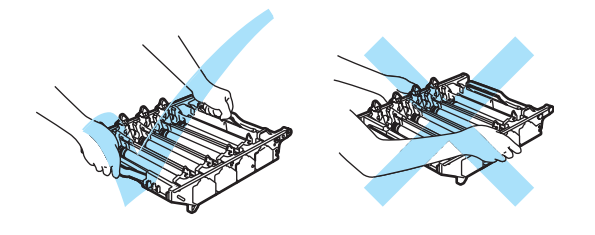

Дръжте внимателно барабана, тонер касетите и кутията за отпадъчен тонер. Ако се разпръсне тонер върху ръцете или дрехите Ви, веднага ги избършете или ги измийте със студена вода.

Препоръчваме да поставите барабана, тонер касетите и ремъка на чиста, равна повърхност, с парче използвана хартия под тях за предпазване от разливане на тонер. За да предпазите устройството от повреда от статичното електричество, НЕ докосвайте електродите показани на илюстрацията.

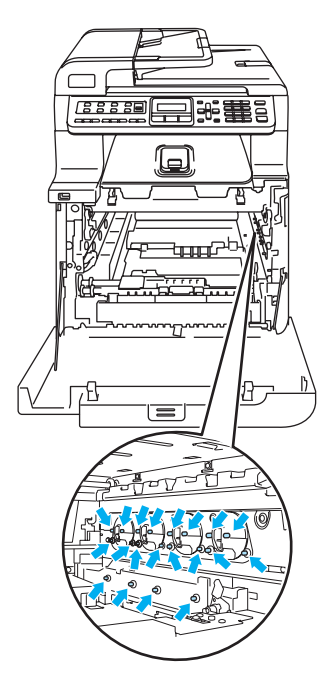

За да избегнете проблеми с качеството, НЕ докосвайте показаните на илюстрацията потъмнени части.

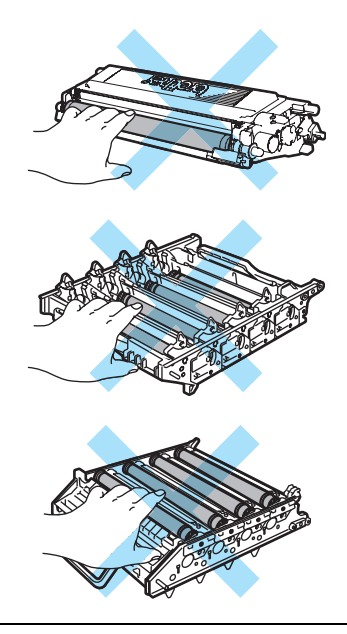

Барабанът е светлочувствителен, затова НЕ го докосвайте с пръсти.

НЕ почиствайте повърхността на светлочувствителния барабан с остри предмети.

НЕ търкайте и не стържете, тъй като барабанът може да се повреди.

НЕ докосвайте повърхността на блока на ремъка. Това може да доведе до влошаване на качеството на печата.

Причинените от неправилна работа с ремъка повреди могат да анулират гаранцията.

#### $IEC60825-1+A2:2001$ , спецификация

Устройството представлява лазерен продукт от клас 1 според дефинициите на спецификацията IEC60825-1+A2:2001. Показаният по-долу етикет е поставен за държавите, в които се изисква.

Тази машина разполага с лазерен диод от Клас 3B, който излъчва невидима лазерна радиация в скенера. В никакъв случай не отваряйте скенера.

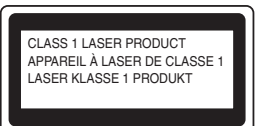

#### **Лазерен диод <sup>A</sup>**

Дължина на вълната: 780–800 нм

Изход: 25 mW макс.

Класа на лазерния продукт: Клас 3B

#### **ВНИМАНИЕ**

Използването на инструменти или настройки, или изпълнението на процедури, различни от посочените тук, може да доведе до излагане на радиация.

#### **Изключете устройството от електрическата мрежа <sup>A</sup>**

Този продукт трябва да бъде поставен в близост до лесно достъпен електрически контакт. В аварийни случаи трябва да изключвате кабела на захранването от контакта и напълно да прекъснете захранването.

#### **LAN връзка <sup>A</sup>**

#### **ПРЕДУПРЕЖДЕНИЕ**

НЕ свързвайте този продукт в LAN мрежа, която е подложена на свръхнапрежение.

#### **Радиосмущения**

Този продукт отговаря на EN55022 (CISPR Публикация 22)/Клас B. Преди да включите продукта се уверете, че използвате следните интерфейсни кабели. USB кабелът не трябва да бъде по-дълъг от 2 м.

#### **Директива на ЕС 2002/96/EC и EN50419 <sup>A</sup>**

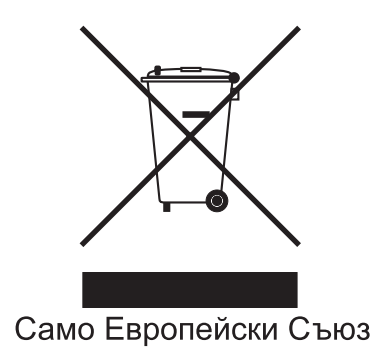

Оборудването е обозначено със следния символ за рециклиране. Това означава, че след приключване на живота на оборудването трябва да го изхвърлите на съответния пункт за вторични суровини, а не да го оставите при битовите отпадъци. Това ще е от полза за цялата околна среда. (Само Европейски Съюз)

#### **Важни инструкции за безопасност**

- 1 Прочетете всички инструкции.
- 2 Запазете ги за бъдеща справка.
- 3 Следвайте всички предупреждения и поставени устройството указания.
- 4 Преди да почистите устройството отвътре, изключете захранващия кабел на от контакта. НЕ използвайте течни или аерозолни почистващи препарати. За почистване използвайте влажна кърпа.
- 5 Не поставяйте продукта върху нестабилна количка, стойка или маса. Устройството може да падне, причинявайки сериозни повреди.
- 6 Слотовете и отворите от задната или долната страна на устройството служат за вентилация. За да се осигури надеждна работа на устройството и за да се предпази от прегряване, тези отвори не трябва да се запушват или покриват. Отворите не трябва никога да се запушват поставяйки го на легло, диван, килим или друга подобна повърхност. Устройството не трябва никога да се поставя близо до или върху радиатор или нагревател. Устройството не трябва никога да се вгражда, ако не е осигурена достатъчна вентилация.
- 7 Устройството трябва да бъде включено в най-близкия заземен контакт при параметрите, посочени на етикета. НЕ свързвайте с източник на постоянен ток. Ако не сте сигурни, свържете се с квалифициран електротехник.
- 8 Устройството е снабдено с 3-проводников заземен щепсел. Този щепсел ще пасне само на заземен контакт. Това е мярка за безопасност. Ако не можете да вкарате щепсела в контакта обадете се на електротехник, за да го смени. НЕ компрометирайте заземения щепсел.
- 9 Използвайте само захранващия кабел, предоставен с устройството.
- 10 НЕ оставяйте предмети върху захранващия кабел. НЕ поставяйте продукта на места, където е възможно през кабела да преминават хора.
- 11 НЕ поставяйте нищо пред устройството, което да закрива получените факсове. НЕ поставяйте нищо на пътя на получаваните факсове.
- 12 Изчакайте листата да излязат от устройството преди да ги вземете.
- 13 Изключете устройството от електрическия контакт и се обърнете към персонала на упълномощен сервиз на Brother в следните случаи:
	- Когато захранващият кабел е повреден или протрит.
	- Ако в устройството е разлята течност.
	- Ако устройството е било изложено на дъжд или вода.
	- Ако устройството не работи нормално въпреки, че са спазени всички инструкции. Регулирайте само тези прибори, които са описани в ръководството за работа. Неправилната регулировка на други прибори може да доведе до повреда и често изисква много работа от квалифициран техник, за да възстанови нормалната работа на изделието.
	- Ако продуктът е бил изпускан или капакът е повреден.
	- Ако устройството показва значителна промяна в работата си, което показва нужда от сервизно обслужване.
- 14 За да предпазите устройството от пулсации в захранването, препоръчваме да използвате устройство за електрическа защита (Предпазител от пулсации в захранването).
- 15 За да намалите риска от пожар, електрически удар и нараняване на хора обърнете внимание на следното:
	- НЕ използвайте продукта в близост до използващи вода съоръжения, като басейни или мокри помещения.
	- НЕ използвайте устройството по време на електрическа буря (съществува вероятност от електрически удар) или за съобщаване за изтичане на газ в областта на теча.

### **Правни ограничения за копиране**

Нарушение е възпроизвеждането на някои неща или документи с цел измама. Настоящата информация да служи за оринтация и не е изчерпателен списък. Препоръчваме Ви да проверите при съответните власти, ако имате съмнения относно дадена позиция или документ.

Примери за документи, които не трябва да бъдат копирани:

- Пари
- Облигации или други документи за задлъжнялост
- Депозитни сертификати
- Работни документи или чернови на въоръжените сили
- Паспорти
- Пощенски марки (унищожени или неунищожени)
- Емиграционни документи
- Документи за социално осигуряване
- Чекове или платежни нареждания на държавни агенции
- Документи за самоличност, значки или отличителни знаци
- Шофьорски книжки и извлечения от имотния регистър за моторни превозни средства

Не могат да се копират документи с авторски права. Части от печатните издания, защитени с авторски права могат да бъдат копирани за лична употреба. Многократното копиране означава неправилно използване.

Произведенията на изкуството се считат за творби с авторски права.

### **Търговски марки**

Графичният знак на Brother е запазена търговска марка на Brother Industries, Ltd.

Brother е запазена търговска марка на Brother Industries, Ltd.

Multi-Function Link e запазена търговска марка на Brother International Corporation.

Microsoft, Windows и Windows Server са запазени търговски марки на Microsoft Corporation в САЩ и в други страни.

Windows Vista е или запазена търговска марка, или търговска марка на Microsoft Corporation в Съединените щати и/или в други страни.

Macintosh и TrueType са запазени търговски марки на Apple Inc.

Nuance, емблемата на Nuance, PaperPort и ScanSoft са търговски марки или запазени търговски марки на Nuance Communications, Inc. или нейните клонове в Съединените щати и/или други страни.

Presto! PageManager е запазена търговска марка на NewSoft Technology Corporation.

Java и всички Java-базирани търговски марки и емблеми са търговски марки или запазени търговски марки на Sun Microsystems, Inc. в Съединените щати и други държави.

Всяка компания, чийто софтуер е споменат в настоящото ръководство, притежава Лицензно споразумение, специфично за собствените й програми.

**Всички останали търговски марки и имена на продукти, упоменати в Ръководството на потребителя, Ръководство за улотреба на програма и в Ръководството на мрежовия лотребител са запазени търговски марки на съответните компании.**

<span id="page-57-0"></span>**Опции <sup>B</sup>**

### **Хартиена тава-опция <sup>B</sup>**

Номер за поръчка: LT-100CL

**B**

Може да се монтира долна хартиена таваопция, която побира до 500 листа 80 г/м<sup>2</sup> хартия.

При поставяне на допълнителна касета за хартия, устройството може да побере до 800 листа обикновена хартия. Ако желаете да закупите модул на долна хартиена тава-опция се обърнете към доставчика на Brother.

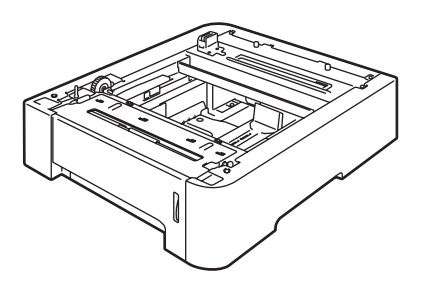

### **Платка с памет <sup>B</sup>**

Устройството има 64 МВ стандартна памет и един слот за опционално разширение на паметта. Можете да разширите паметта до 576 МВ чрез инсталиране на модули на малка двойна инлайн памет с 144 извода (SO-DIMM).

### **Видове SO-DIMM <sup>B</sup>**

По принцип, SO-DIMM трябва да има следните спецификации:

Тип: 144 извода и 64 бита изход

CAS латентност: 2

Тактова честота: 100 MHz или повече

Капацитет: 64, 128, 256 или 512 MB

Височина: 31,75 мм Тип Dram: SDRAM 2 Bank

#### **Монтиране на допълнителна памет <sup>B</sup>**

- Изключете устройството от ключа за захранването. Изключете кабела на телефонната линия.
- b Изключете интерфейсния кабел от устройството, а след това и захранващия кабел от електрическия контакт.

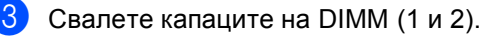

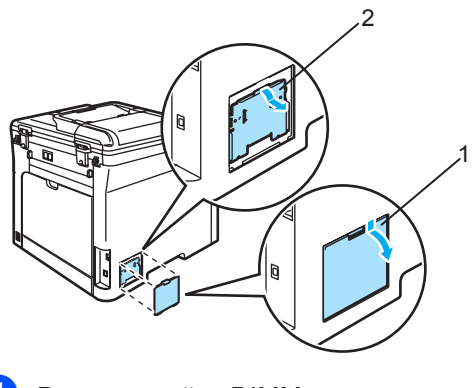

Разопаковайте DIMM и хванете в двата края.

**51**

**6** Хванете DIMM в двата края и подравнете отметките върху DIMM с издатините на слота. Поставете DIMM по диагонал (1) и накланяйте към интерфейсната платка, докато се намести с щракване (2).

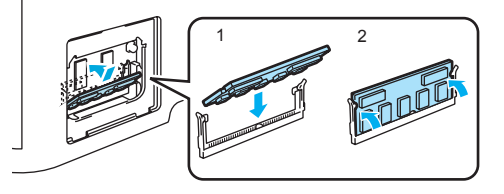

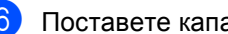

 $\overline{6}$  Поставете капаците на DIMM (2 и 1).

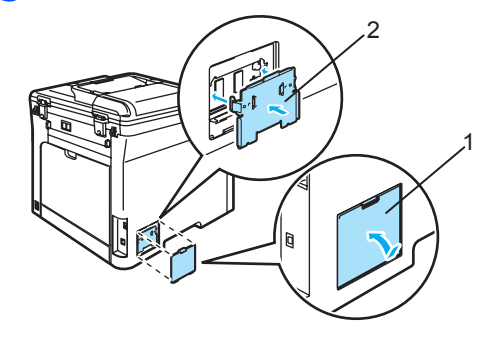

- 7 Първо включете захранващия кабел на устройството в електрическия контакт и свържете интерфейсния кабел.
- **8** Включете телефонния кабел. Включете устройството в ключа за захранването.

# <span id="page-59-0"></span>**Отстраняване на неизправности и рутинно техническо обслужване**

### **Отстраняване на неизправности <sup>C</sup>**

#### **Решения на често срещани проблеми**

Ако мислите, че има проблем с това как изглеждат факсовете Ви, първо направете копие. Ако копието изглежда добре проблемът може да не е в устройството. Проверете таблицата по-долу и следвайте съветите за отстраняване на неизправности.

#### **Отпечатване или получаване на факсове**

**C**

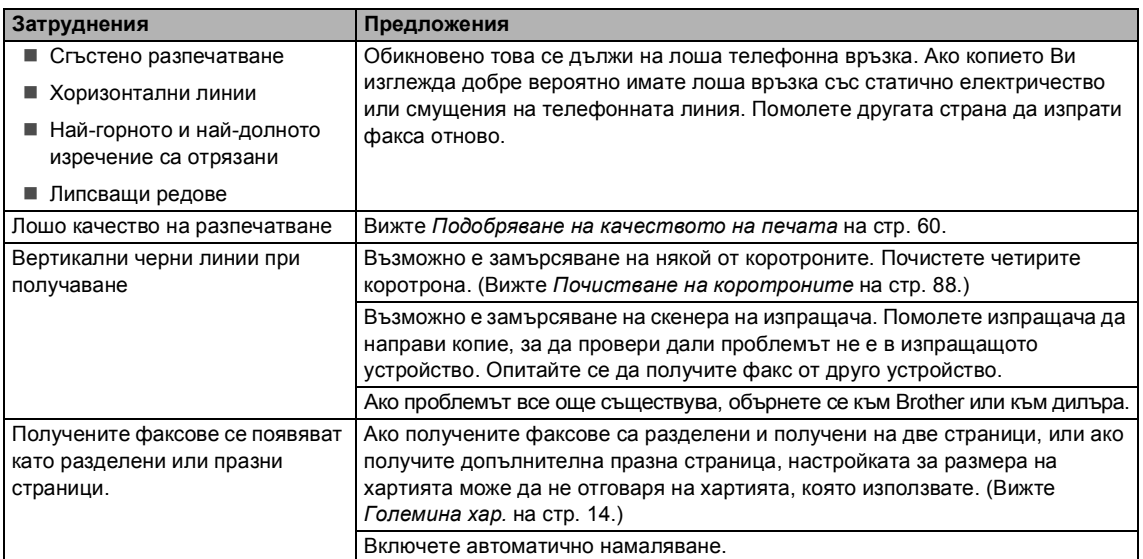

#### **Телефонна линия или връзки**

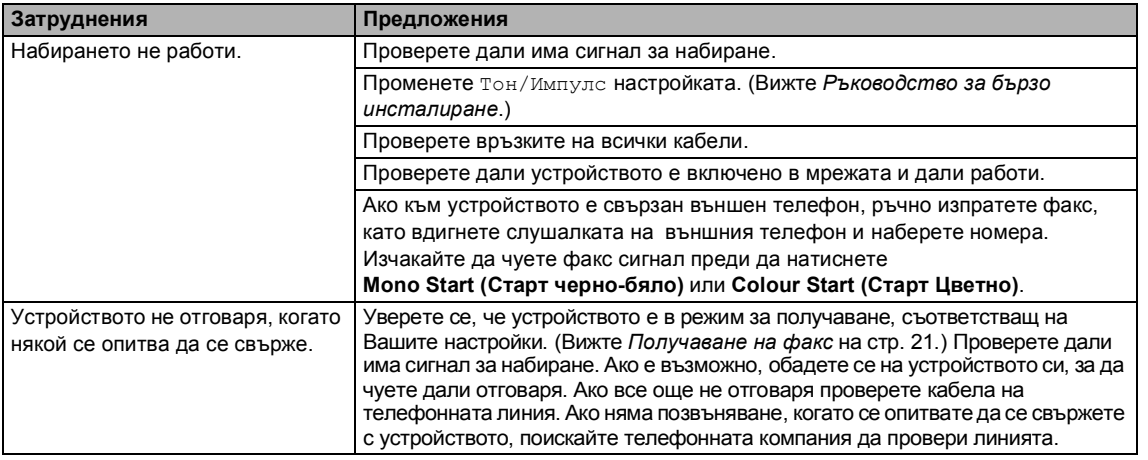

#### **Изпращане на факсове**

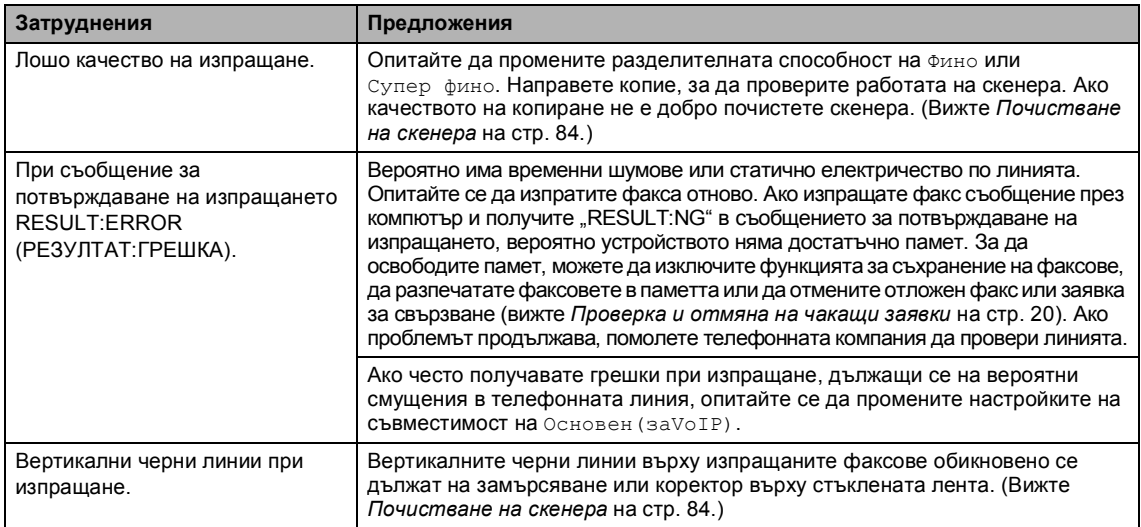

#### **Обработка на входящите позвънявания**

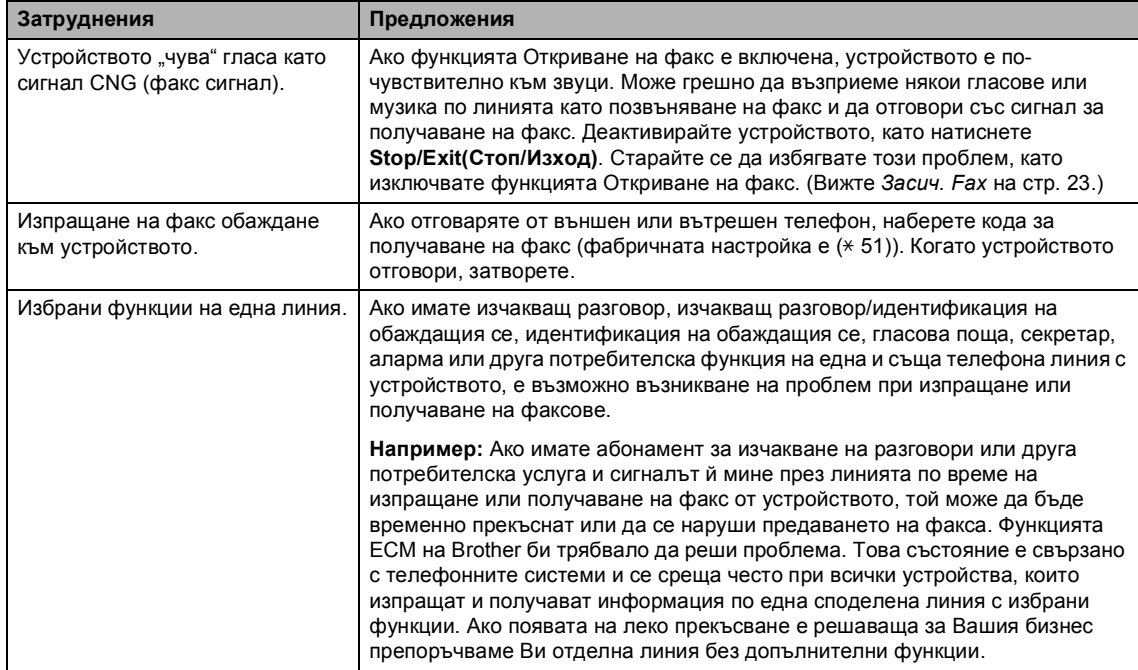

#### **Затруднения при достъп до меню**

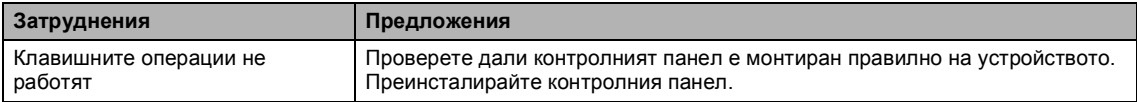

#### **Затруднения при достъп до меню (Продължение)**

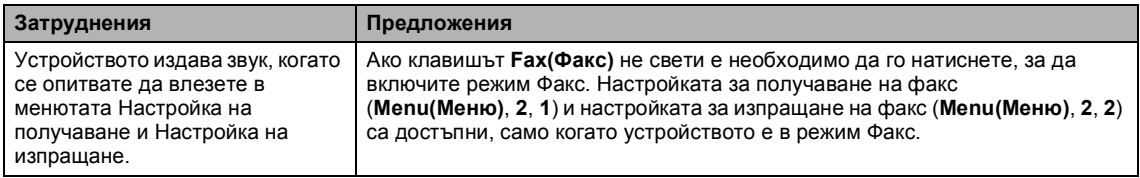

#### **Затруднения с качеството на копията**

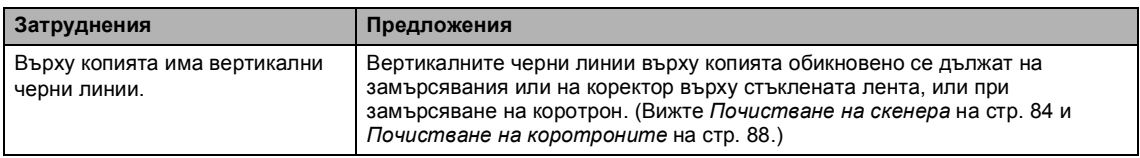

#### **Затруднения при отпечатване**

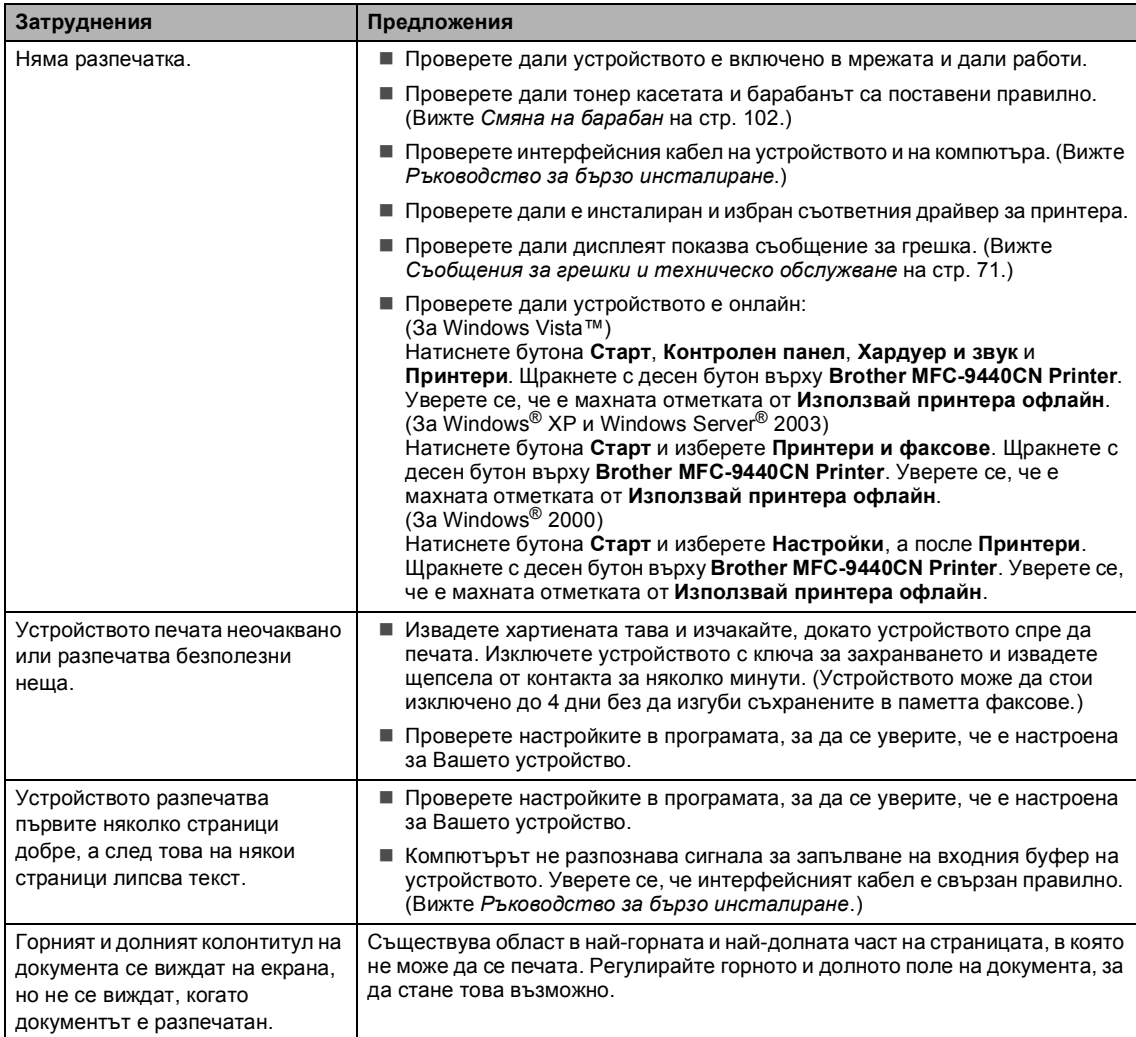

#### **Затруднения при отпечатване (Продължение)**

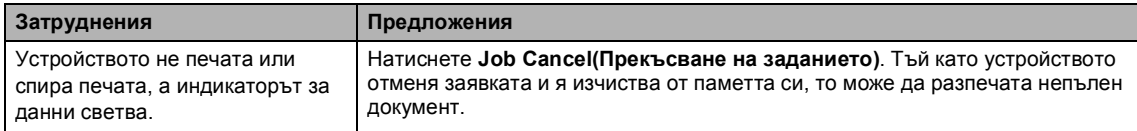

#### **Затруднения при сканиране**

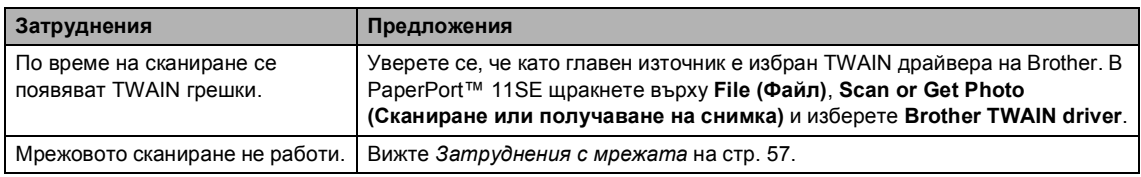

#### **Софтуерни затруднения**

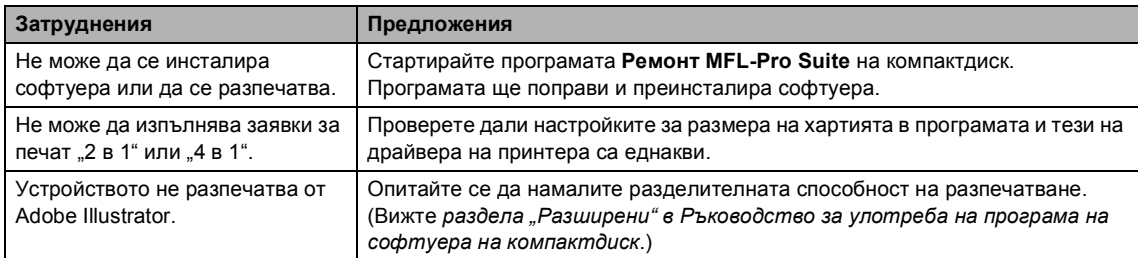

#### **Затруднения при работа с хартия**

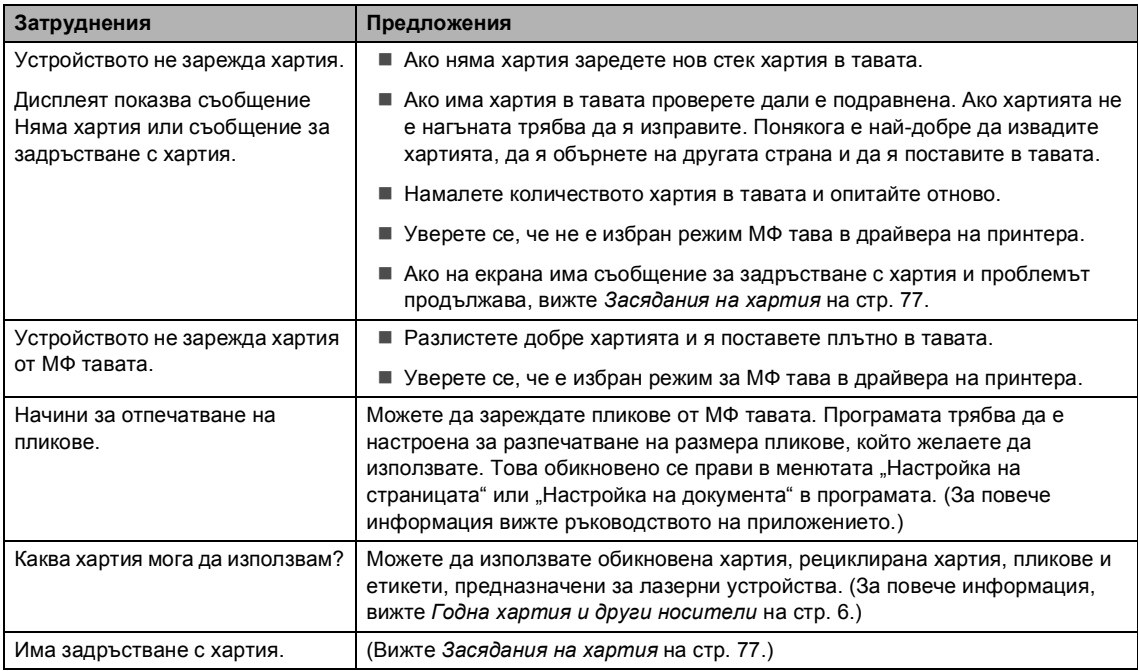

#### **Затруднения с качеството на печата**

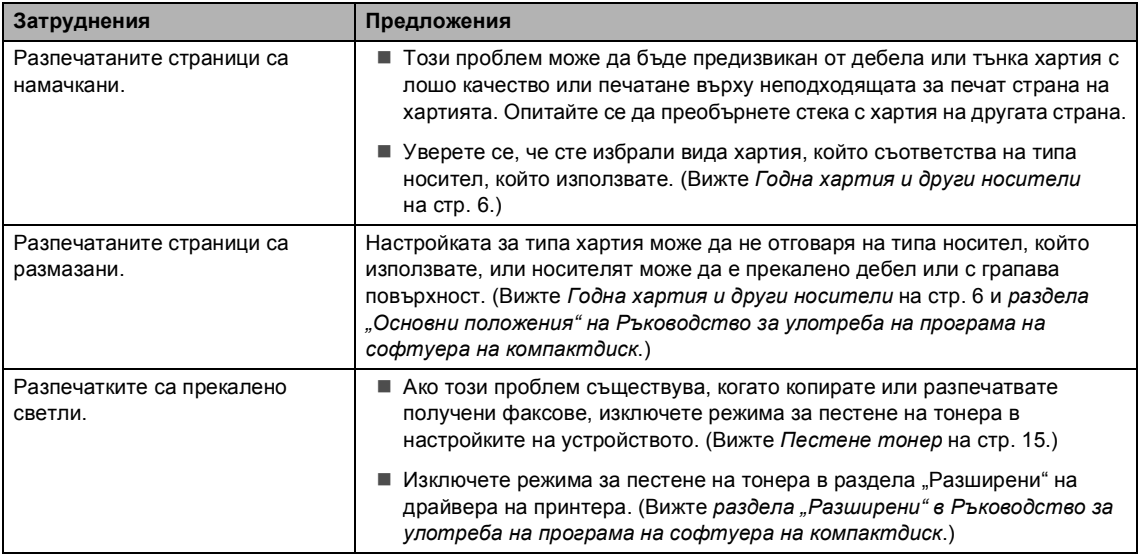

#### <span id="page-63-0"></span>**Затруднения с мрежата**

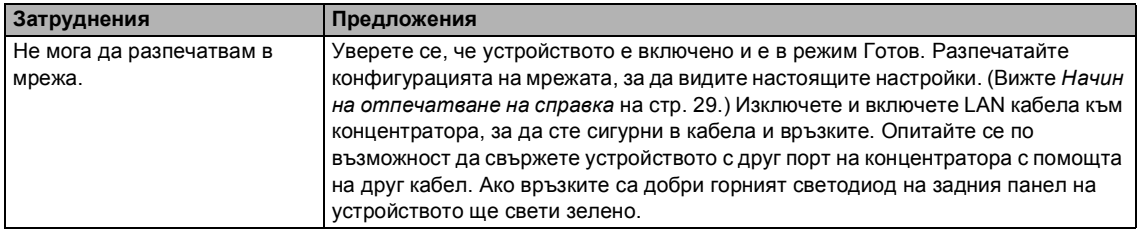

#### **Затруднения с мрежата (Продължение)**

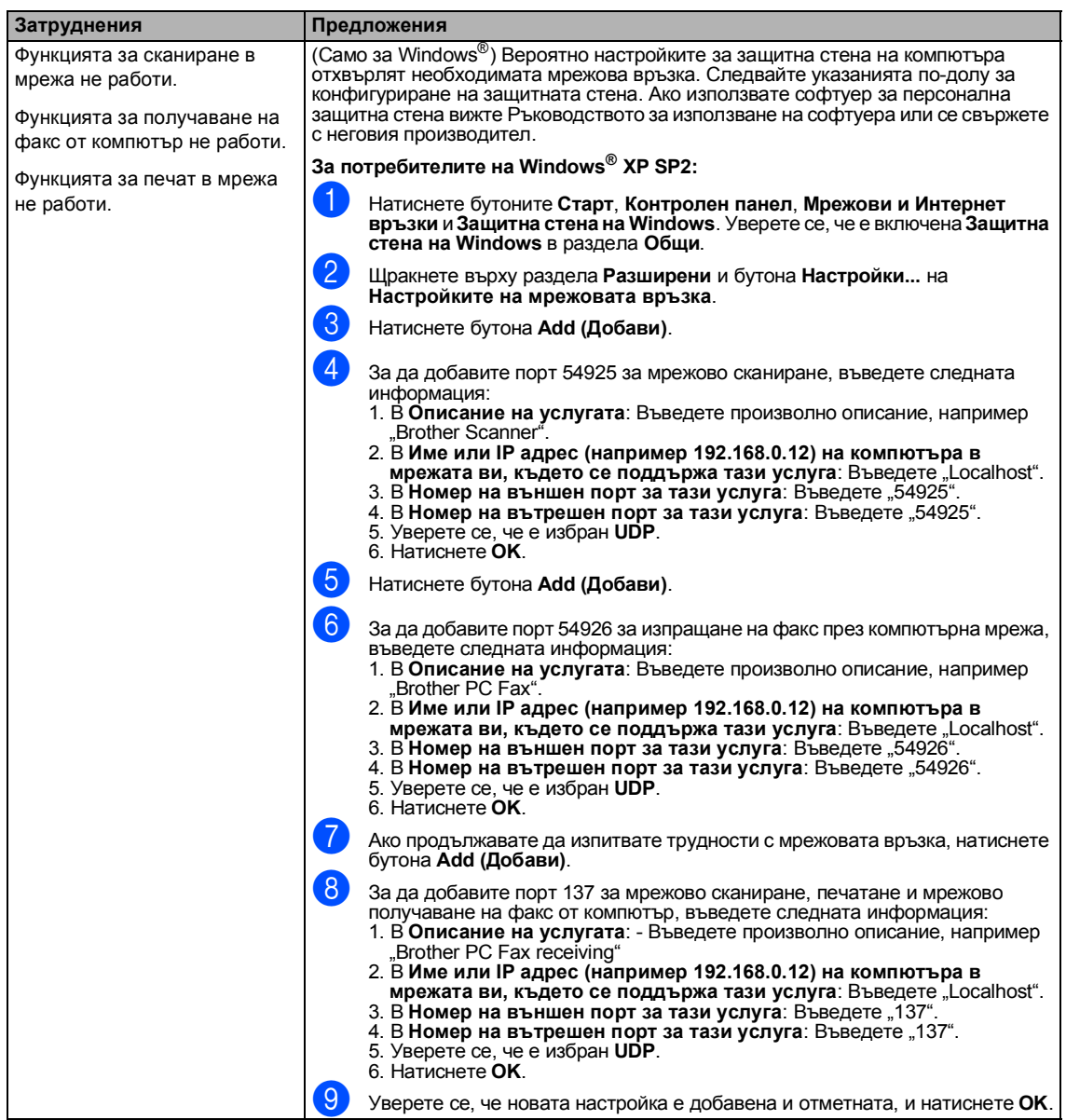

#### **Затруднения с мрежата (Продължение)**

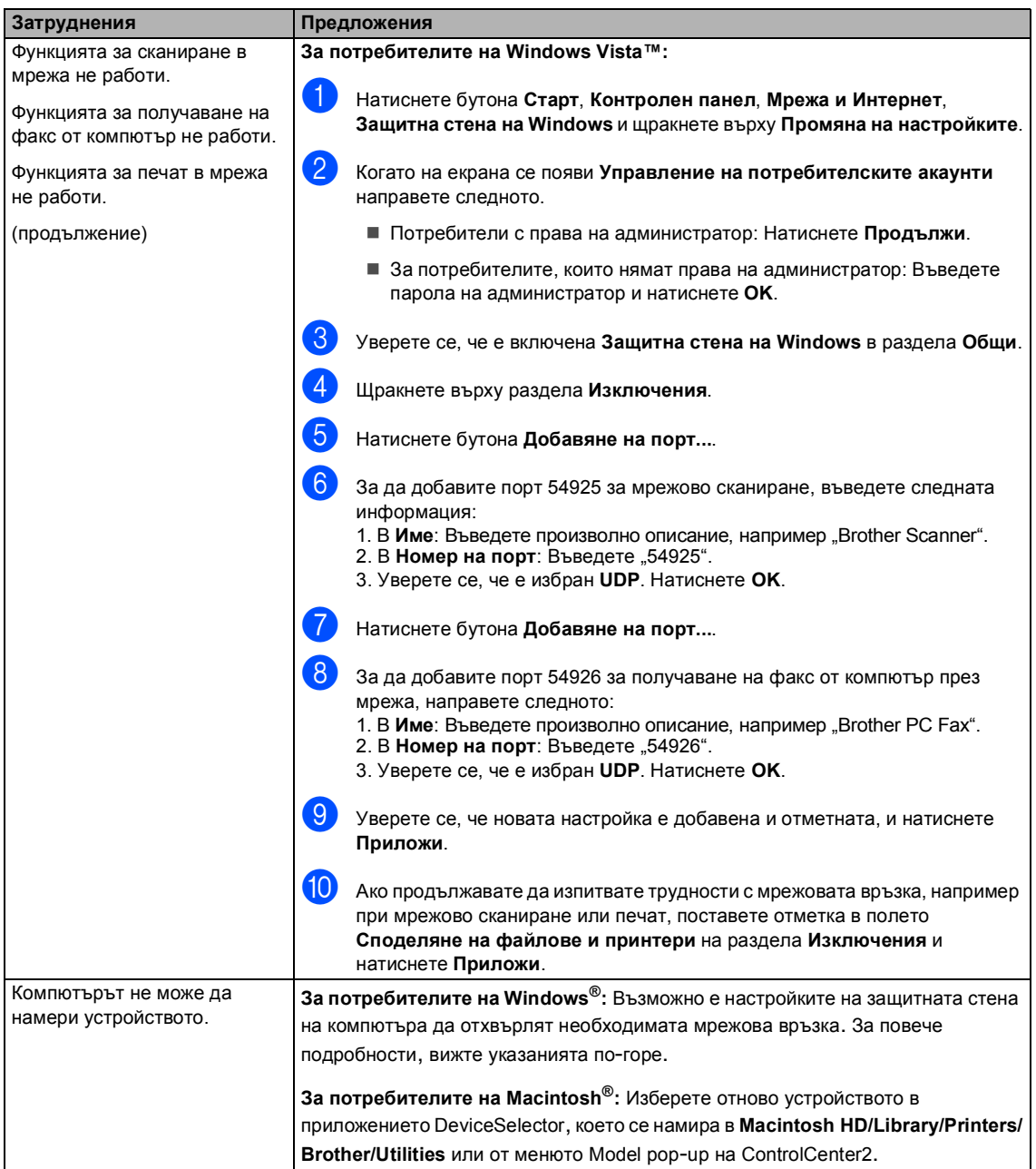

### <span id="page-66-0"></span>**Подобряване на качеството на печата**

Ако имате проблем с качеството на печата, първо отпечатайте тестова страница (**Menu(Меню)**, **4**, **2**, **3**). Ако отпечатъкът изглежда добре, вероятно проблемът не е в устройството. Проверете интерфейсния кабел или пробвайте устройството на друг компютър.

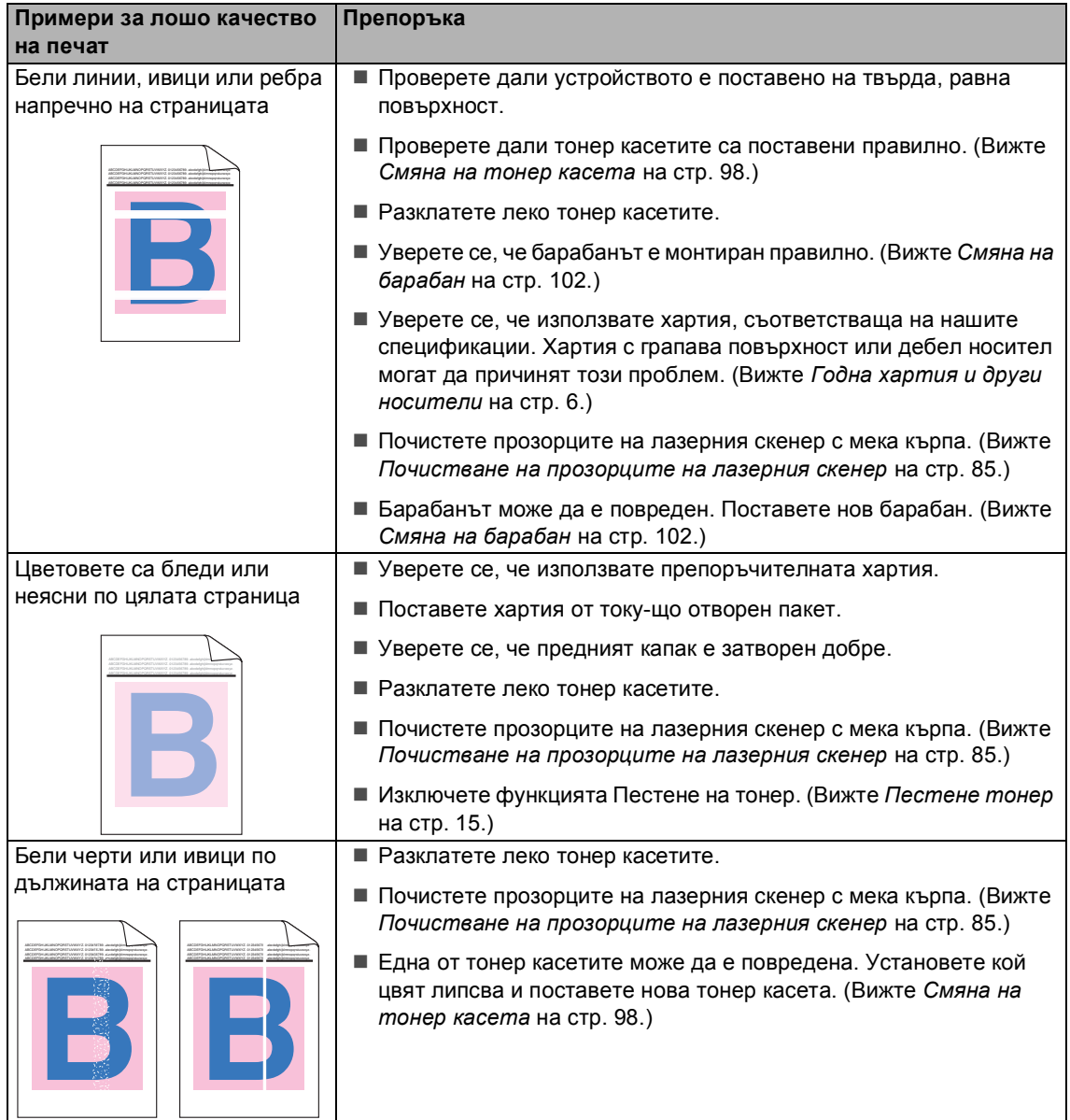

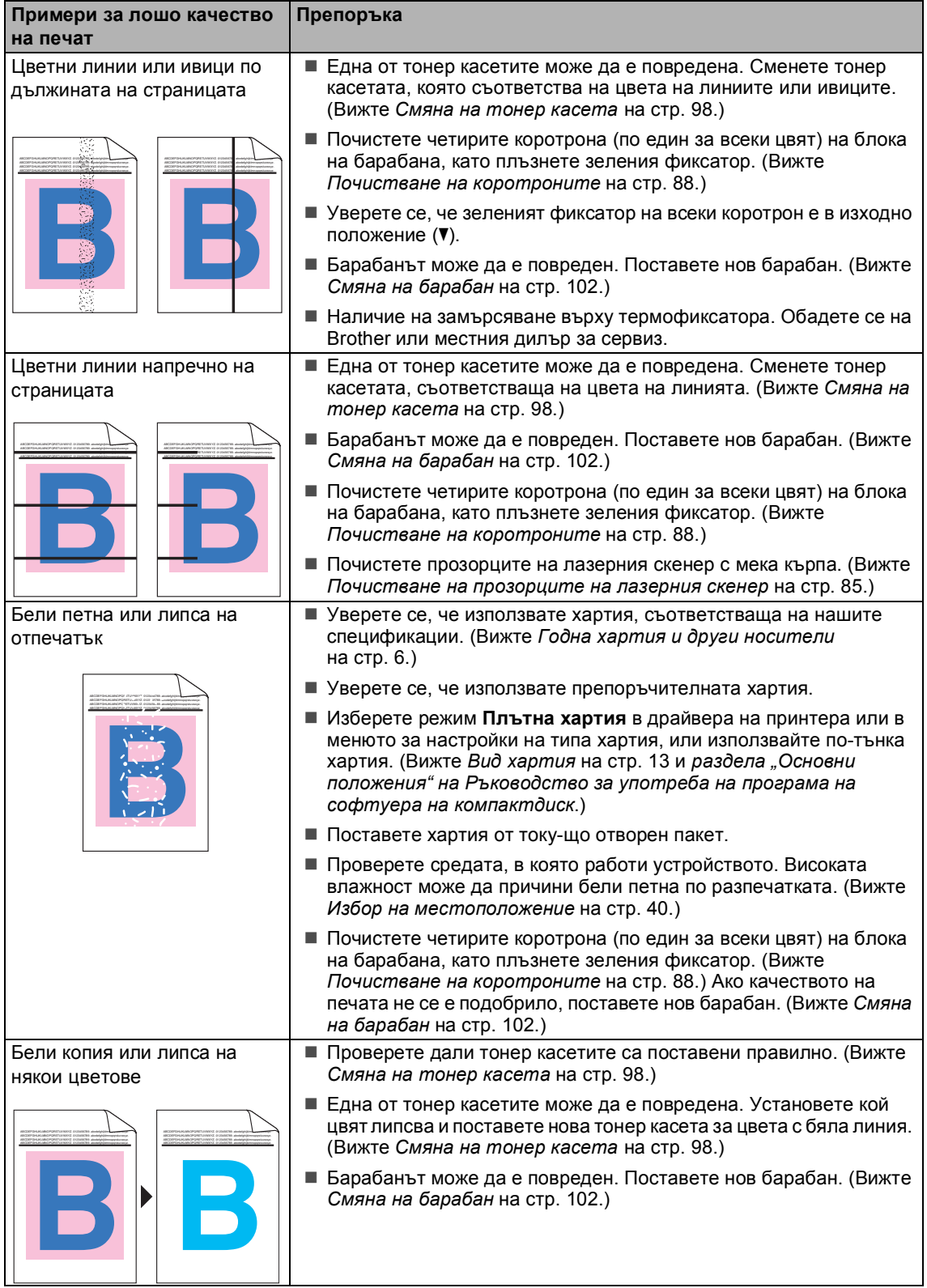

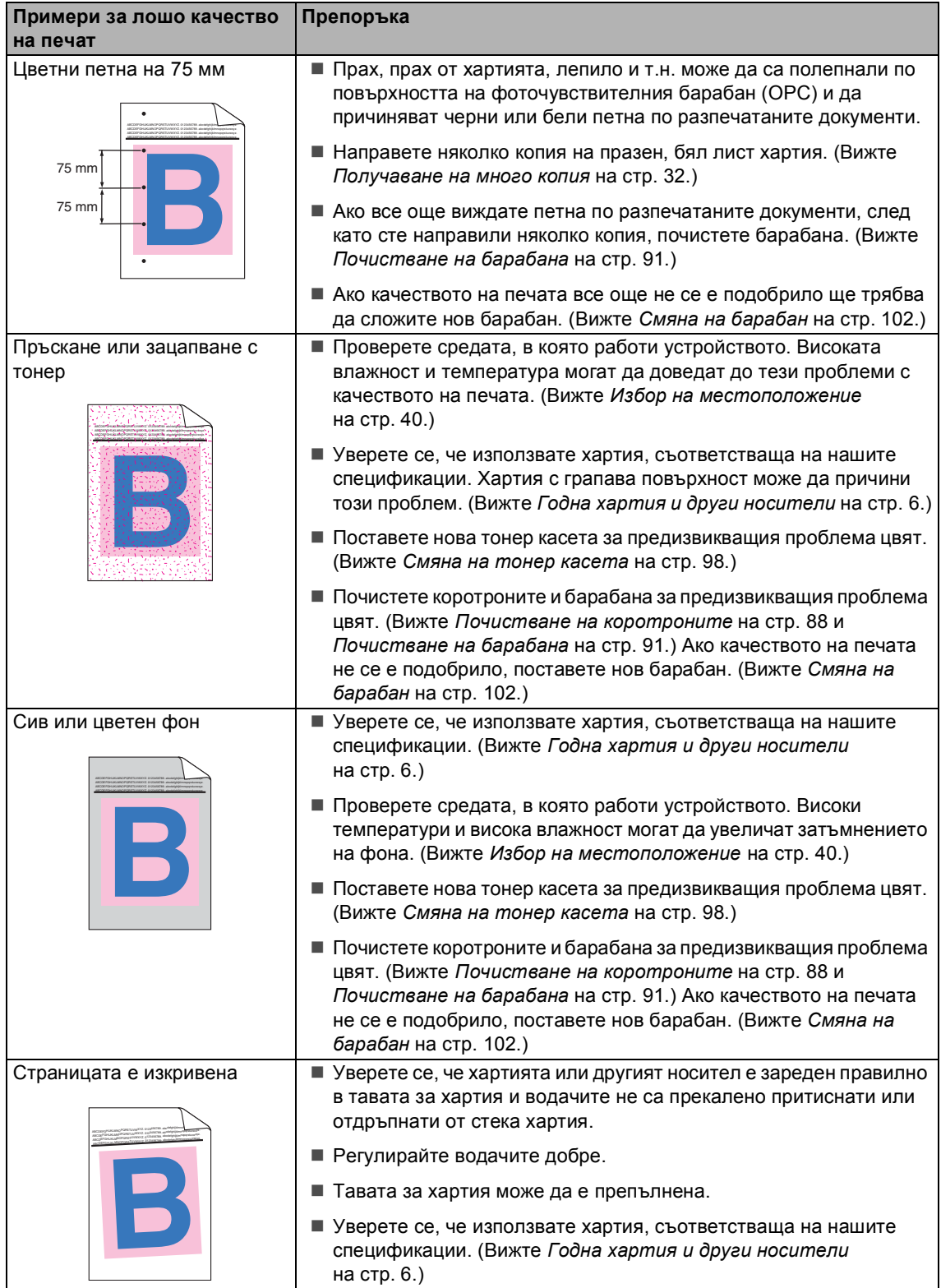

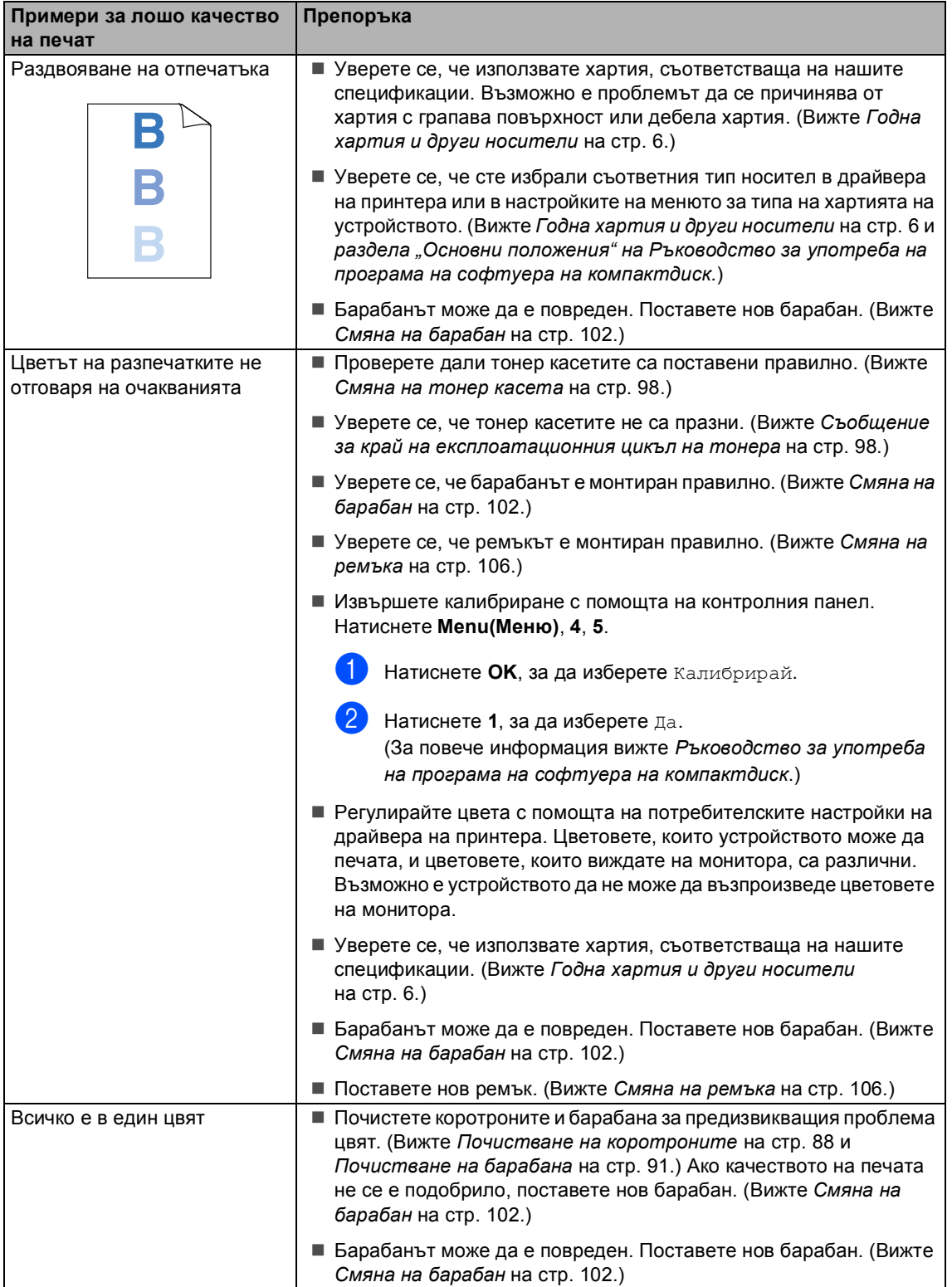

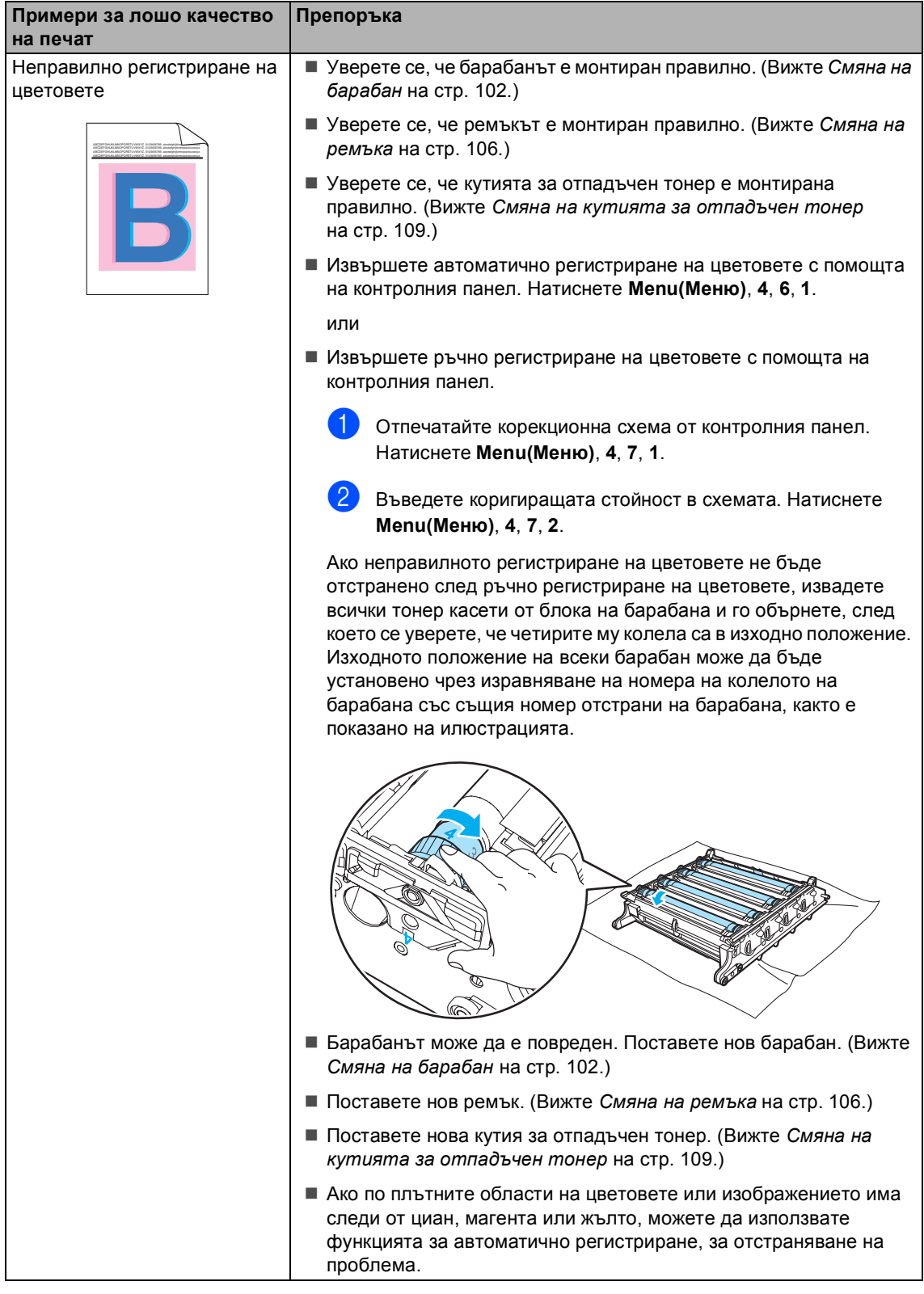

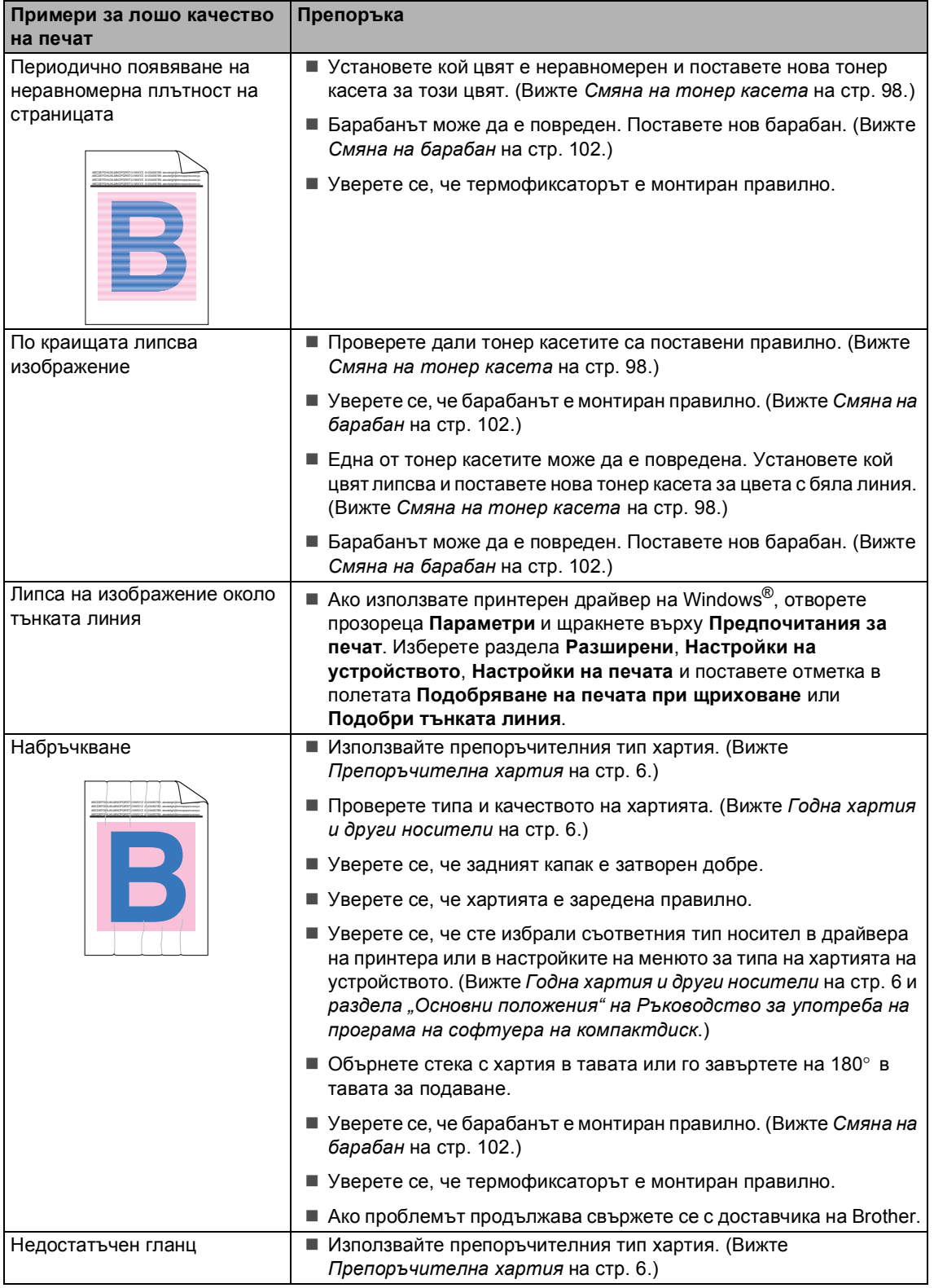
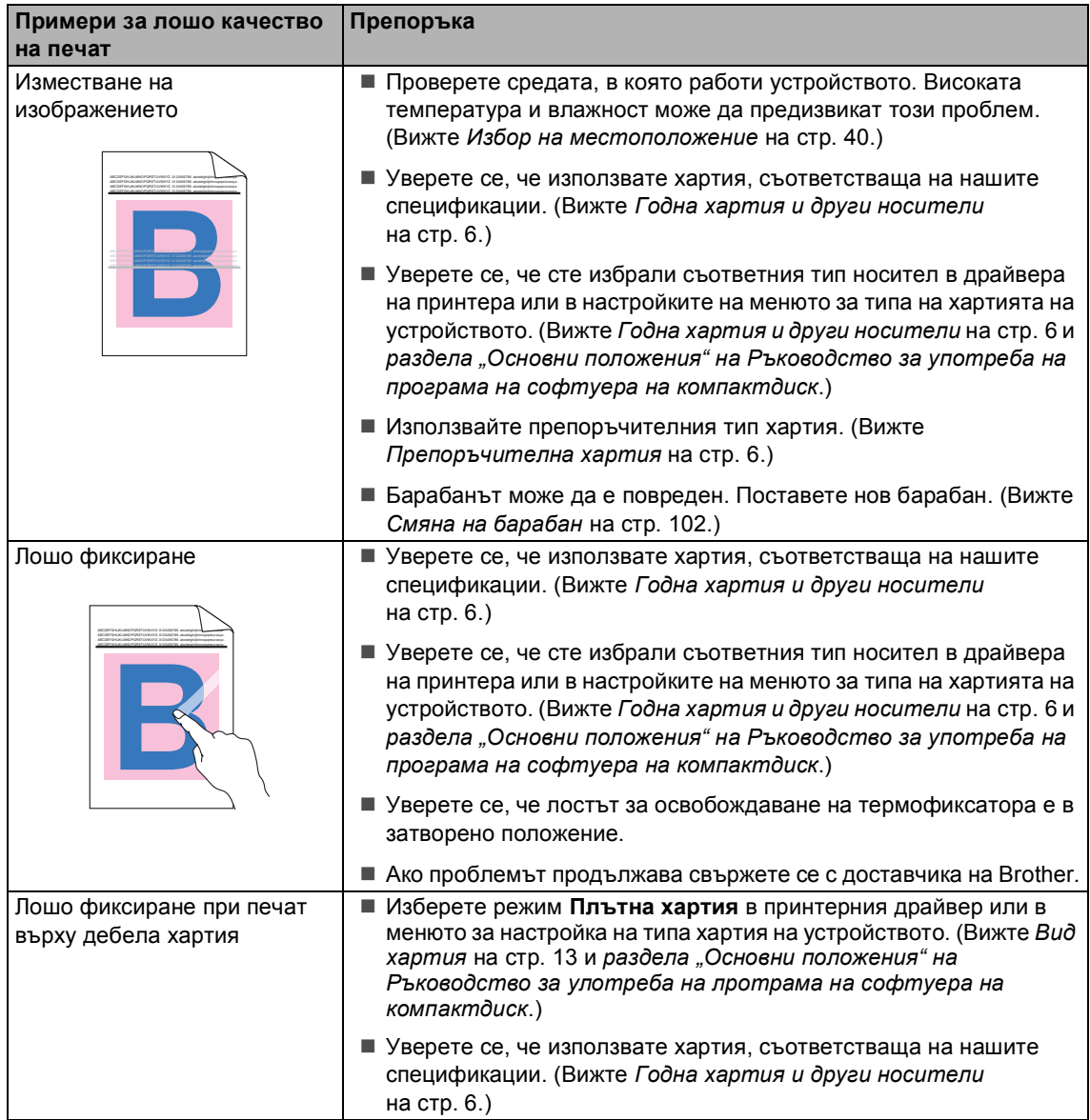

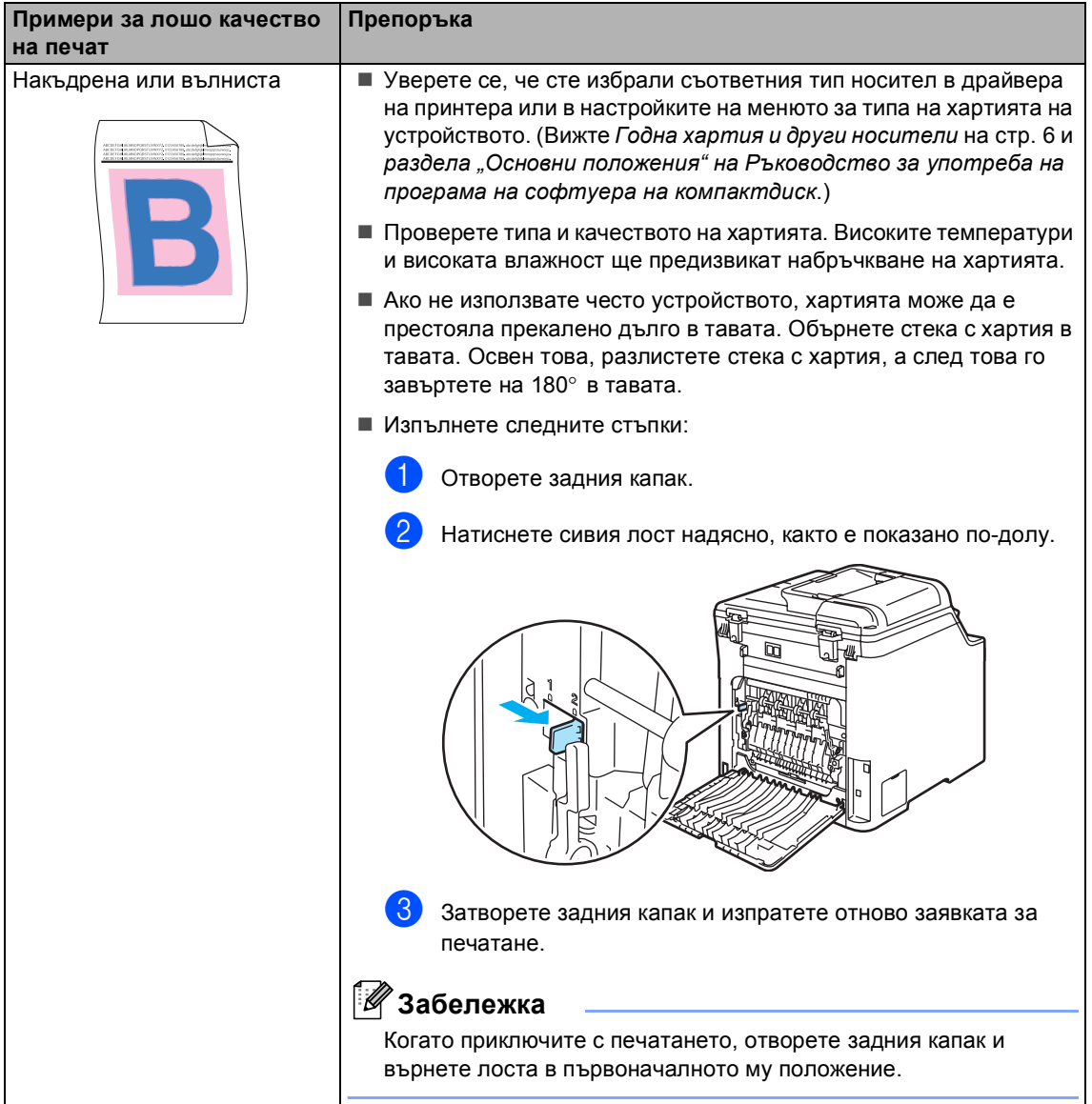

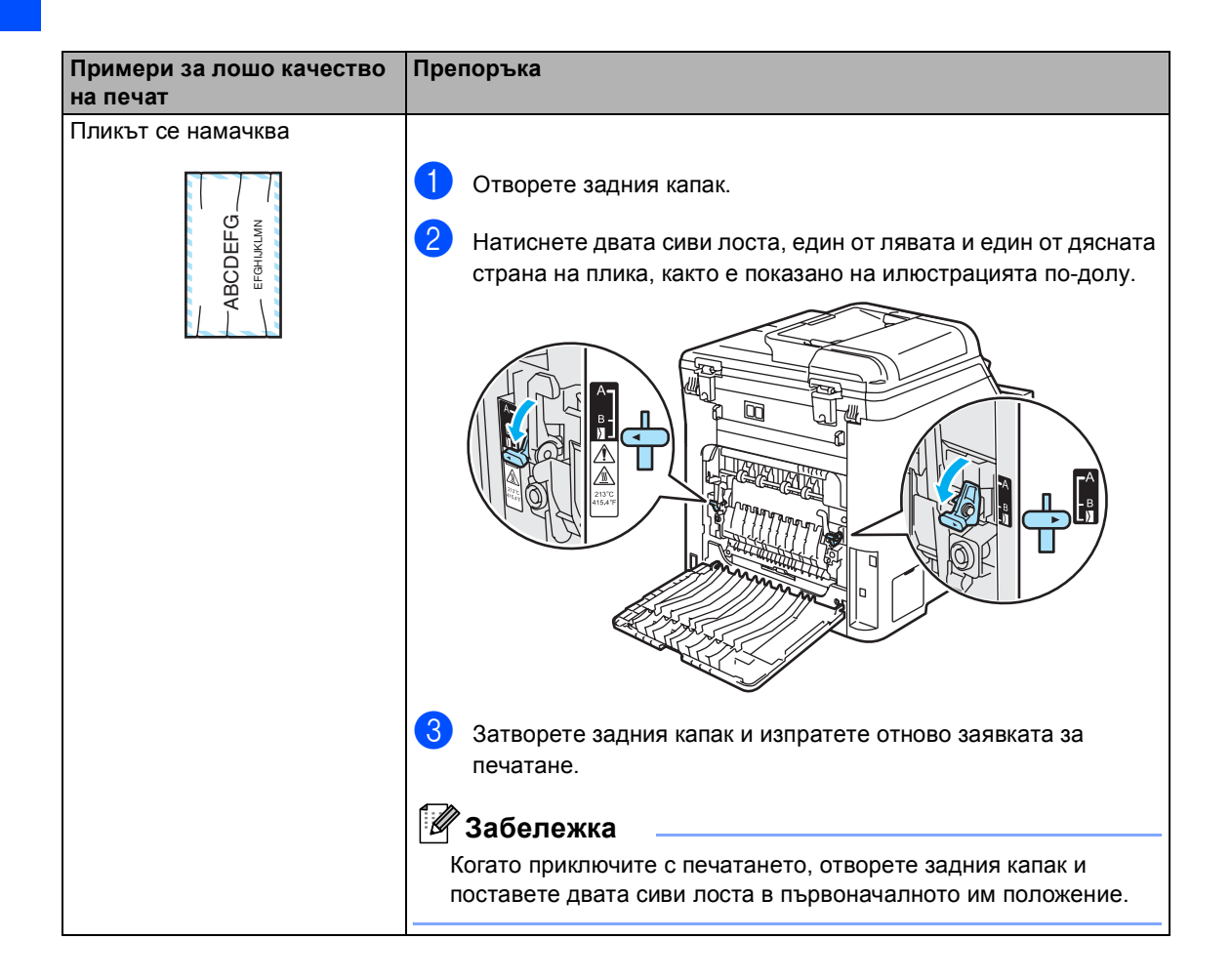

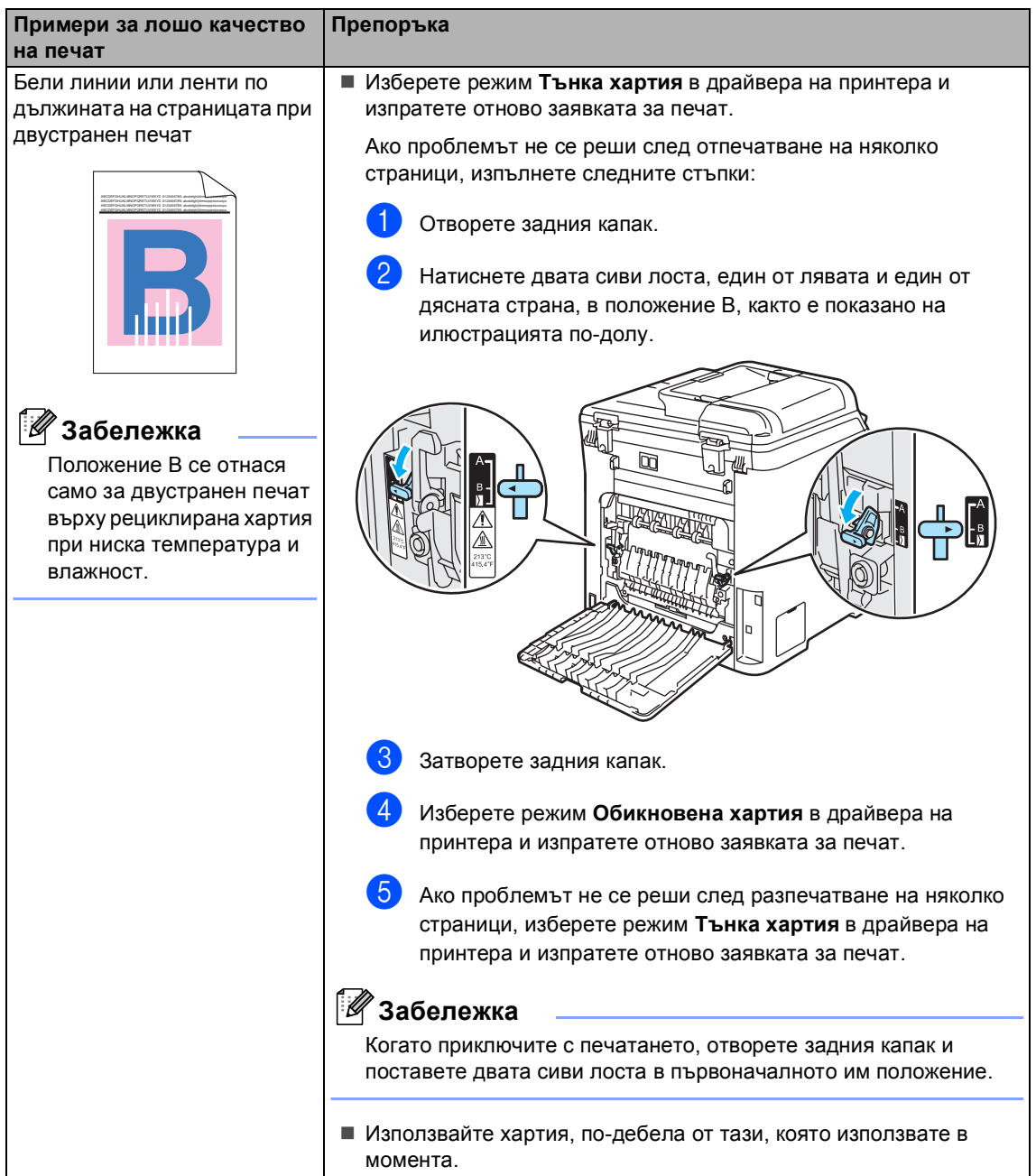

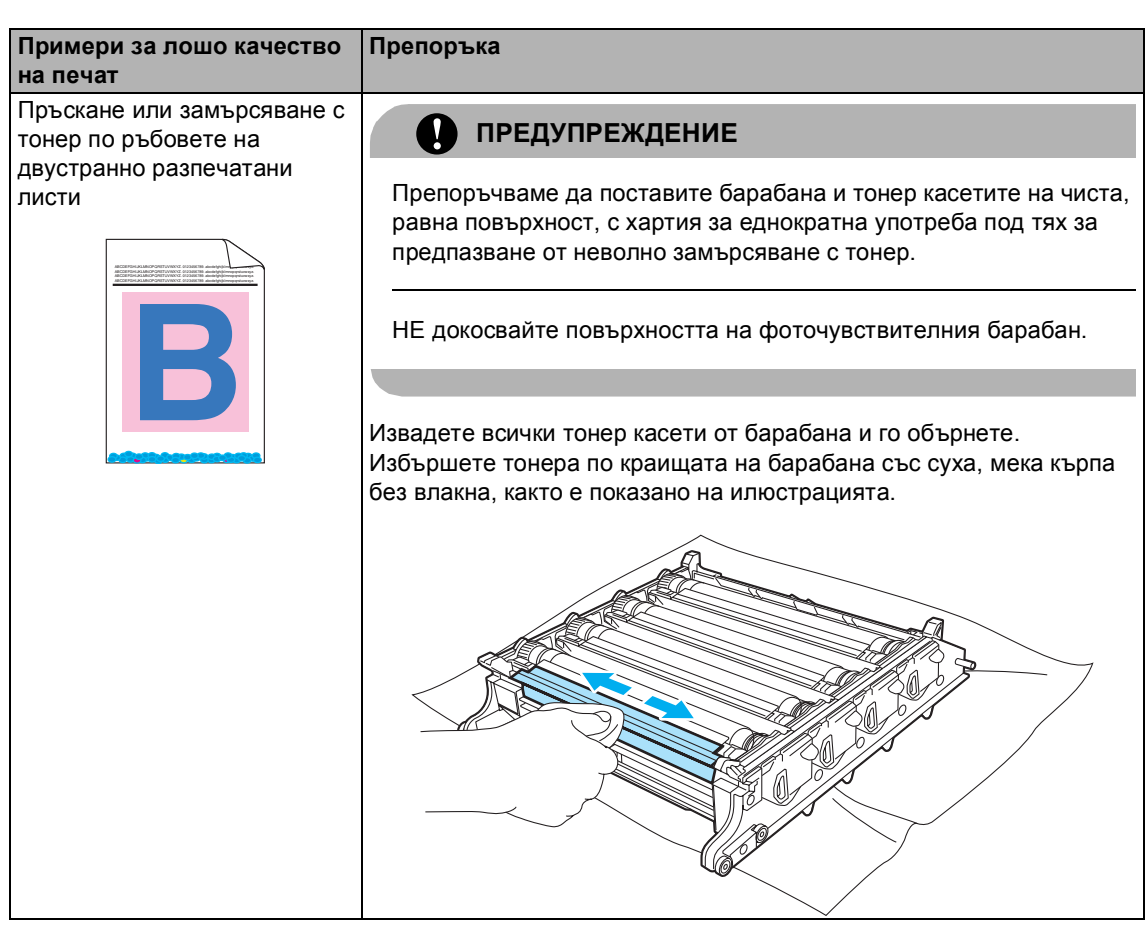

# **Съобщения за грешки и техническо**  $o$ бслужване

<span id="page-77-0"></span>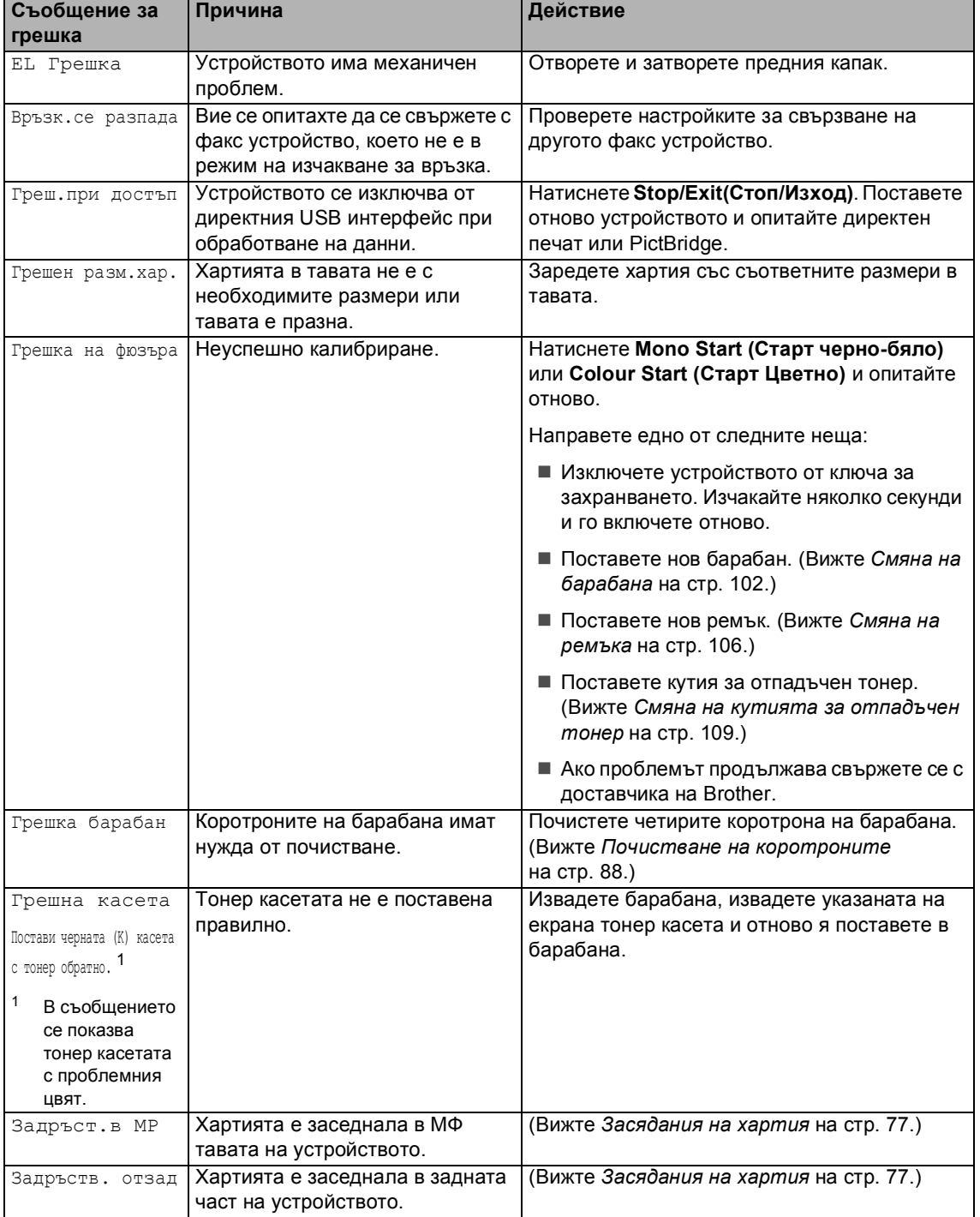

<span id="page-78-0"></span>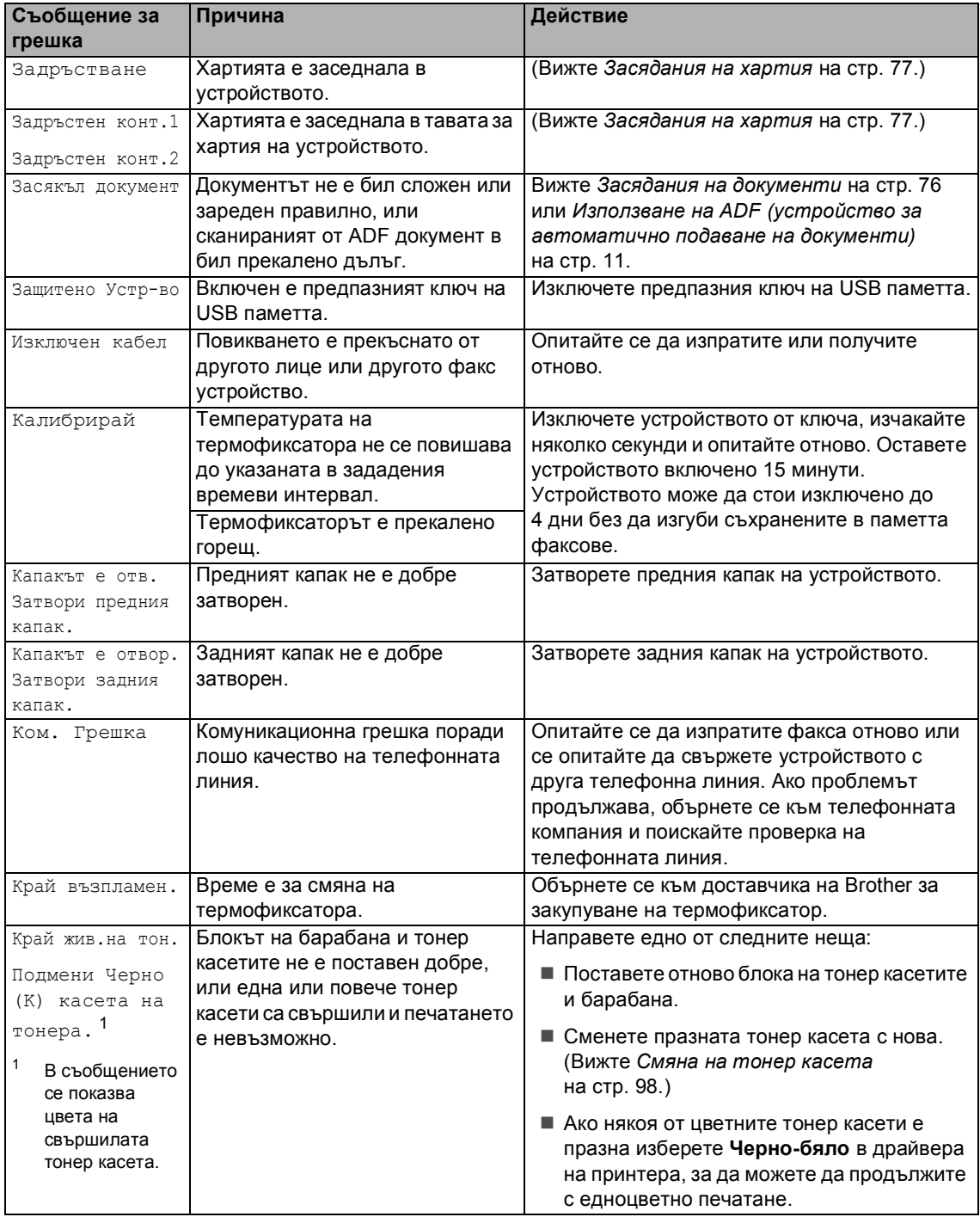

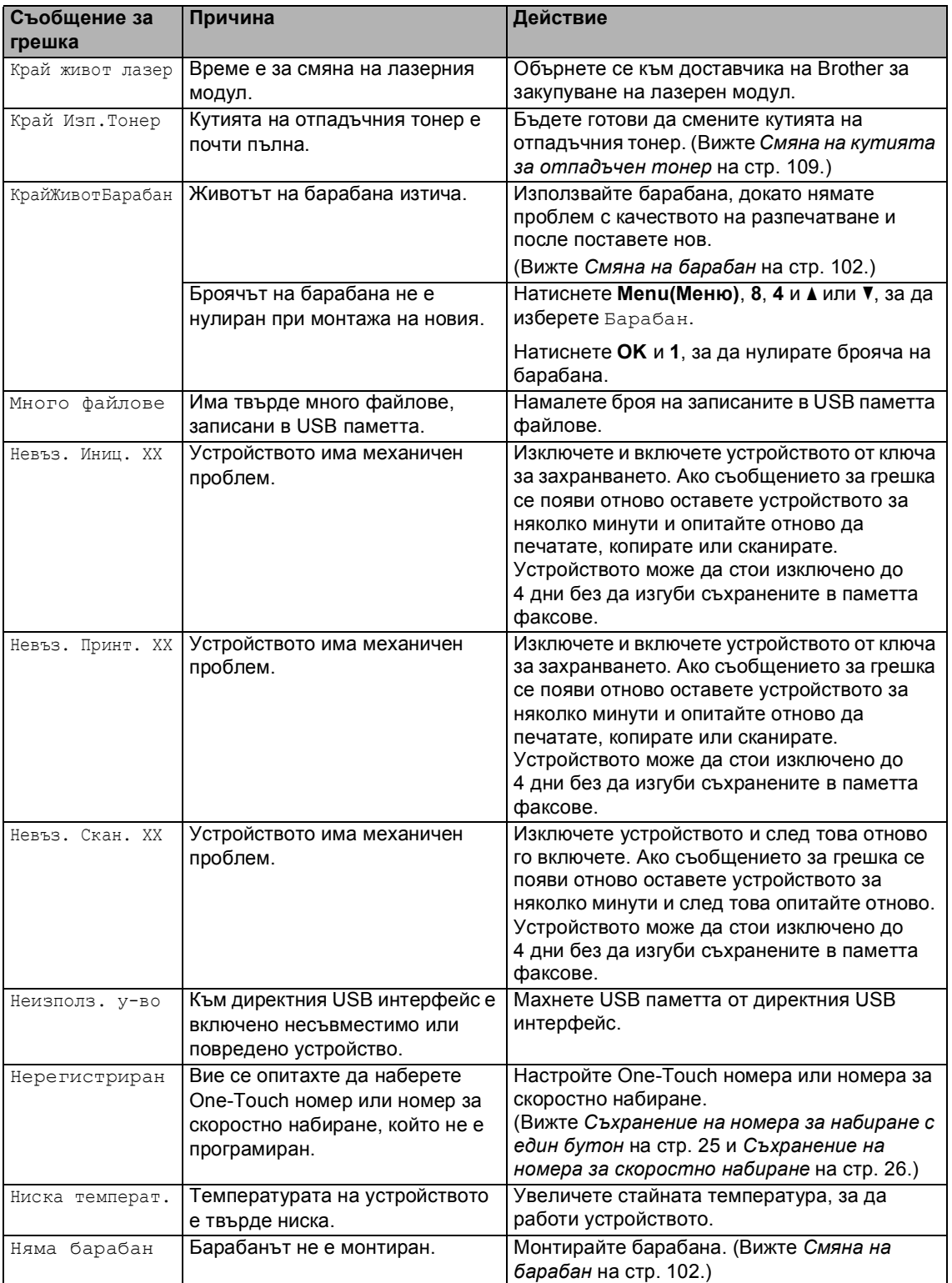

<span id="page-80-0"></span>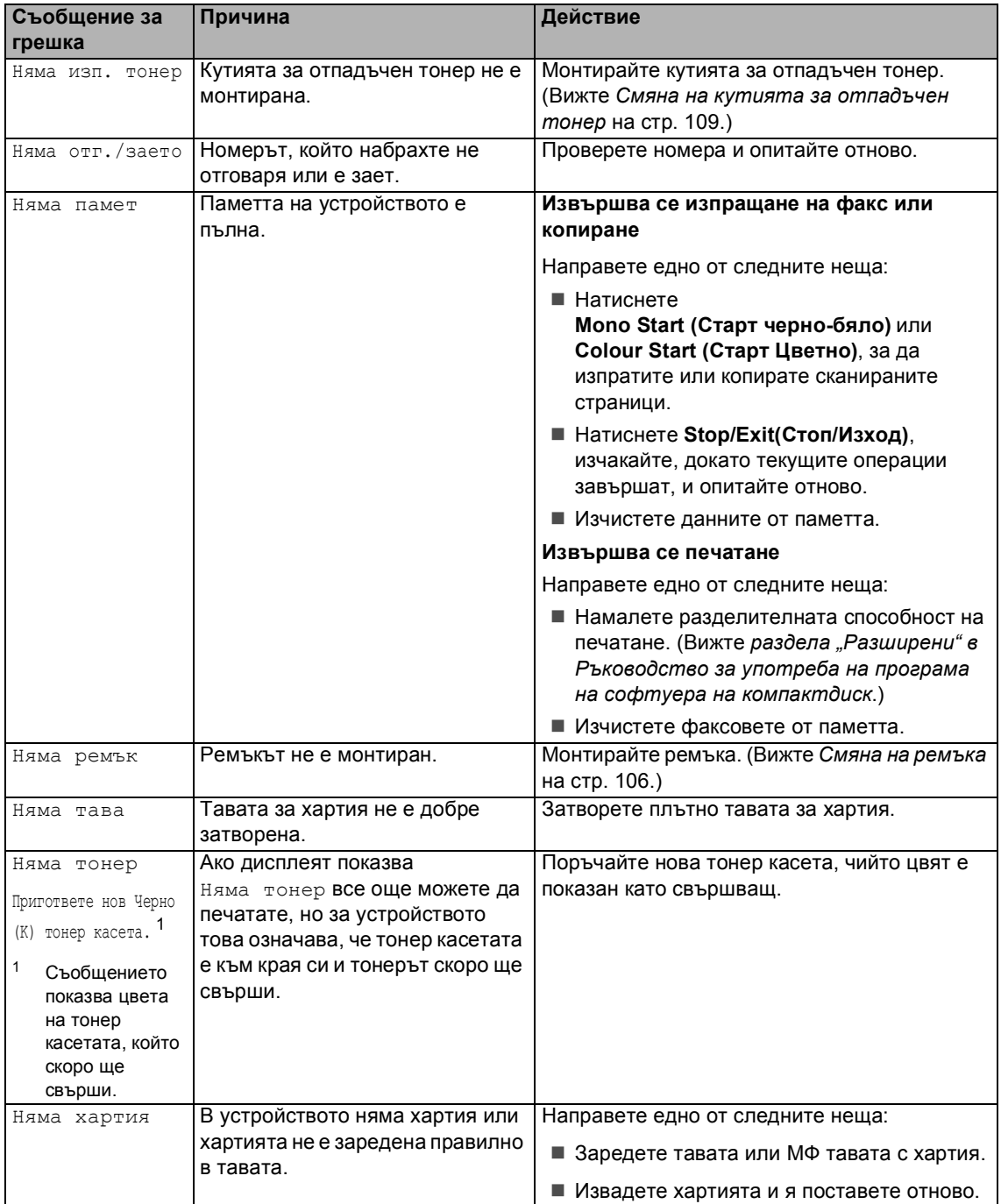

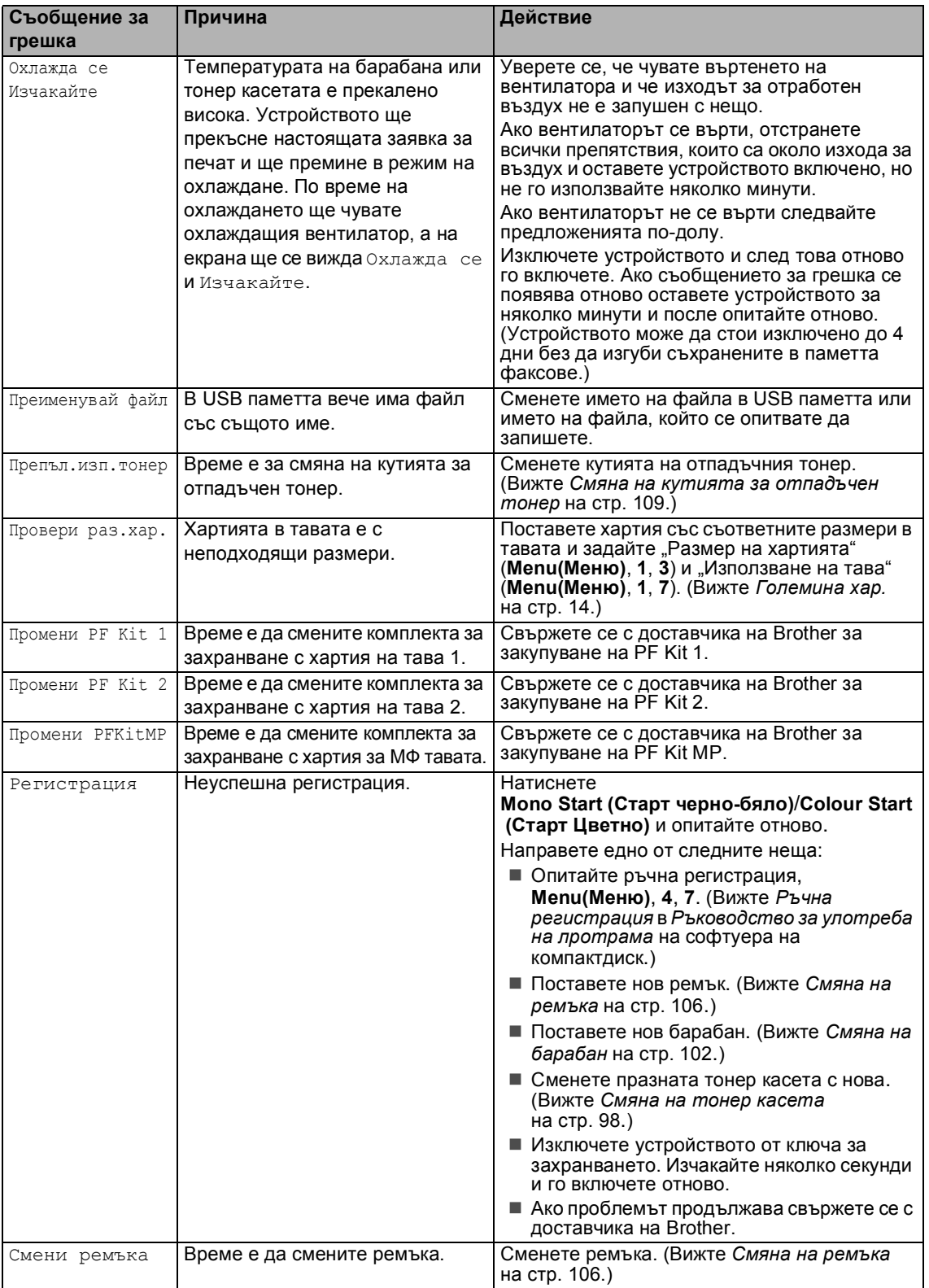

## <span id="page-82-0"></span>**Засядания на документи**

#### **Документът е заседнал в горната част на ADF <sup>C</sup>**

Документът може да заседне, ако не е поставен или зареден правилно, или ако е прекалено дълъг. Следвайте стъпките подолу, за да отстраните заседналия документ.

**1** Извадете хартията от ADF, която не е заседнала.

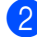

**Отворете капака на ADF.** 

Извадете заседналия документ, като дърпате наляво.

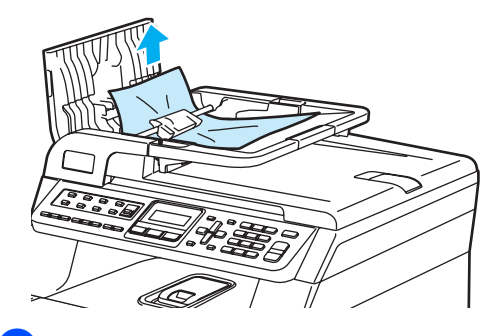

d Затворете капака на ADF.

e Натиснете **Stop/Exit(Стоп/Изход)**.

#### **Има заседнал документ под документния** капак

- 
- **1** Извадете хартията от ADF, която не е заседнала.

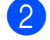

b Вдигнете капака за документи.

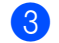

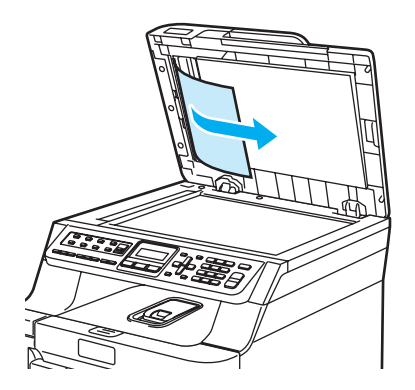

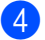

4 Затворете капака за документи.

e Натиснете **Stop/Exit(Стоп/Изход)**.

#### **Документът е заседнал при изходната тава**

- **1** Извадете хартията от ADF, която не е заседнала.
- Извадете заседналия документ, като дърпате надясно.

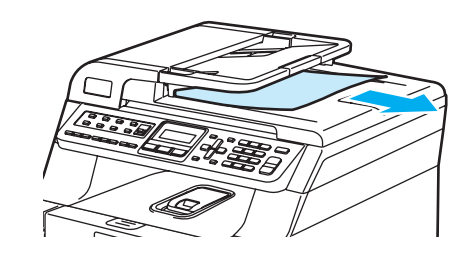

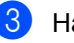

c Натиснете **Stop/Exit(Стоп/Изход)**.

## <span id="page-83-0"></span>**Засядания на хартия <sup>C</sup>**

#### **Заседнала хартия в МФ тавата**

Ако екранът показва Задръст.в MP изпълнете следните стъпки:

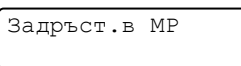

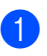

Извадете хартията от МФ тавата.

**Извадете заседналата хартия от** вътрешността и около МФ тавата.

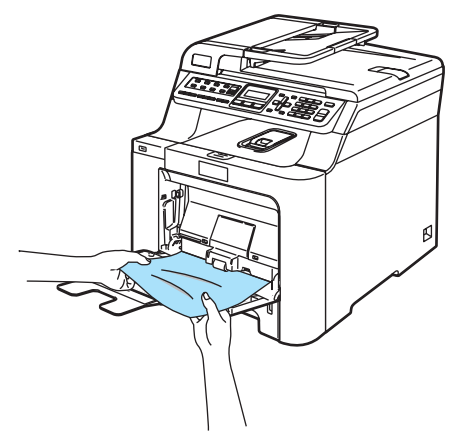

- 3 Затворете МФ тавата. След това отворете и затворете предния капак, за да нулирате устройството. Отворете отново МФ тавата.
- 4 Разлистете стека хартия и го поставете отново в МФ тавата.

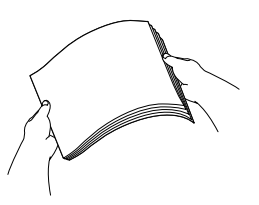

e След като заредите хартия <sup>в</sup> МФ тавата, уверете се, че стекът хартия е под водачите за максимално количество на хартията от двете страни на тавата.

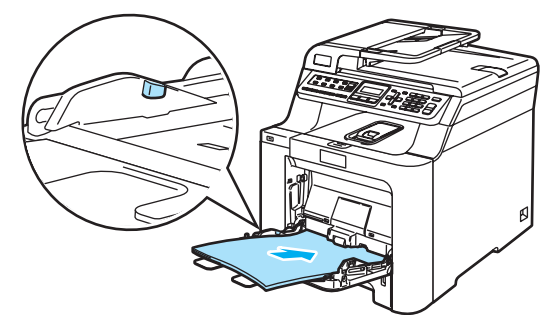

### **Засядане на хартия в тави за хартия 1 или 2 <sup>C</sup>**

Ако екранът показва Задръстен конт.1 или Задръстен конт.2 изпълнете следните стъпки.

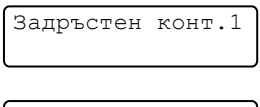

Задръстен конт.2

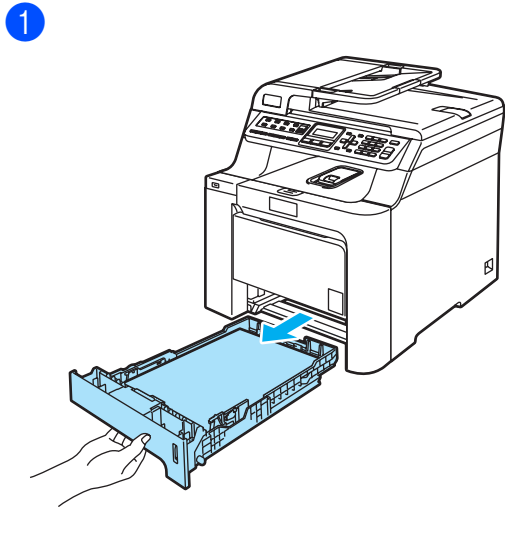

**C**

2 Бавно издърпайте с две ръце заседналата хартия.

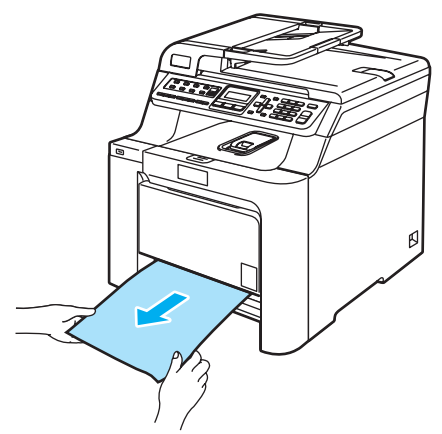

- $\overline{3}$  Уверете се, че хартията е под белега за максимално количество в тавата. Плъзнете водачите за хартията в съответствие с размера й, като натискате зеления лост за освобождаване на водачите. Уверете се, че водачите са добре застопорени в отворите.
- 4 Поставете стабилно тавата за хартия обратно в устройството.

#### **Хартията е заседнала в устройството**

Ако екранът показва Задръстване изпълнете следните стъпки:

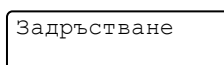

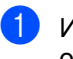

Извадете напълно тавата за хартия от устройството.

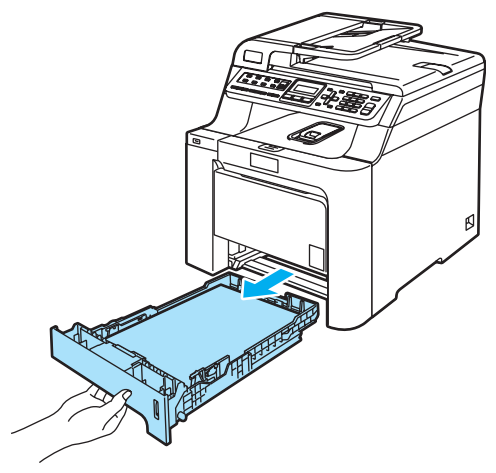

2 Бавно издърпайте с две ръце заседналата хартия.

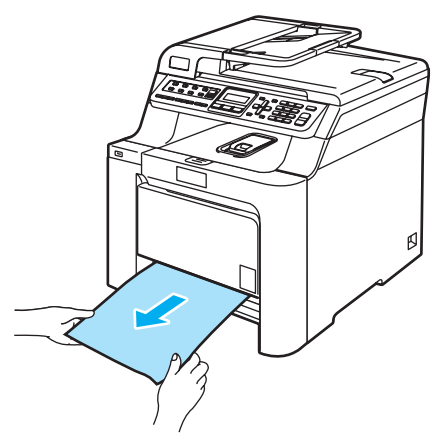

В Натиснете бутона за освобождаване на предния капак и го отворете.

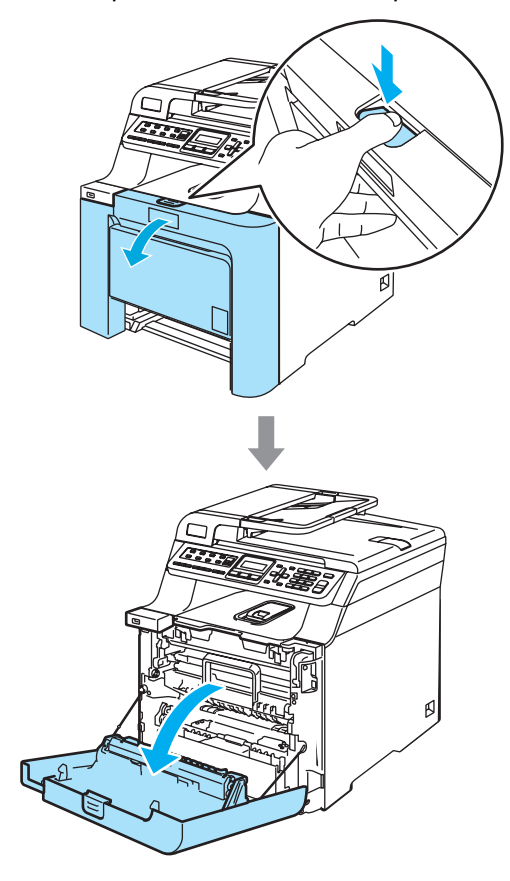

**4** Хванете зелената ръкохватка на барабана. Повдигайте барабана и го издърпвайте, докато спре.

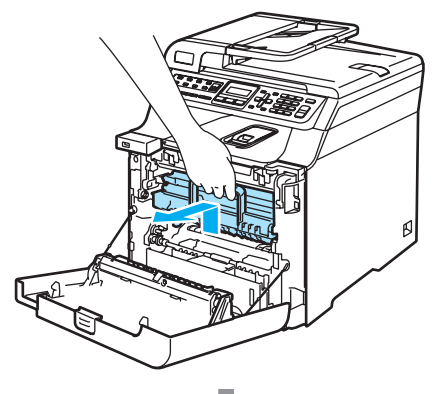

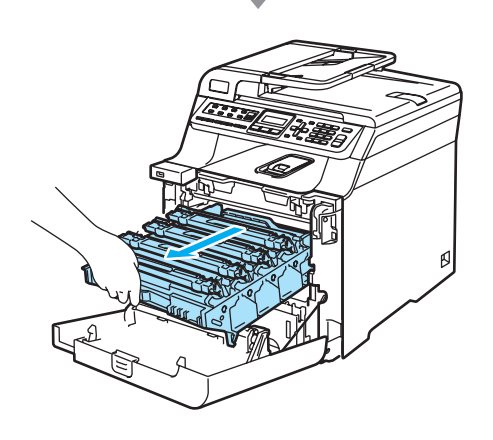

б Освободете сивия блокиращ лост (1) от лявата страна на устройството. Повдигайте предната част на барабана и го извадете напълно от устройството с помощта на зелените ръкохватки.

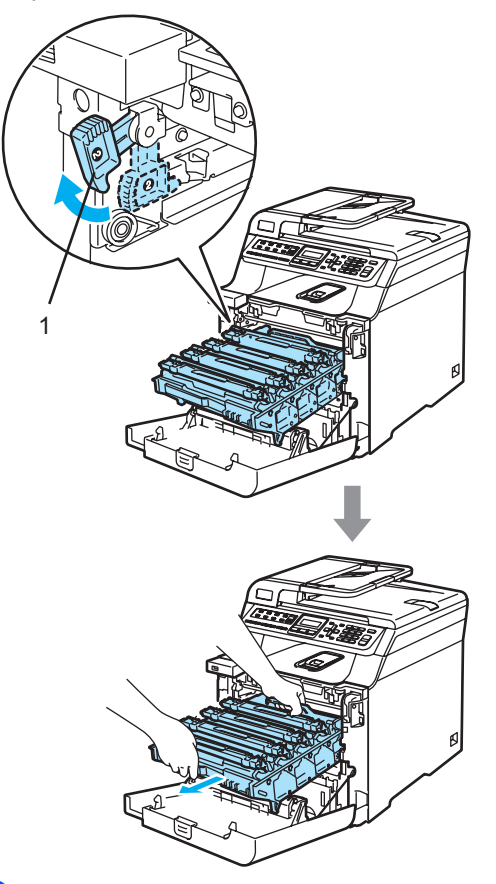

f Заседналата хартия може да се извади с блока на тонер касетата и барабана, или пък така може да се освободи хартията, за да можете да я издърпате през отвора за тавата за хартия.

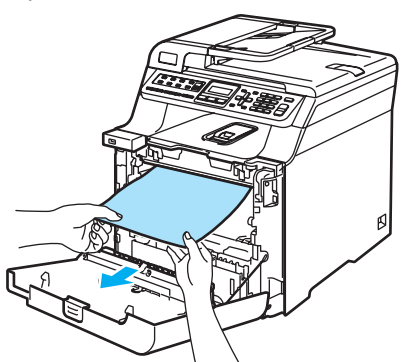

- g Поставете барабана обратно <sup>в</sup> устройството, както следва.
	- **1** Уверете се, че сивият блокиращ лост (1) е в горно положение и поставете барабана в устройството. Натиснете сивия блокиращ лост (1).

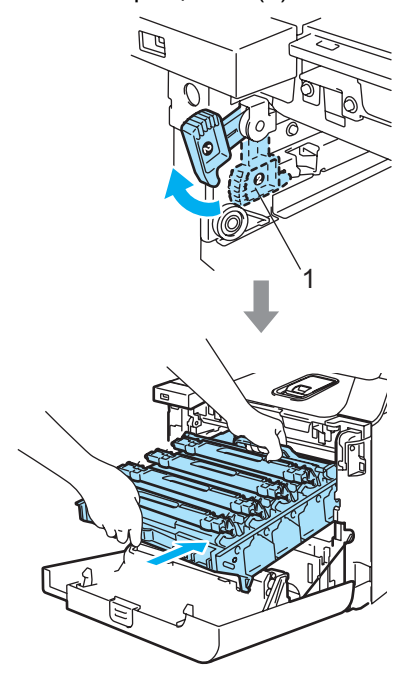

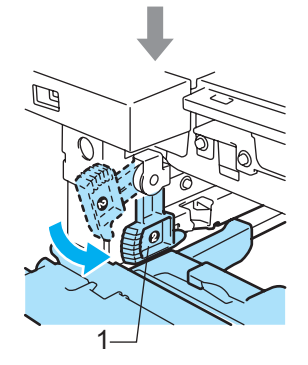

**2** Натискайте барабана, докато спре.

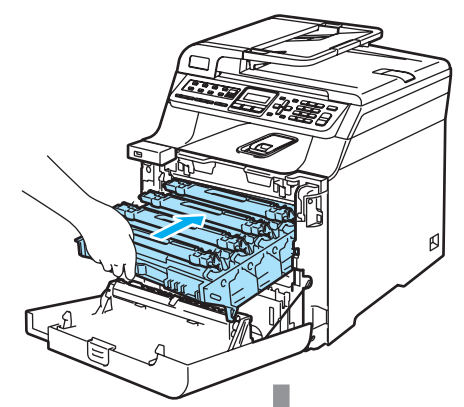

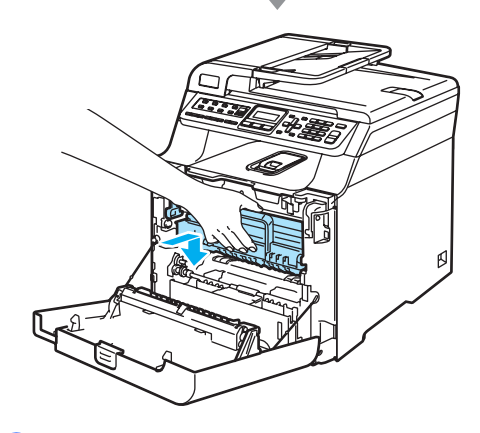

8

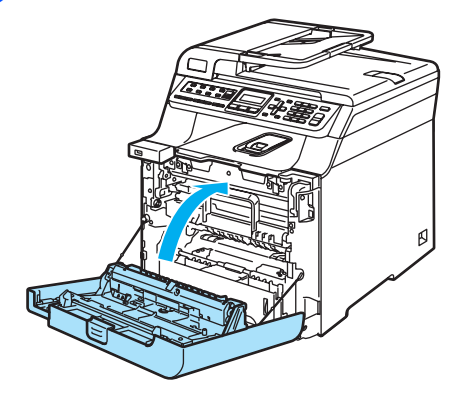

#### **Хартията е заседнала в задната част**  $H$ **а** устройството

Ако екранът показва Задръств. отзад изпълнете следните стъпки:

Задръств. отзад

**1** Натиснете фиксатора на капака, за да отворите предния капак.

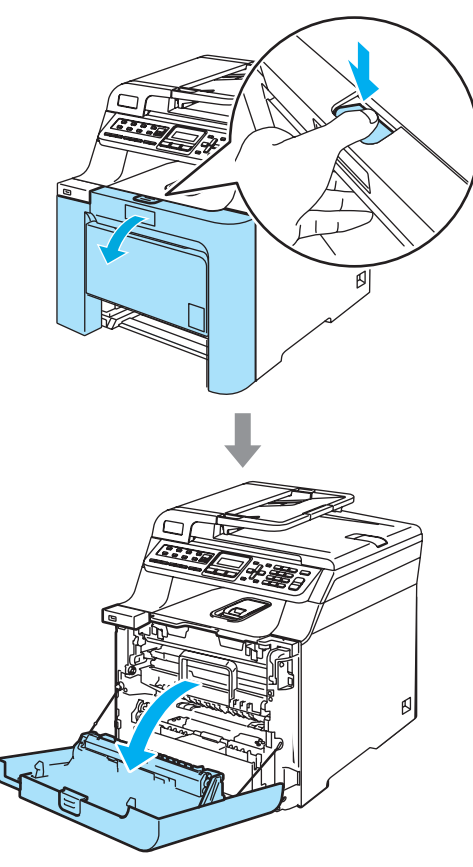

2 Хванете зелената ръкохватка на барабана. Повдигайте барабана и го издърпвайте, докато спре.

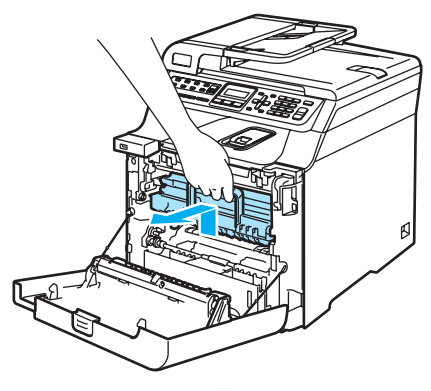

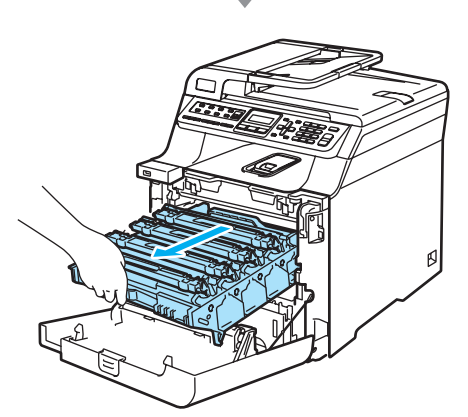

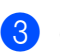

В Отворете задния капак.

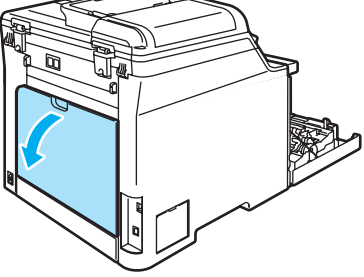

**C**

4 Натиснете двата зелени лоста, един от лявата страна и един от дясната страна, както е показано на долната илюстрация и сгънете капака на нагревателя (1).

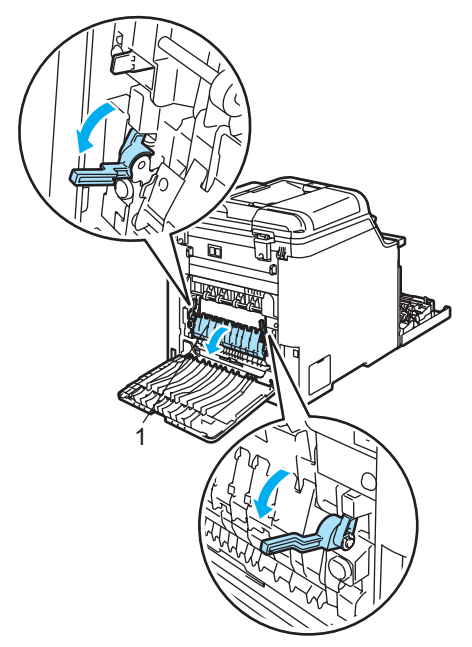

б С помощта на двете си ръце леко издърпайте заседналата хартия от термофиксатора.

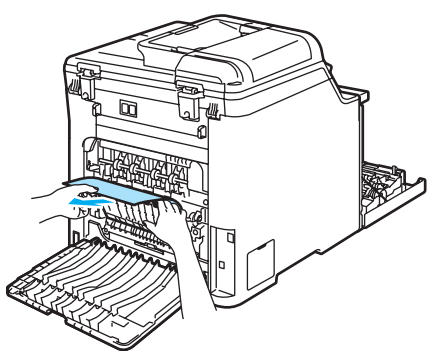

f Затворете капака на термофиксатора (1) и вдигнете двата зелени лоста отляво и отдясно.

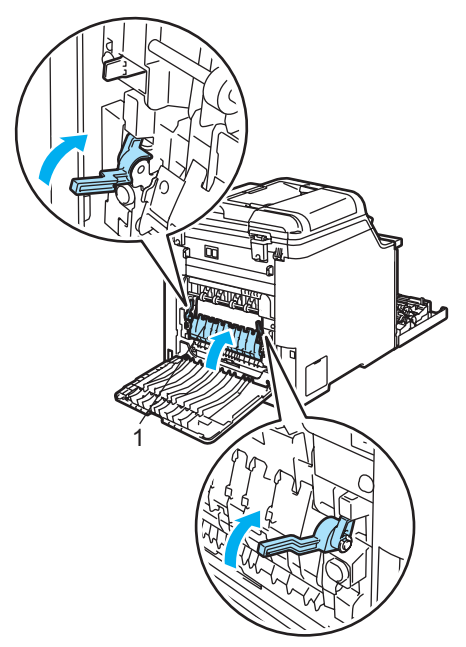

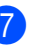

7 Затворете задния капак.

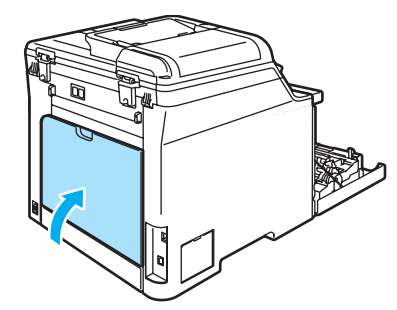

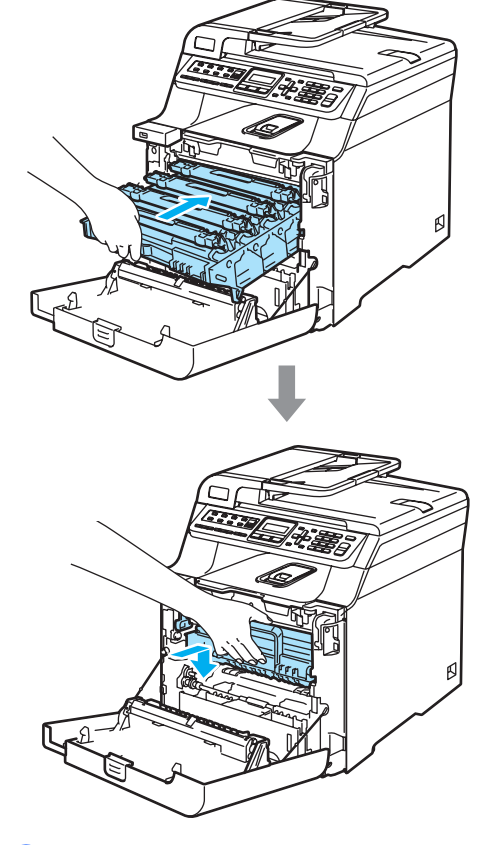

В Поставете обратно в устройството блока на тонер касетите и барабана.

• Затворете предния капак на устройството.

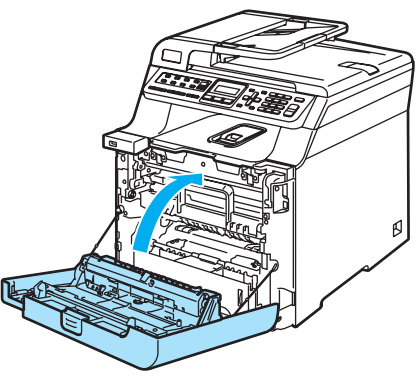

# **Рутинно техническо обслужване <sup>C</sup>**

## **Почистване на**  $Y$ стройството отвън

**Почистете устройството отвън,**   $k$ **акто следва**:

- **1** Изключете устройството от ключа за захранването. Първо изключете телефонния кабел, а след това извадете захранващия кабел от контакта.
- b Извадете напълно тавата за хартия от устройството.

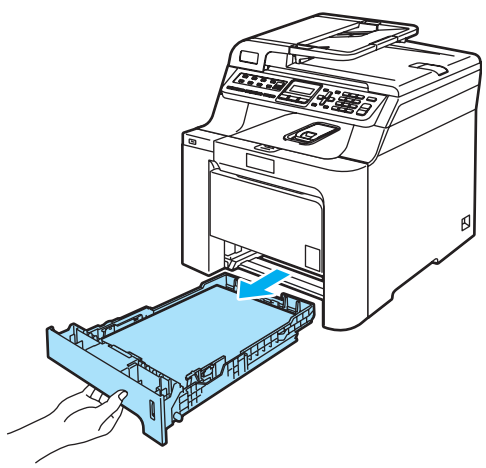

c Избършете устройството отвън със суха, мека кърпа без влакна за отстраняване на праха.

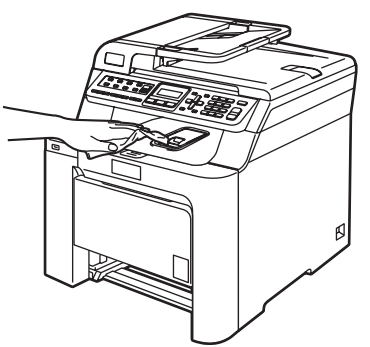

4 Избършете вътрешността на хартиената тава със суха, мека кърпа без влакна за отстраняване на праха.

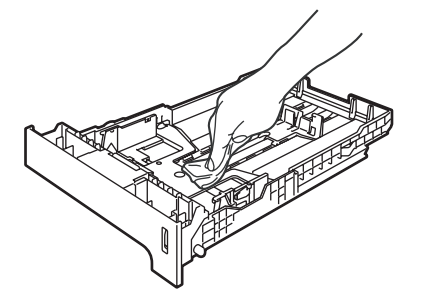

**5** Заредете отново с хартия и поставете тавата обратно в устройството.

## $\Pi$ очистване на скенера

- **1** Изключете устройството от ключа за захранването. Изключете всички кабели, като първо изключите кабела на телефонната линия, а след това захранващия кабел от контакта.
- 2 Почистете бялата пластмасова повърхност (1) и стъклото на скенера (2) под нея с мека кърпа без влакна, навлажнена с незапалим разтвор за почистване на стъкла.

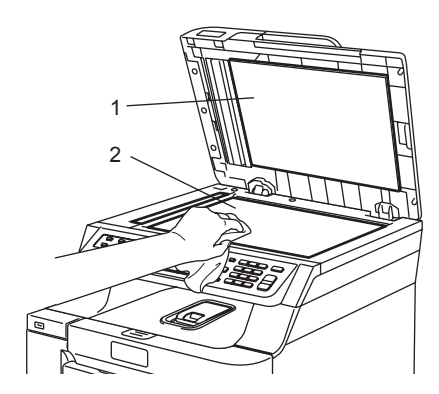

**3** Почистете бялата пластина (1) в ADF блока и стъклената лента на скенера (2) под нея с мека кърпа без влакна, навлажнена с незапалим разтвор за почистване на стъкла.

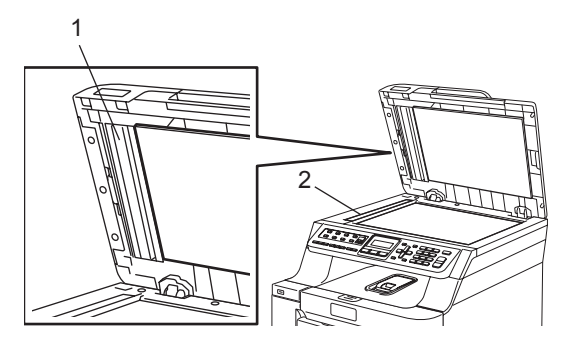

## **Почистване на прозорците на** лазерния скенер

- **1** Изключете устройството от ключа за захранването. Изключете всички кабели, като първо изключите кабела на телефонната линия, а след това захранващия кабел от контакта.
- 2 Натиснете бутона за освобождаване на предния капак и го отворете.

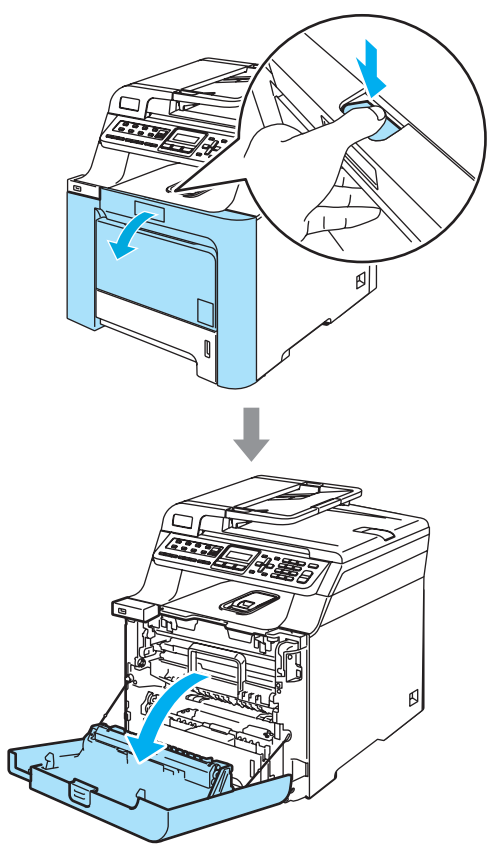

8 Хванете зелената ръкохватка на барабана. Повдигайте барабана и го издърпвайте, докато спре.

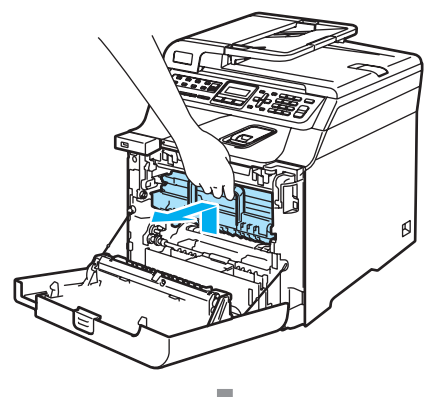

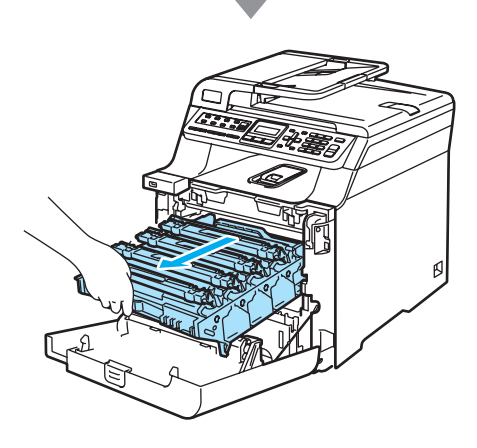

**C**

**85**

 $\overline{4}$  Освободете сивия блокиращ лост (1) от лявата страна на устройството. Повдигнете предната част на барабана и го издърпайте докрай от устройството с помощта на зелената ръкохватка.

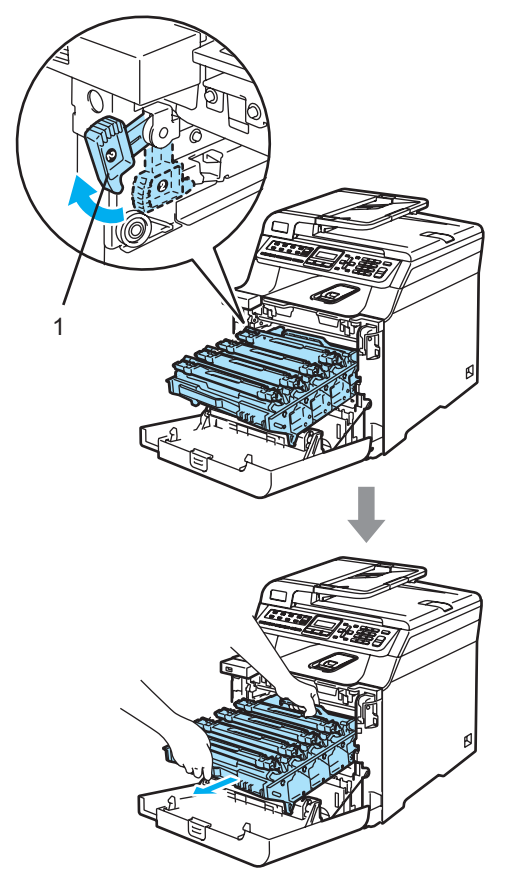

б Избършете прозорците на скенера (1) с мека кърпа без влакна.

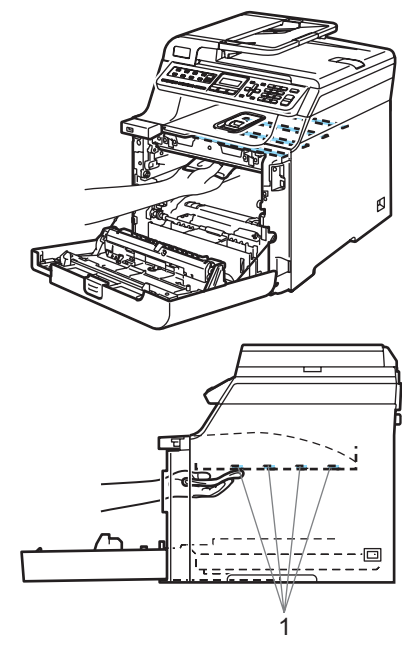

- f Поставете барабана обратно <sup>в</sup> устройството, както следва.
	- **1** Уверете се, че сивият блокиращ лост (1) е в горно положение и поставете барабана в устройството. Натиснете сивия блокиращ лост (1).

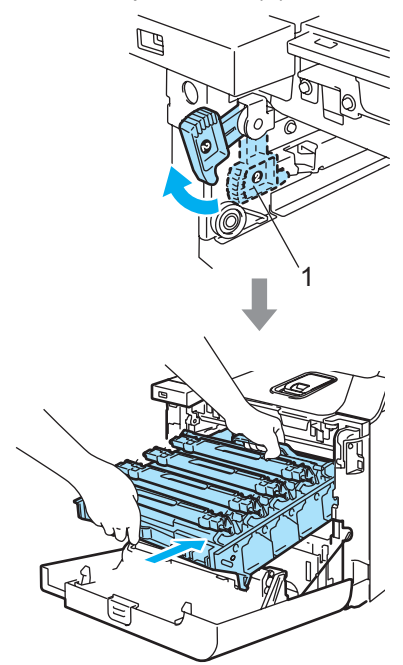

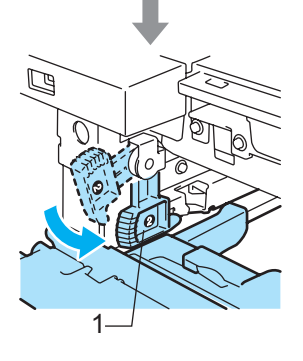

**2** Натискайте барабана, докато спре.

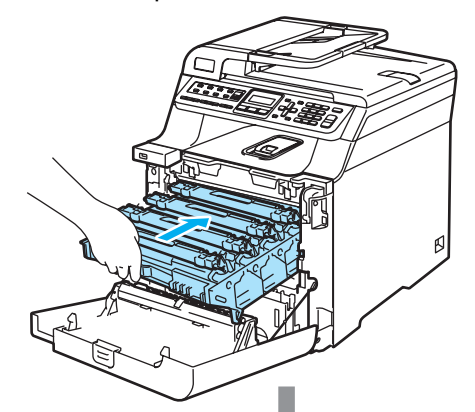

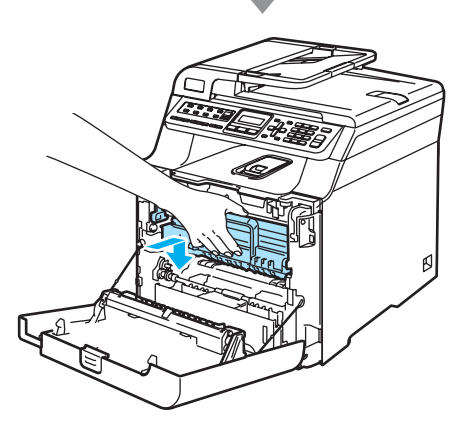

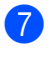

g Затворете предния капак на устройството.

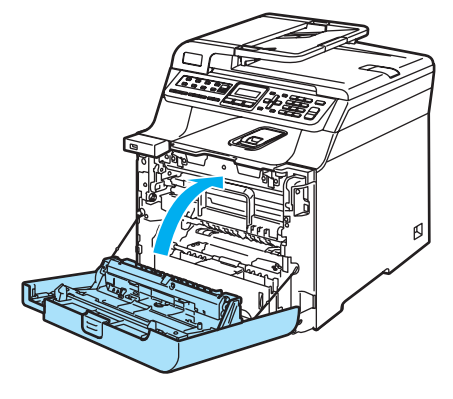

## <span id="page-94-0"></span> $\Pi$ очистване на коротроните

**1** Изключете устройството от ключа за захранването.

Първо изключете телефонния кабел, а след това извадете захранващия кабел от контакта.

2 Натиснете бутона за освобождаване на предния капак и го отворете.

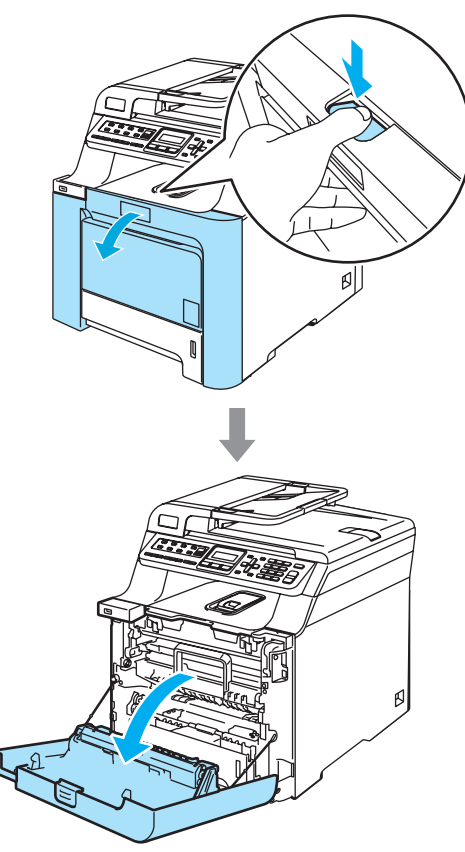

8 Хванете зелената ръкохватка на барабана. Повдигайте барабана и го издърпвайте, докато спре.

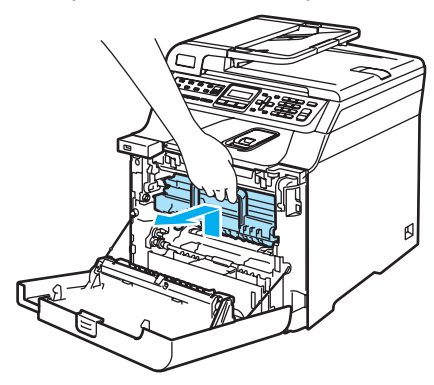

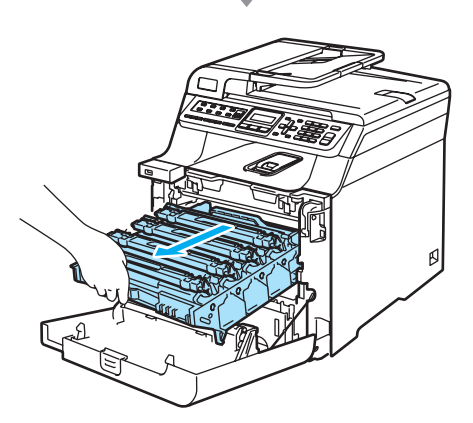

d <sup>С</sup> помощта на цветните ръкохватки извадете четирите тонер касети от блока на барабана.

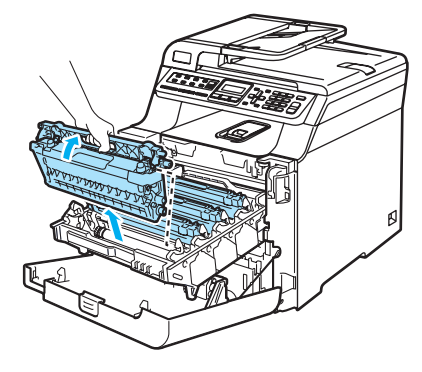

<span id="page-95-0"></span>6 Освободете и прегънете назад белия капак на коротроните (1).

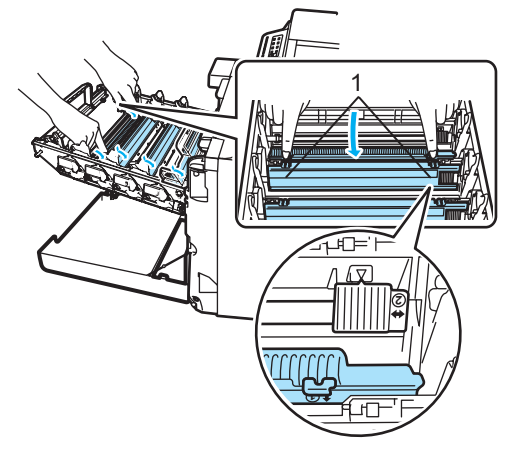

f Почистете коротроните <sup>в</sup> барабана, като леко плъзнете няколко пъти зеления фиксатор отляво надясно и отдясно наляво.

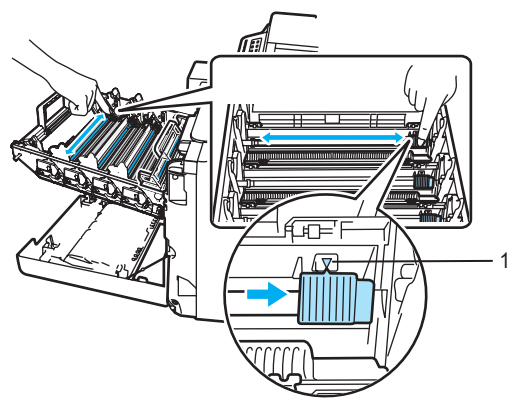

#### **ПРЕДУПРЕЖДЕНИЕ** A

Уверете се, че фиксаторът е върнат в изходно положение (b) (1). В противен случай по отпечатаните страници може да има вертикална лента.

<span id="page-95-1"></span>Затворете капака на коротроните.

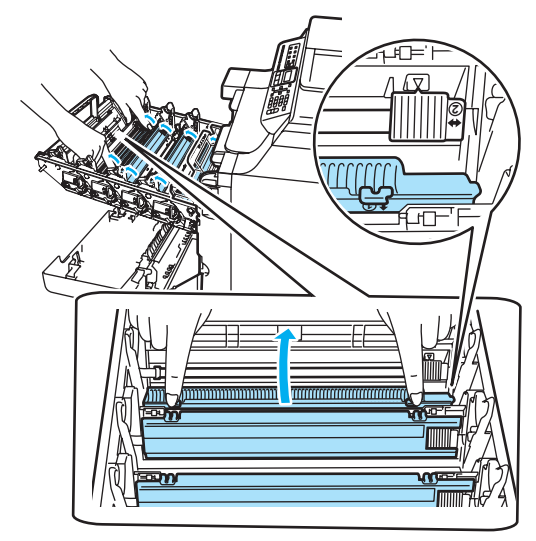

8 Повторете от ● до ● за почистване на останалите коротрони. Има общо четири коротрона.

О Поставете всяка от тонер касетите на мястото й в барабана, като я държите за оцветената ръкохватка, както е показано на фигурата. Уверете се, че поставяте тонер касетите от даден цвят в съответствие с етикета за същия цвят на барабана. Обърнете надолу дръжката на тонер касетата (A), след като я поставите. Направете това с всички тонер касети.

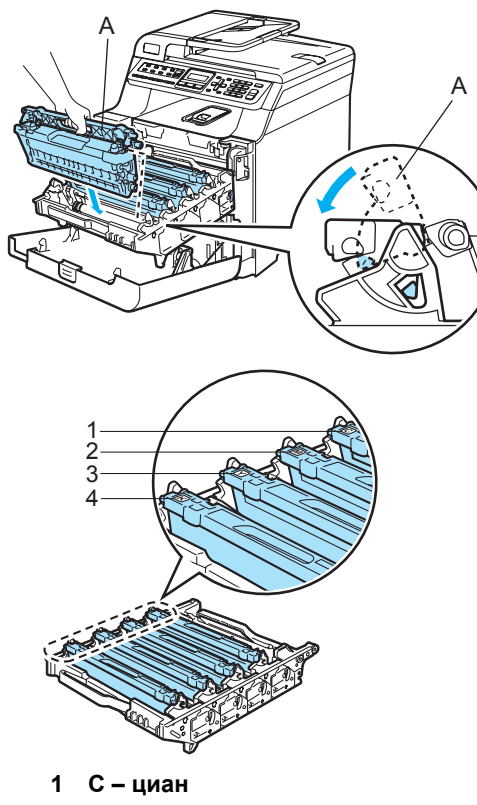

- **2 M магента**
- **3 Y жълто**
- **4 K черно**

10 Натискайте барабана, докато спре.

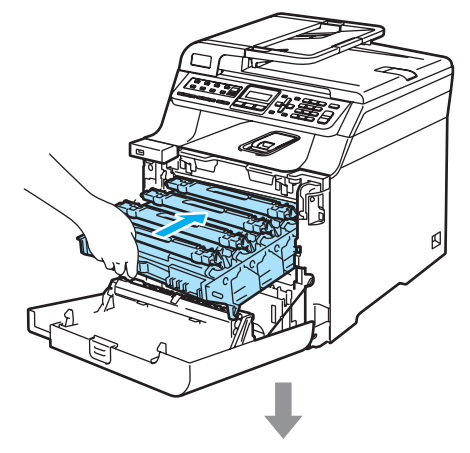

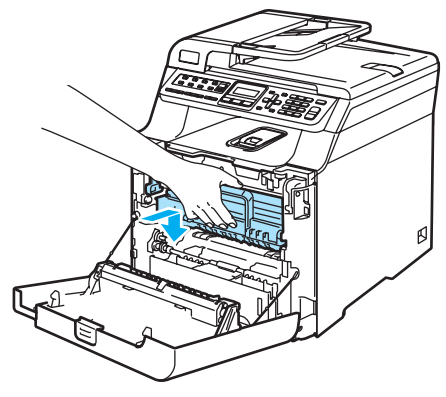

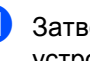

1 Затворете предния капак на устройството.

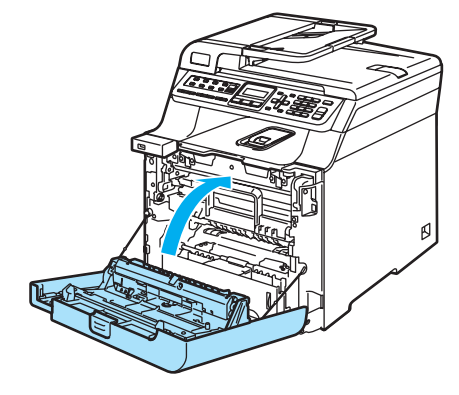

## **Почистване на барабана**

Ако имате проблеми с качеството на печата, причинени от повтарящи се отметки на страницата, почистете барабана, както следва.

Изключете устройството от ключа за захранването. Изключете всички кабели, като първо изключите кабела на телефонната линия, а след това захранващия кабел от контакта.

2 Натиснете бутона за освобождаване на предния капак и го отворете.

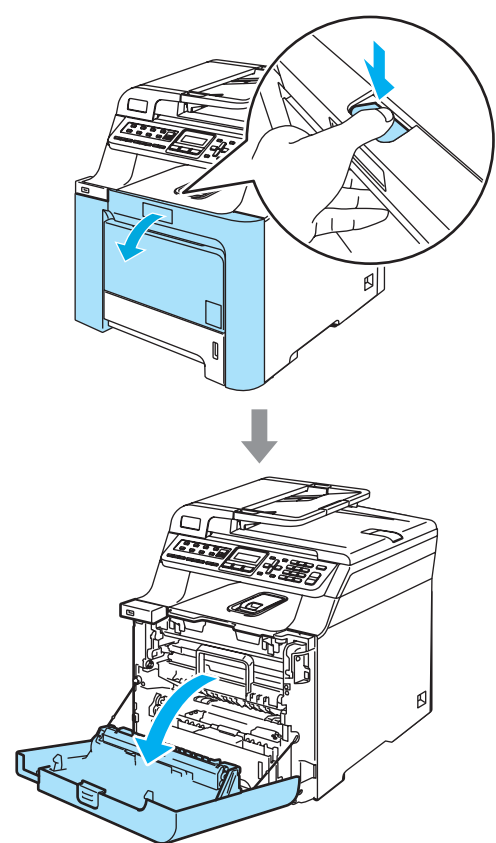

c Хванете зелената ръкохватка на барабана. Повдигайте барабана и го издърпвайте, докато спре.

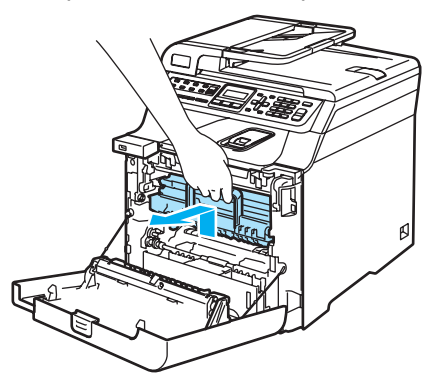

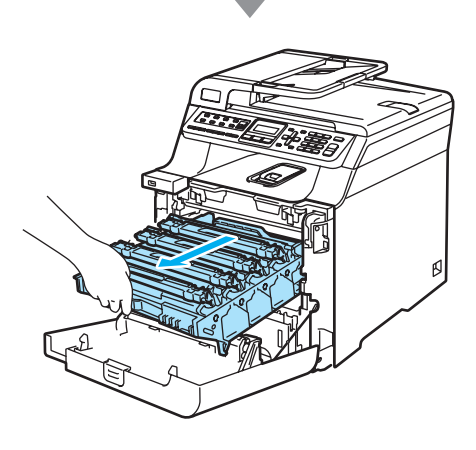

 $\overline{4}$  Освободете сивия блокиращ лост (1) от лявата страна на устройството. Повдигнете предната част на барабана и го издърпайте докрай от устройството с помощта на зелената ръкохватка.

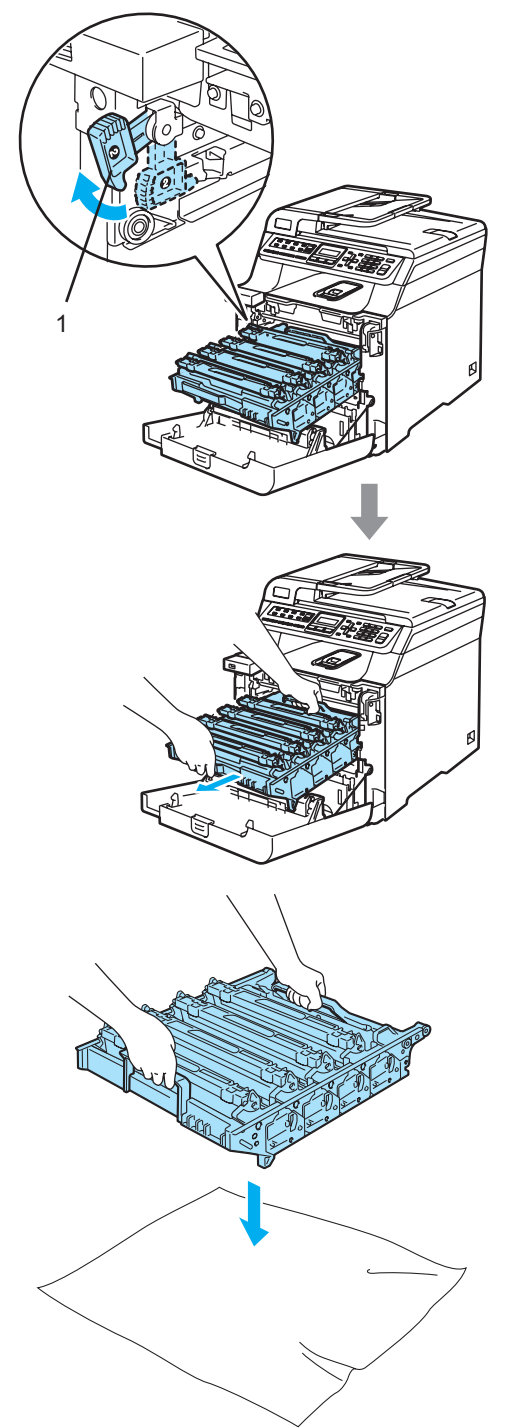

б С помощта на цветните ръкохватки извадете четирите тонер касети от блока на барабана.

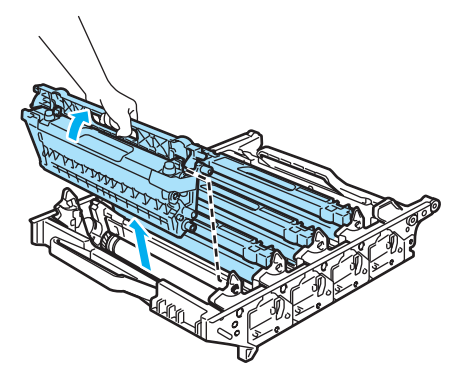

f Обърнете барабана обратно, като го придържате с двете си ръце и поставете под него хартия за еднократна употреба или плат. Уверете се, че колелата на барабана (1) са от лявата Ви страна.

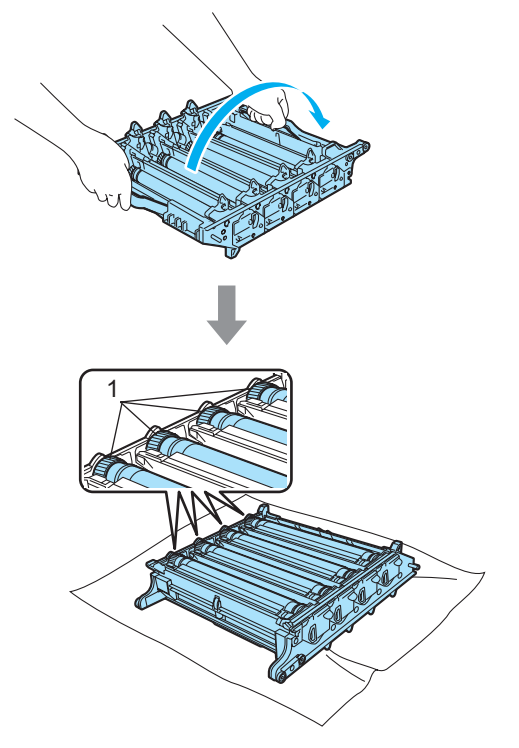

Отстраняване на неизправности и рутинно техническо обслужване

Вижте отпечатания модел, за да установите кой цвят предизвиква проблема. Цветът на петната е цветът на барабана, който трябва да почистите. Например, ако петната са от циан, трябва да почистите барабана за циан. Поставете отпечатания модел пред барабана и намерете точното място на повтарящия се белег.

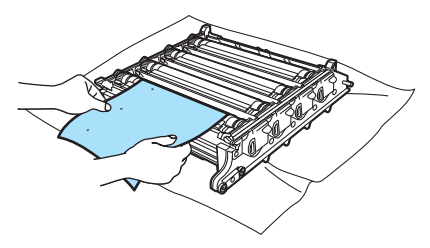

**в Завъртете колелото на барабана,** което съответства на белега (например, за белег в циан завъртете барабана за циан). Трябва да видите белега на повърхността на барабана (1).

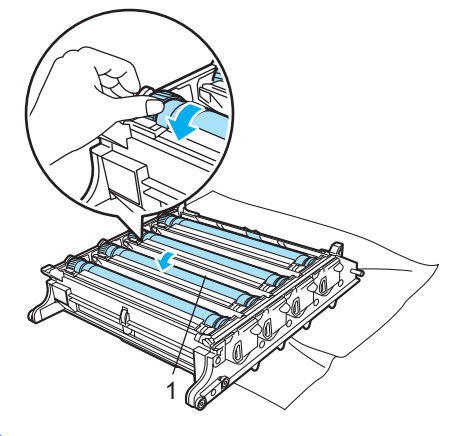

О Когато намерите съответстващата на отпечатания модел отметка върху барабана, избършете леко повърхността му с памучен тампон за отстраняване на праха.

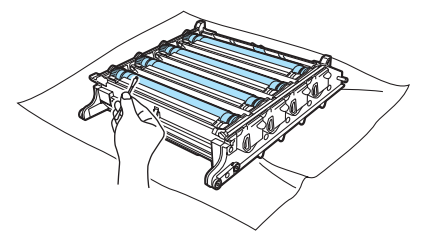

10 Завъртете барабана с ръка към Вас, за да го върнете в изходно положение. Изходното положение на всеки барабан може да бъде установено чрез изравняване на номера на колелото на барабана със същия номер отстрани на барабана, както е показано на илюстрацията. Уверете се, че номера на всяко от четирите колела на барабана съвпада със съответния номер отстрани на барабана.

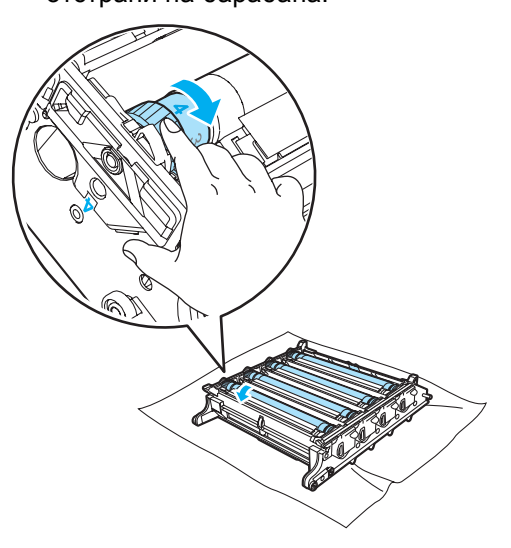

Поставете всяка от тонер касетите на мястото й в барабана, като я държите за оцветената ръкохватка, както е показано на фигурата. Уверете се, че поставяте тонер касетите от даден цвят в съответствие с етикета за същия цвят на барабана. Обърнете надолу дръжката на тонер касетата (A), след като я поставите. Направете това с всички тонер касети.

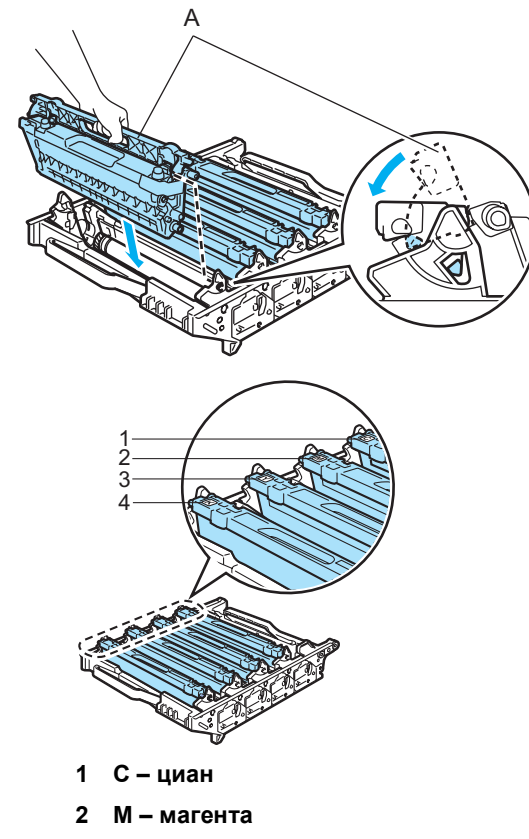

- **3 Y жълто**
- **4 K черно**
- 12 Поставете барабана обратно в устройството, както следва.
	- **1** Уверете се, че сивият блокиращ лост (1) е в горно положение и поставете барабана в устройството. Натиснете сивия блокиращ лост (1).

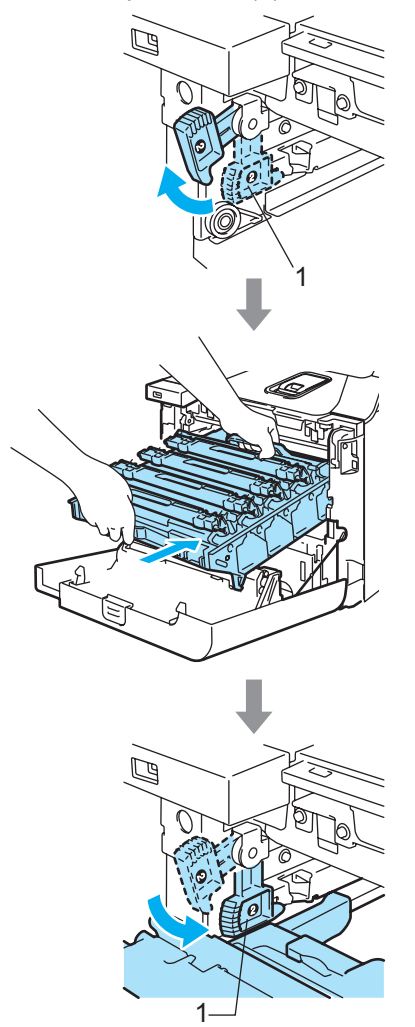

- ⊂ Ŕ 13 Затворете предния капак на устройството.
- **2** Натискайте барабана, докато спре.

# **Смяна на консумативи <sup>C</sup>**

Когато настъпи момента за смяна на консуматив, се появява следното съобщение на екрана.

Устройството ще спре да печата, когато на екрана се появи следното съобщение.

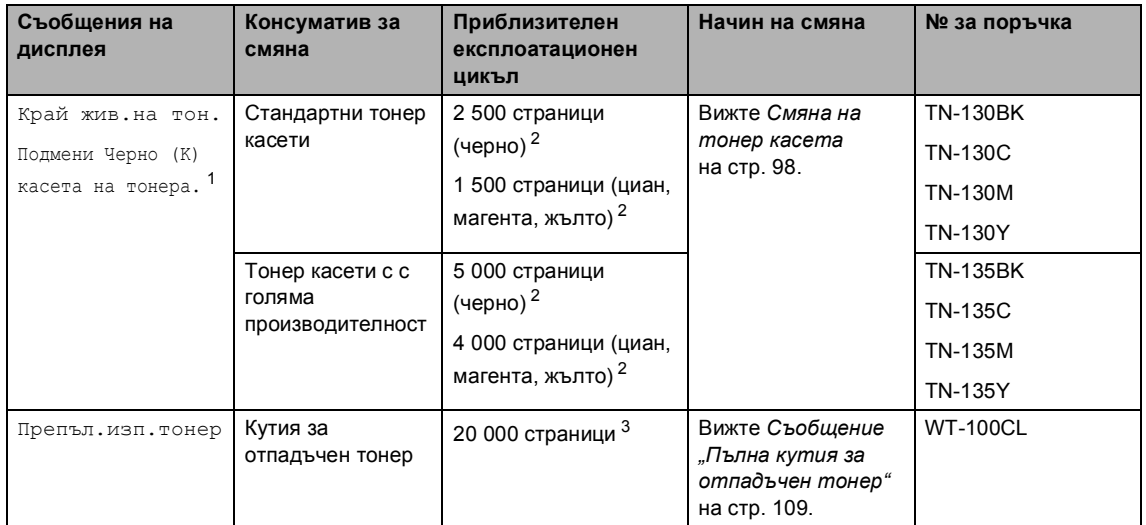

<span id="page-102-0"></span><sup>1</sup> В съобщението се показва цвета на свършилата тонер касета.

<span id="page-102-1"></span><sup>2</sup> При 5% запълване (формат А4 или Letter). Реалният брой на отпечатаните страници е различен в зависимост от заявките за печат и използваната хартия.

<span id="page-102-2"></span><sup>3</sup> При 5% запълване с СМҮК за всяка (формат А4 или Letter). Реалният брой на отпечатаните страници е различен в зависимост от заявките за печат и използваната хартия.

По-долу са показани съобщенията за техническо обслужване, които се редуват с обикновените съобщения на горния ред на екрана при режим Готов на устройството. Тези съобщенията Ви напомнят, че се налага да смените всеки от консумативите, колкото може по-скоро поради изтичане на експлоатационния им цикъл. Устройството ще продължи да печата при появяване на някое от тези съобщения на екрана.

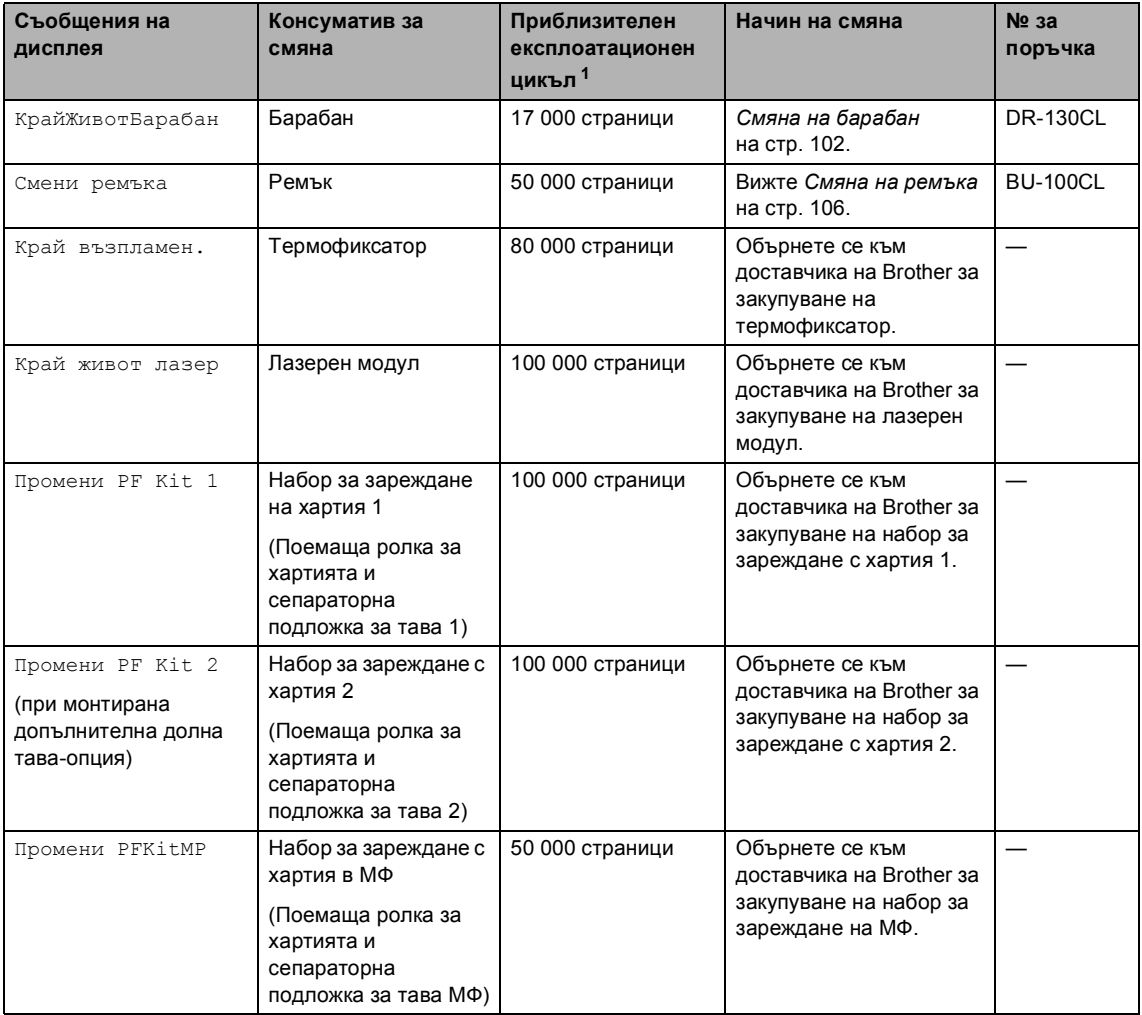

<span id="page-103-0"></span> $1$  При печат върху хартия формат Letter или А4. Реалният брой на отпечатаните страници е различен в зависимост от заявките за печат и използваната хартия.

## **Забележка**

Изхвърлете използваните консумативи според местните разпоредби, отделно от битовите отпадъци. Ако имате въпроси обадете се в местния пункт за вторични суровини. Непременно затворете плътно консумативите, за да не се разсипе съдържанието им.

## <span id="page-104-0"></span>**Смяна на тонер касета <sup>C</sup>**

Номера за поръчка:

Стандартна тонер касета: TN-130 (BK, C, M, Y)

Тонер касета с голяма производителност: TN-135 (BK, C, M, Y)

#### **Съобщение за намаляващ тонер <sup>C</sup>**

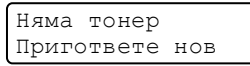

Устройството се доставя със стандартна тонер касета TN-130. При намаляване на тонера в касетата екранът показва Няма тонер.

## **Забележка**

Добре е да имате под ръка нова, готова за използване, тонер касета при поява на предупреждението Няма тонер.

#### **Съобщение за край на експлоатационния цикъл на тонера**

При поява на следното съобщение на екрана трябва да смените тонер касетата. Вторият ред на екрана указва цвета, който трябва да смените.

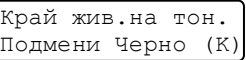

#### **Смяна на тонер касетите <sup>C</sup>**

Изключете устройството от ключа за захранването.

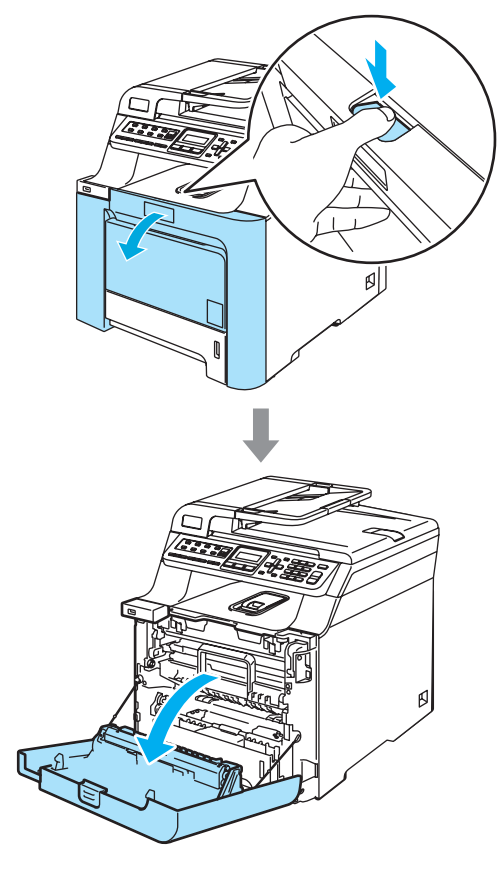

2 Хванете зелената ръкохватка на барабана. Повдигайте барабана и го издърпвайте, докато спре.

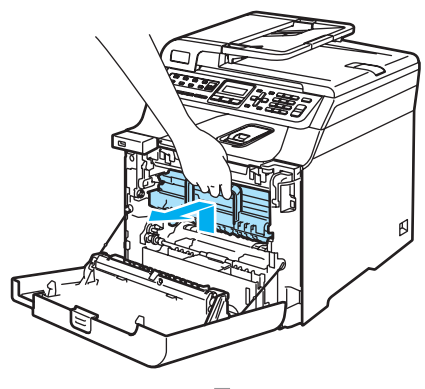

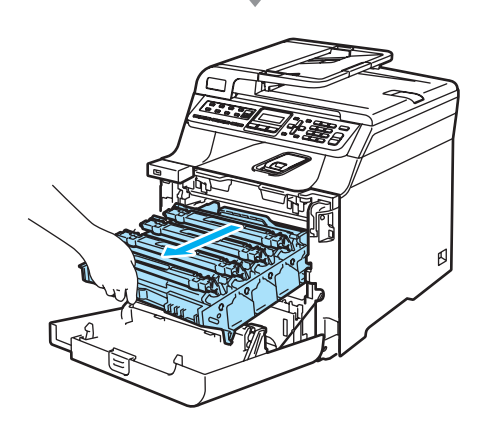

Хванете ръкохватката на тонер касетата и я издърпайте от блока на барабана. Направете това с всички тонер касети.

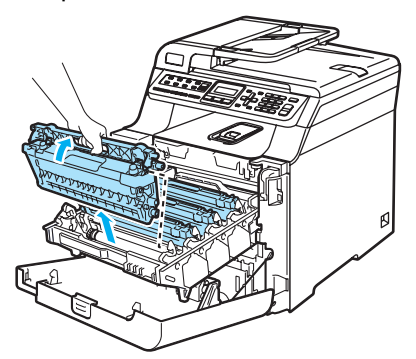

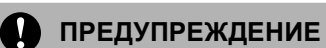

#### Устройствата на Brother са предназначени за работа с тонер със специфични характеристики и работят с оптимална производителност при използване на оригинални тонер касети на Brother (**TN-130/TN-135**). Brother не може да гарантира тази оптимална ефективност, ако се използват тонер касети с други спецификации. Поради тази причина Brother не препоръчва да се използват други касети, освен оригиналните тонер касети от Brother, или да се презареждат празни касети с тонер на други производители. При повреда на барабана или други части на устройството в резултат на използване на тонер или тонер касети, различаващи се от оригиналните, поради несъвместимост или непригодност на тези продукти за това устройство, произтичащите необходими поправки не

Почиствайте коротроните, както следва.

се покриват от гаранцията.

**1** Натиснете, за да освободите ключалките на белия капак на коротроните (1) и го отворете.

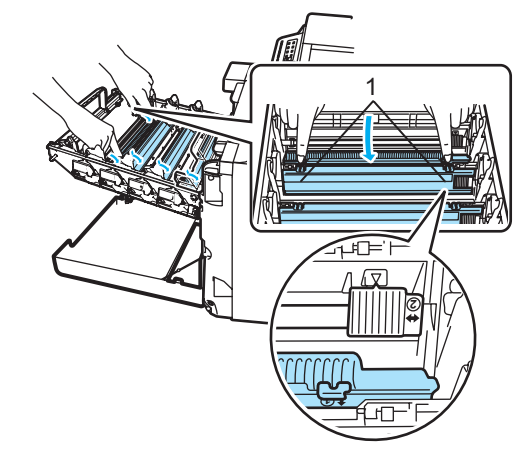

**2** Почистете коротроните в барабана, като леко плъзнете няколко пъти зеления фиксатор отляво надясно и отдясно наляво.

## **ПРЕДУПРЕЖДЕНИЕ**

Уверете се, че фиксаторът е върнат в изходно положение (b) (1). В противен случай по отпечатаните страници може да има вертикална лента.

б Разопаковайте новата тонер касета. Хванете касетата с две ръце и я разклатете леко пет-шест пъти, за да се разпръсне равномерно тонера в нея.

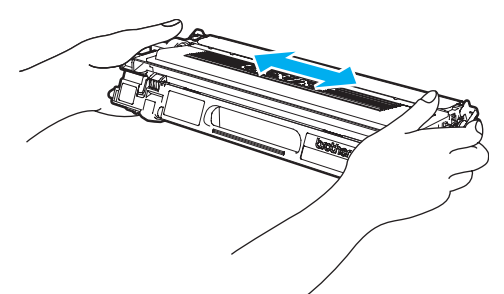

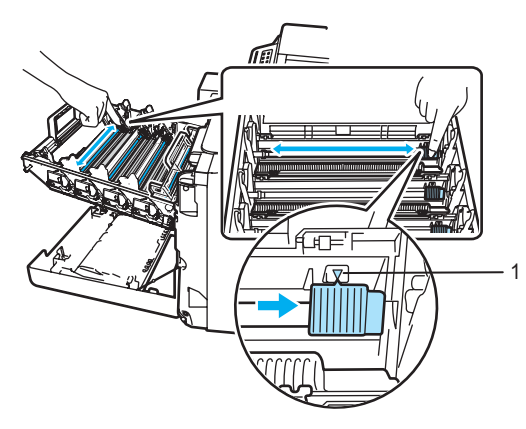

**3** Затворете капака на коротроните.

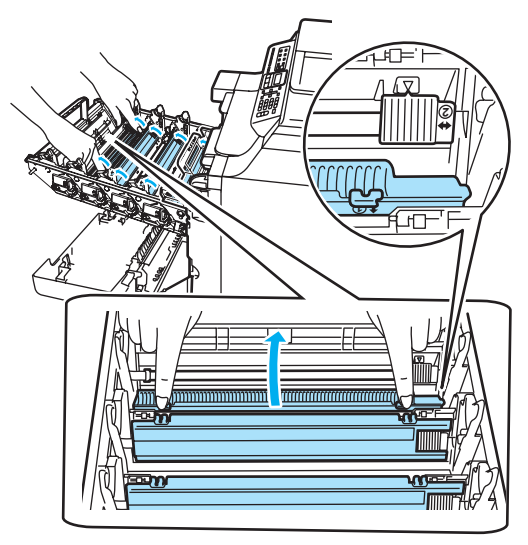

**4** Повторете стъпките от **1** до **3**, за да почистите останалите три коротрона.

**6** Махнете оранжевия защитен капак.

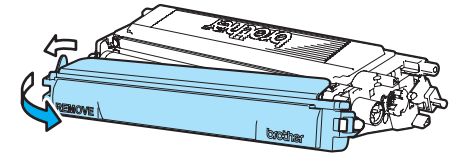

7 Поставете всяка от тонер касетите на мястото й в барабана, като я държите за оцветената ръкохватка, както е показано на фигурата. Уверете се, че поставяте тонер касетите от даден цвят в съответствие с етикета за същия цвят на барабана. Обърнете надолу дръжката на тонер касетата (A), след като я поставите. Направете това с всички тонер касети.

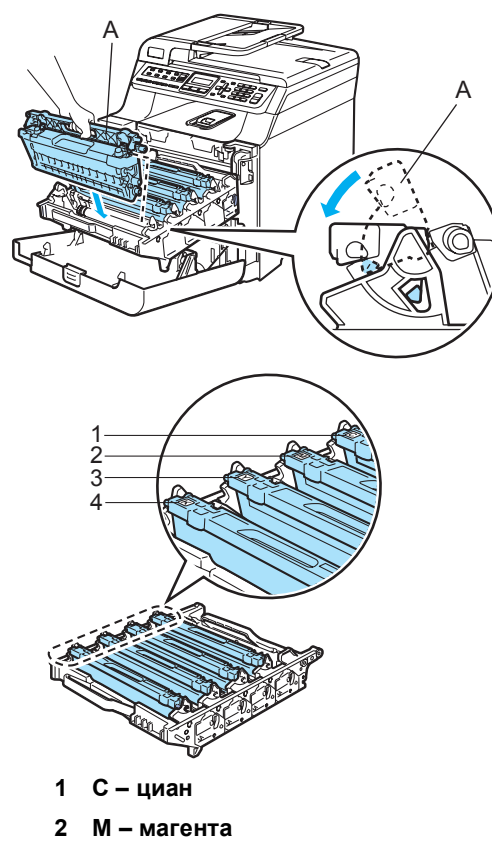

- **3 Y жълто**
- **4 K черно**

В Натискайте барабана, докато спре. 9 Затворете предния капак на устройството.

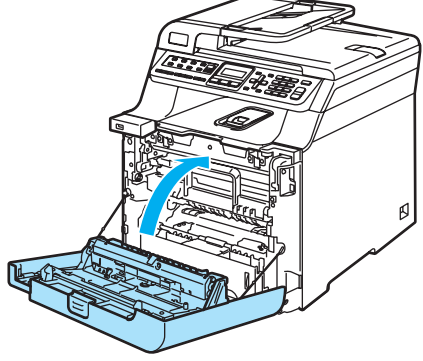
# <span id="page-108-0"></span>**Смяна на барабан <sup>C</sup>**

Номер на поръчка: DR-130CL

#### <span id="page-108-1"></span>**Съобщение за наближаващ край на експлоатационния живот на**  $6$ арабана

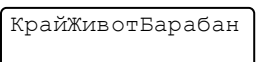

В устройството се използва барабан за създаване на печатни изображения на хартия. Ако дисплеят показва КрайЖивотБарабан животът на барабана изтича и е време да се купи нов.

#### **Смяна на барабана <sup>C</sup>**

- **1** Изключете устройството от ключа за захранването.
- 2 Натиснете бутона за освобождаване на предния капак и го отворете.

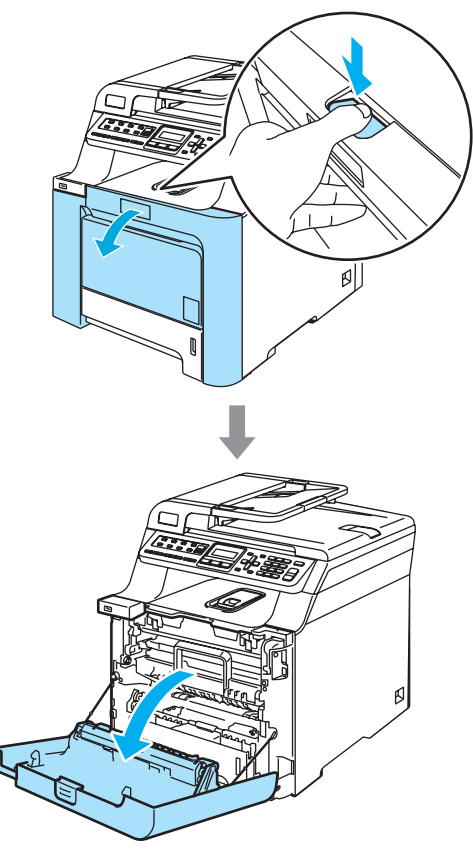

З Повдигнете го и го издърпайте навън.

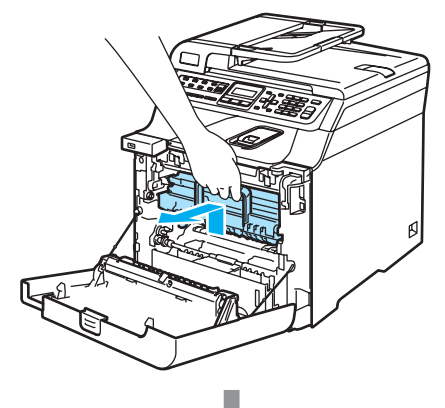

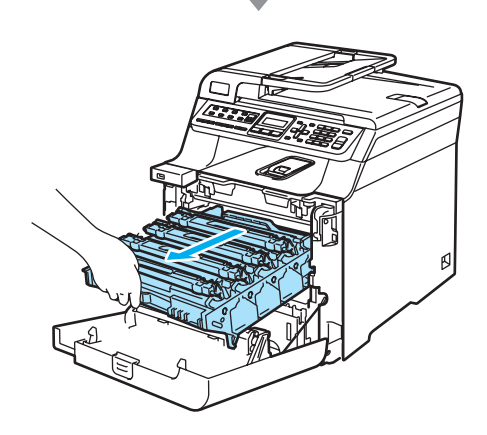

4 Освободете сивия блокиращ лост (1) от лявата страна на устройството. Повдигнете предната част на барабана и го издърпайте докрай от устройството с помощта на зелената ръкохватка.

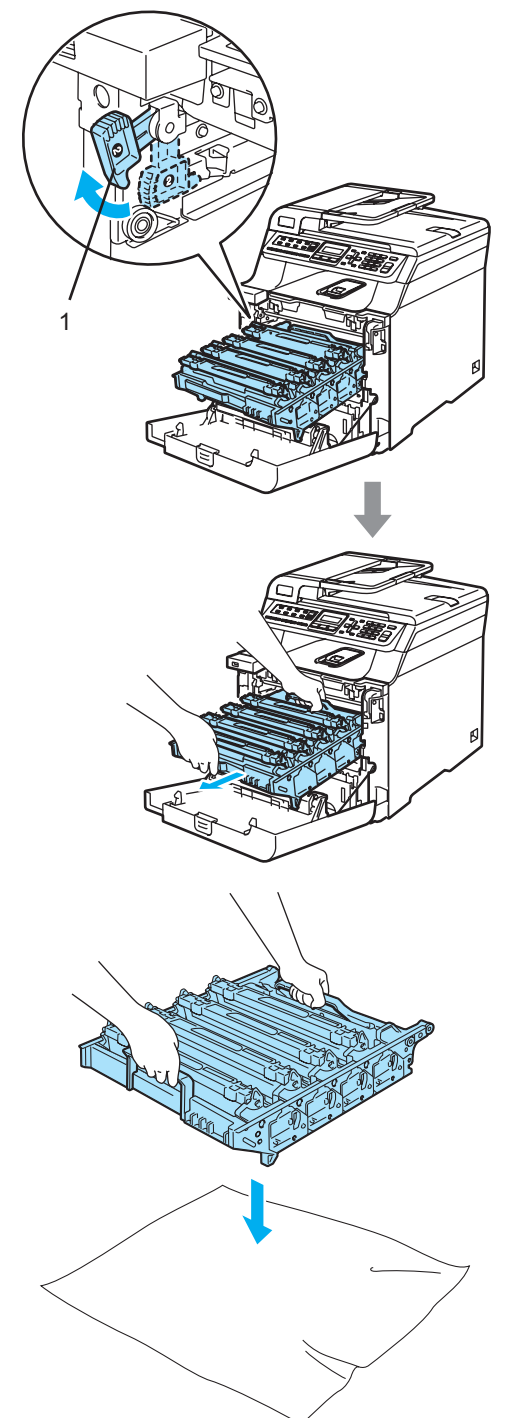

б С помощта на цветните ръкохватки извадете четирите тонер касети от блока на барабана.

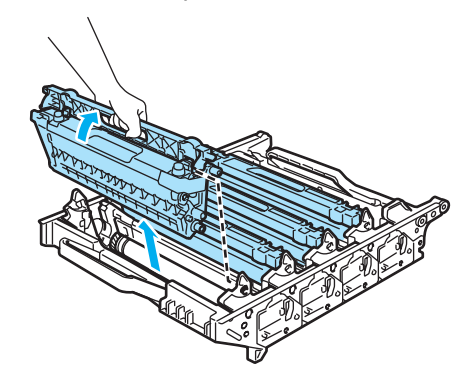

б Разопаковайте новия барабан и свалете защитния капак.

2 1

7 Поставете всяка от тонер касетите на мястото й в барабана, като я държите за оцветената ръкохватка, както е показано на фигурата. Уверете се, че поставяте тонер касетите от даден цвят в съответствие с етикета за същия цвят на барабана. Обърнете надолу дръжката на тонер касетата (A), след като я поставите. Направете това с всички тонер касети.

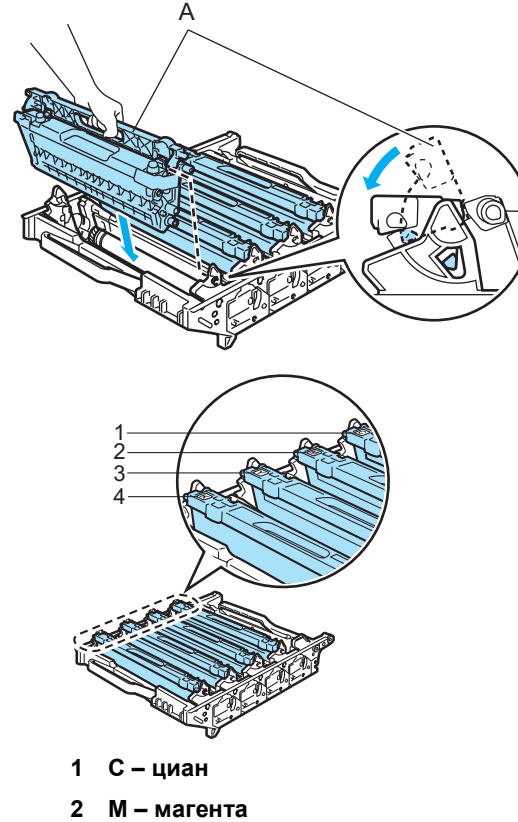

- **3 Y жълто**
- **4 K черно**
- В Поставете барабана обратно в устройството, както следва.
	- **1** Уверете се, че сивият блокиращ лост (1) е в горно положение и поставете барабана в устройството. Натиснете сивия блокиращ лост (1).

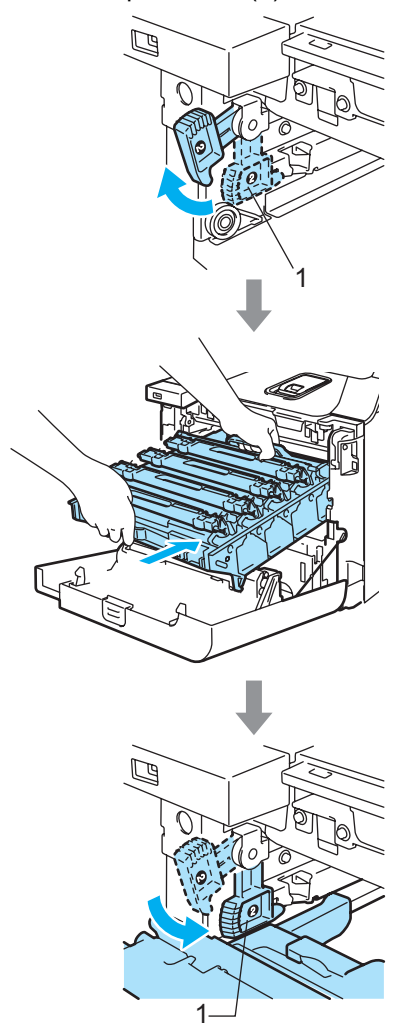

**2** Натискайте барабана, докато спре.

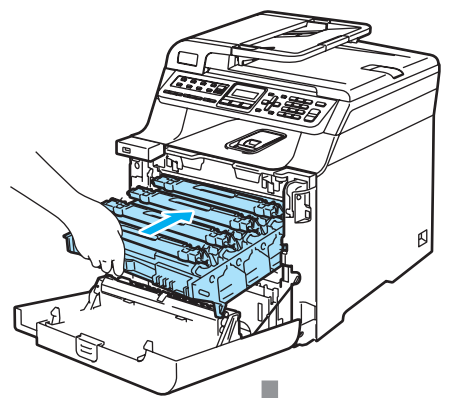

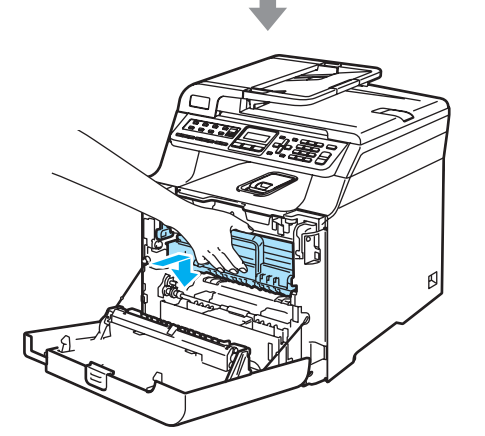

9 Затворете предния капак на устройството.

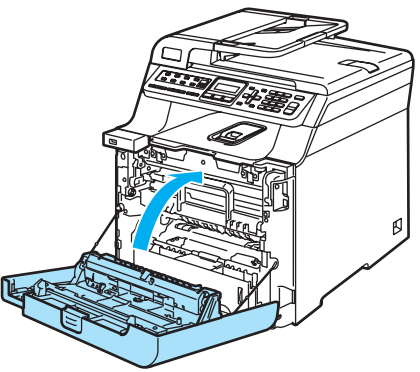

10 Включете устройството в ключа за захранването.

- k Натиснете **Menu(Меню)**, **8**, **4**. Менюто показва само броячите, които трябва да бъдат нулирани.
	- Инфор.за маш. 4.Меню reset
- **12** Натиснете  $\triangle$  или  $\blacktriangledown$ , за да изберете Барабан. Натиснете **OK**.
- **13** Натиснете 1, за да нулирате брояча на барабана.
- n Натиснете **Stop/Exit(Стоп/Изход)**.

### <span id="page-112-0"></span>**Смяна на ремъка <sup>C</sup>**

Номер на поръчка: BU-100CL

#### <span id="page-112-1"></span>**Съобщение за смяна на ремъка <sup>C</sup>**

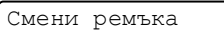

#### **Смяна на ремъка <sup>C</sup>**

- Изключете устройството от ключа за захранването.
- 2 Натиснете бутона за освобождаване на предния капак и го отворете.

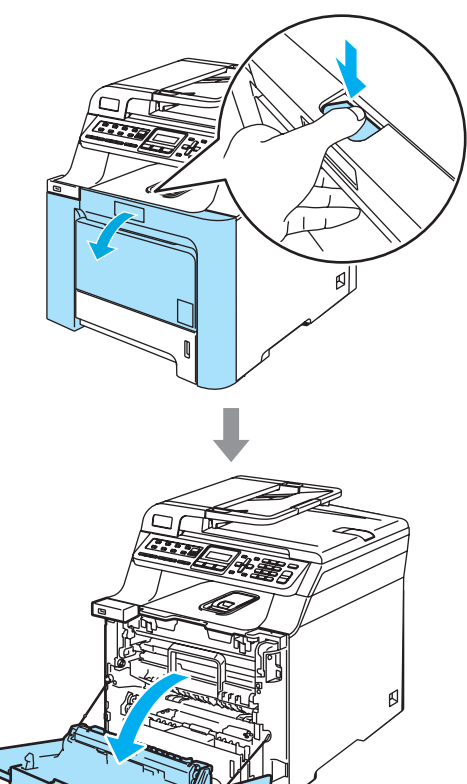

8 Хванете зелената ръкохватка на барабана. Повдигайте барабана и го издърпвайте, докато спре.

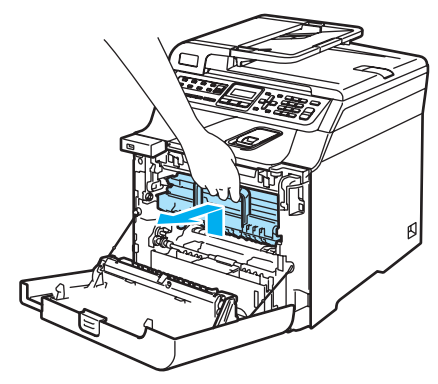

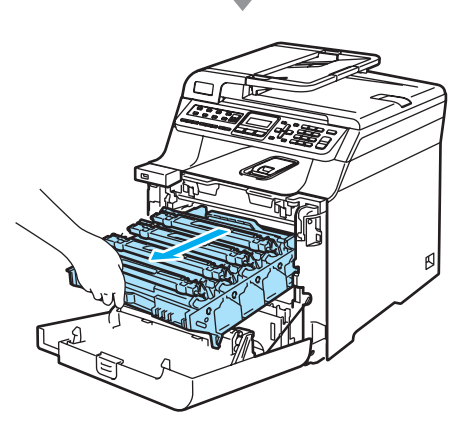

 $\left(4\right)$  Освободете сивия блокиращ лост (1) от лявата страна на устройството. Повдигнете предната част на барабана и го издърпайте докрай от устройството с помощта на зелената ръкохватка.

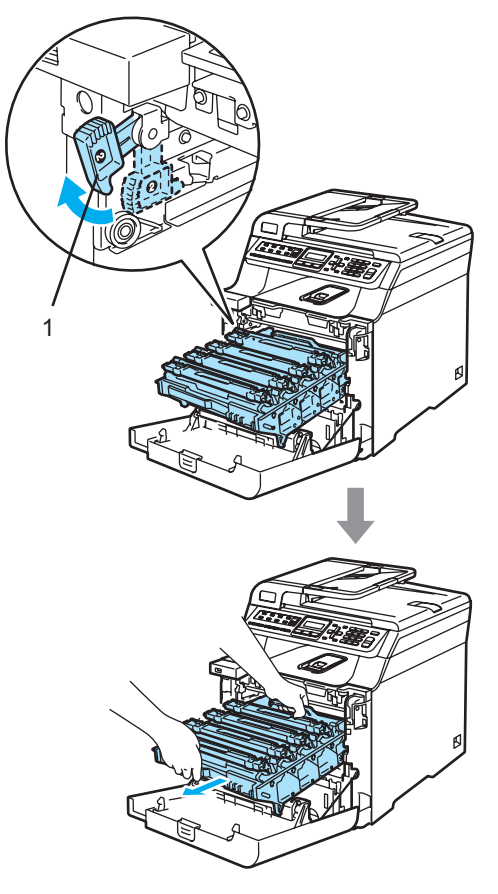

б Хванете зелените части на ремъка с две ръце и го повдигайте, докато го извадите.

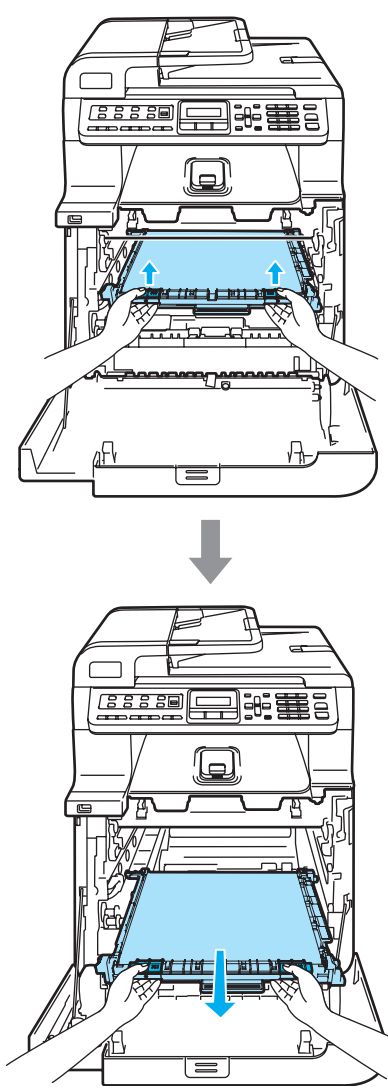

**6** Разопаковайте новия ремък и махнете защитния капак и хартията.

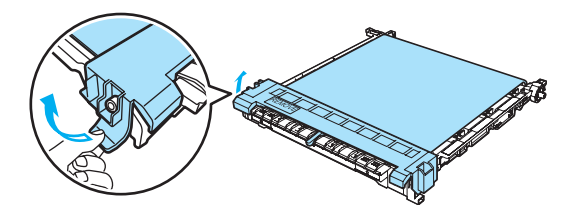

g Поставете новия ремък <sup>в</sup> устройството. Изравнете белега ↓ на ремъка с белега 1 върху устройството. Натискайте зелената част на блока на ремъка, докато се намести.

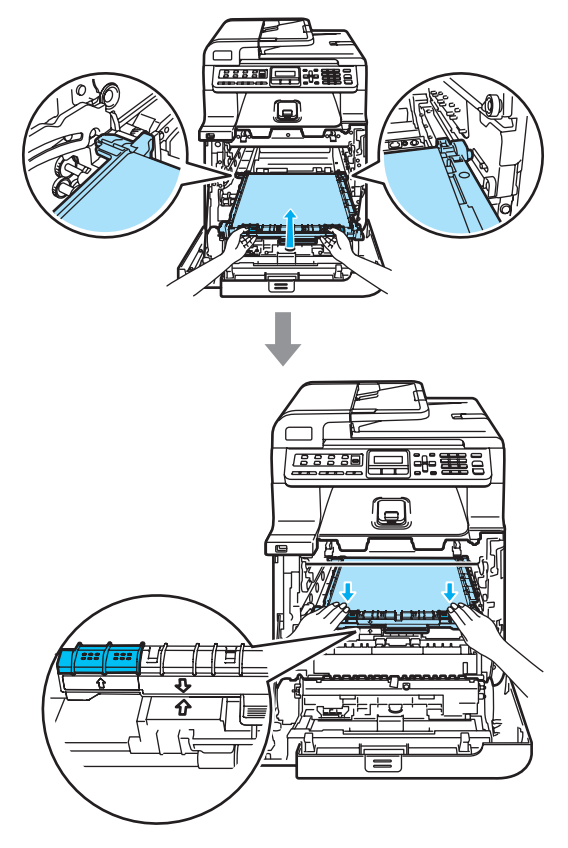

- В Поставете барабана обратно в устройството, както следва.
	- **1** Уверете се, че сивият блокиращ лост (1) е в горно положение и поставете барабана в устройството. Натиснете сивия блокиращ лост (1).

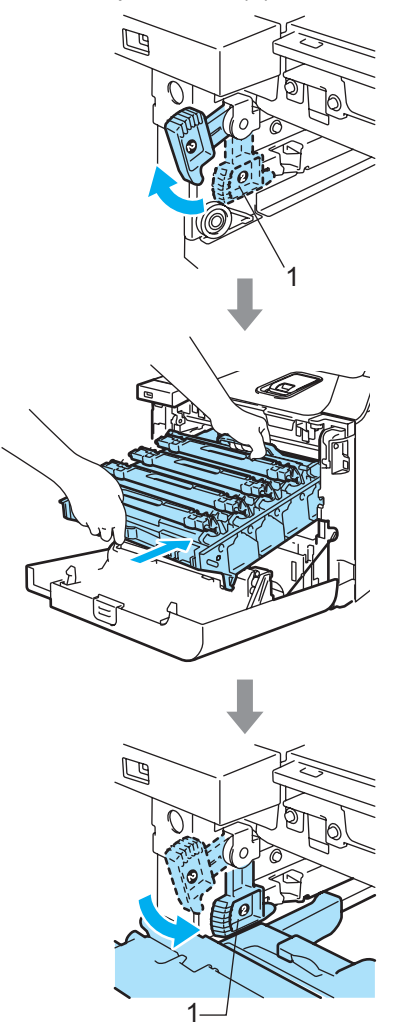

**2** Натискайте барабана, докато спре.

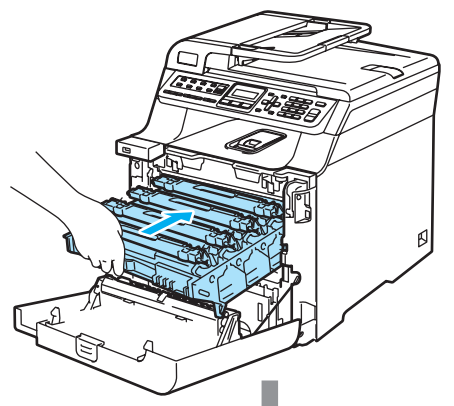

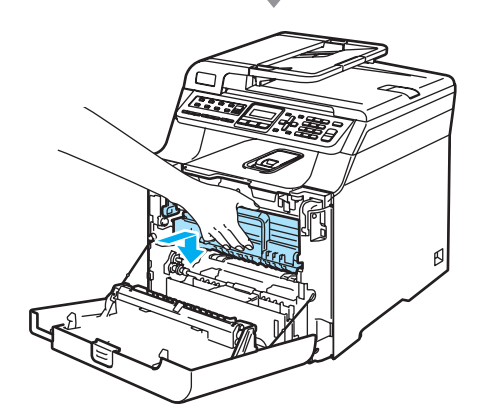

• Затворете предния капак на устройството.

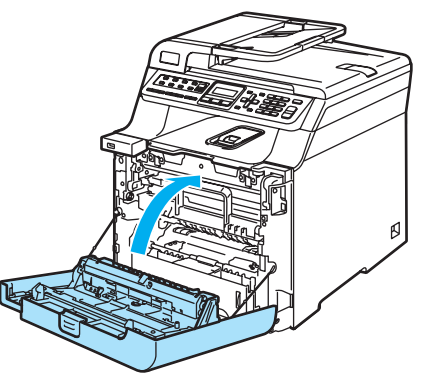

**10** Включете устройството в ключа за захранването.

k Натиснете **Menu(Меню)**, **8**, **4**. Менюто показва само броячите, които трябва да бъдат нулирани.

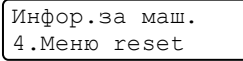

- 12 Натиснете ▲ или ▼, за да изберете Ремък. Натиснете **OK**.
- 18 Натиснете 1 за нулиране на брояча на ремъка.
- n Натиснете **Stop/Exit(Стоп/Изход)**.

### <span id="page-115-0"></span>**Смяна на кутията за отпадъчен тонер**

Номер за поръчка: WT-100CL

#### <span id="page-115-1"></span>**Съобщение за наближаваща смяна на** отпадъчния тонер

Край Изп.Тонер

#### **Съобщение "Пълна кутия за**  $O$  **ГПАДЪЧЕН ТОНЕР**

При запълване на кутията за остатъчен тонер се появява следното съобщение на екрана и устройството спира да печата. Когато видите съобщението, трябва да смените кутията за отпадъчен тонер:

Препъл.изп.тонер

#### **ВНИМАНИЕ**

НЕ използвайте отново кутията за отпадъчен тонер.

<span id="page-116-0"></span>**Смяна на кутията за отпадъчен тонер** 

#### **ВНИМАНИЕ**

Внимавайте да не разсипете тонера. НЕ вдишвайте и пазете от допир с очите.

**1** Натиснете бутона за освобождаване на предния капак и го отворете.

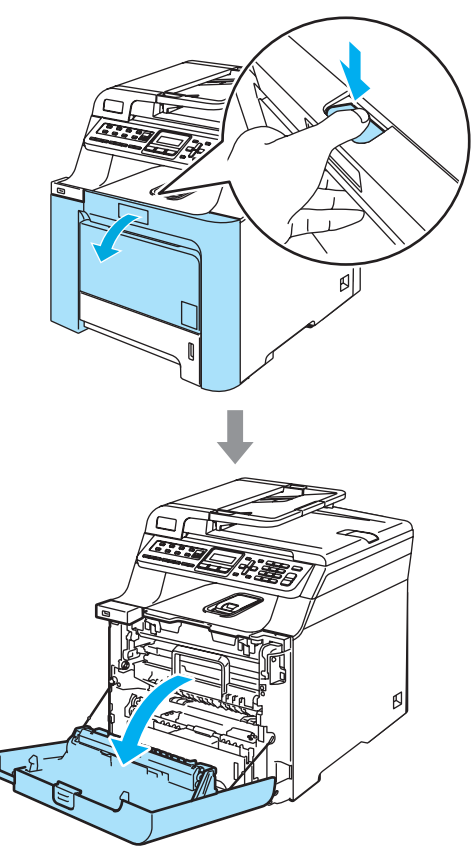

2 Хванете зелената ръкохватка на барабана. Повдигайте барабана и го издърпвайте, докато спре.

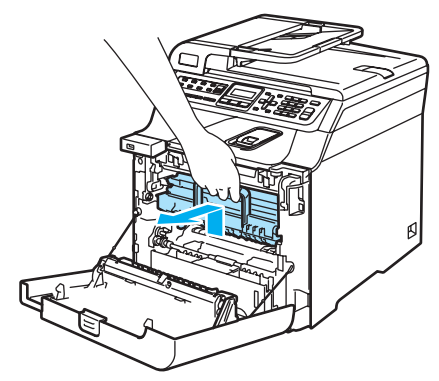

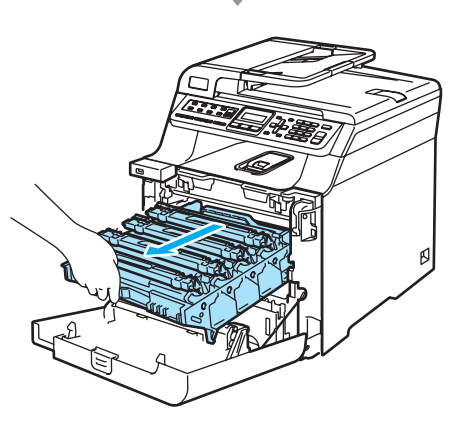

В Освободете сивия блокиращ лост (1) от лявата страна на устройството. Повдигнете предната част на барабана и го издърпайте докрай от устройството с помощта на зелената ръкохватка.

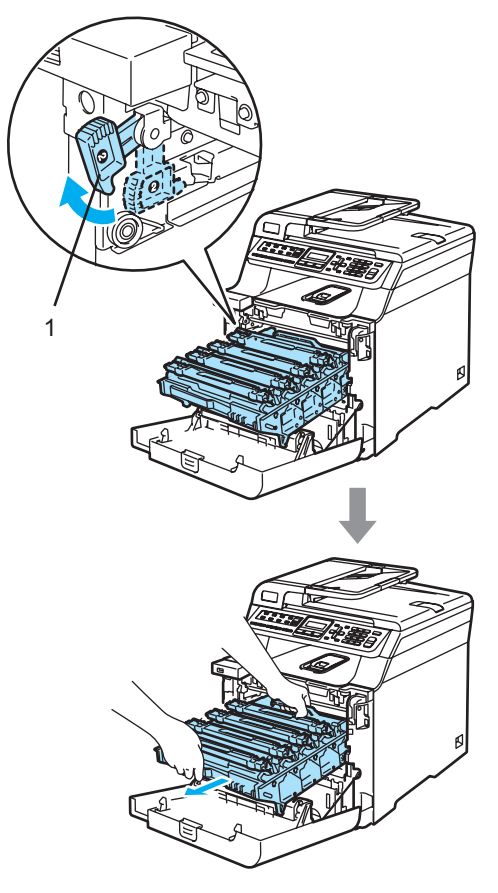

4. Хванете зелените части на ремъка с две ръце и го повдигайте, докато го извадите.

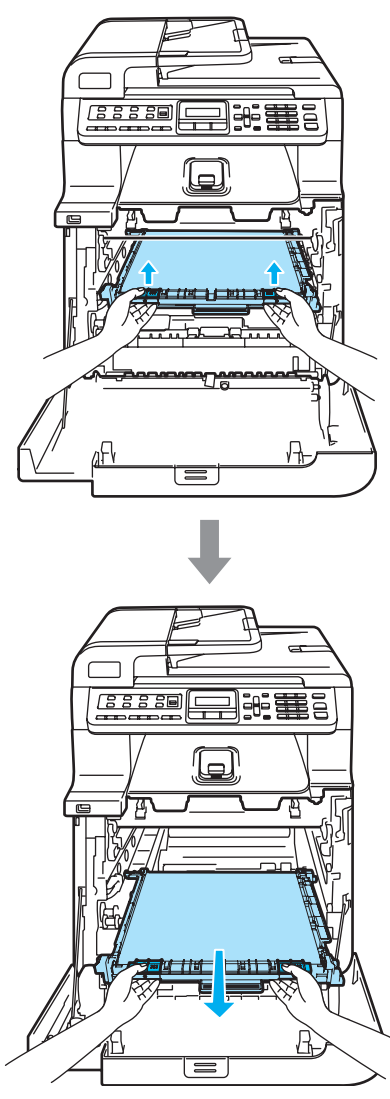

б Махнете кутията за отпадъчен тонер от устройството с помощта на зелената ръкохватка.

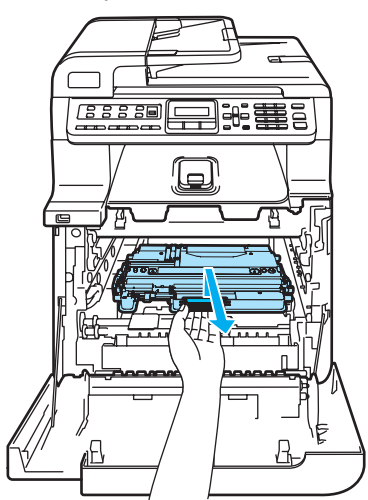

f Разопаковайте новата кутия за отпадъчен тонер и я поставете в устройството с помощта на зелената ръкохватка.

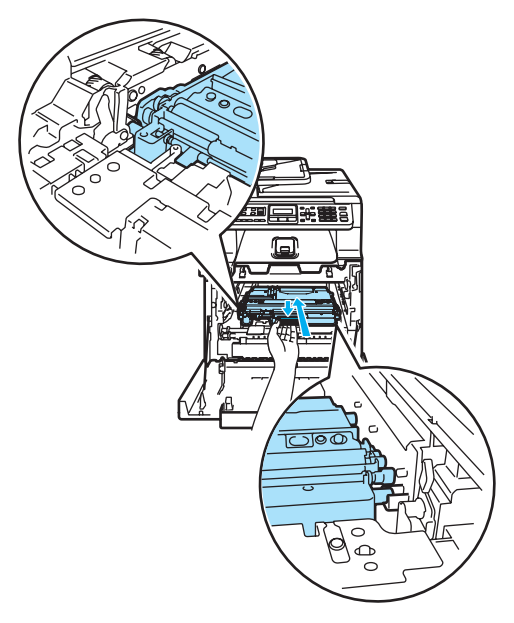

7 Поставете ремъка обратно в устройството. Изравнете белега ↓ на ремъка с белега 1 върху устройството. Натискайте зелената част на блока на ремъка, докато се намести.

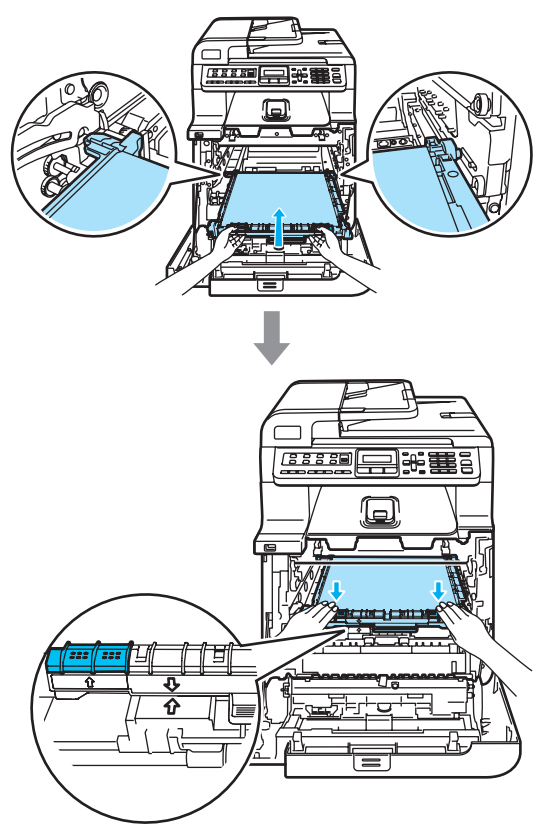

- В Поставете барабана обратно в устройството, както следва.
	- **1** Уверете се, че сивият блокиращ лост (1) е в горно положение и поставете барабана в устройството. Натиснете сивия блокиращ лост (1).

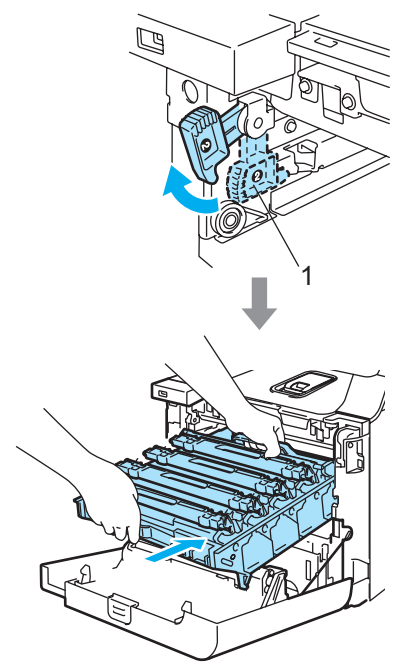

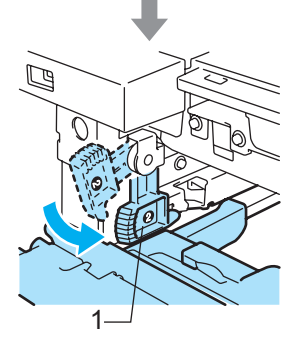

**2** Натискайте барабана, докато спре.

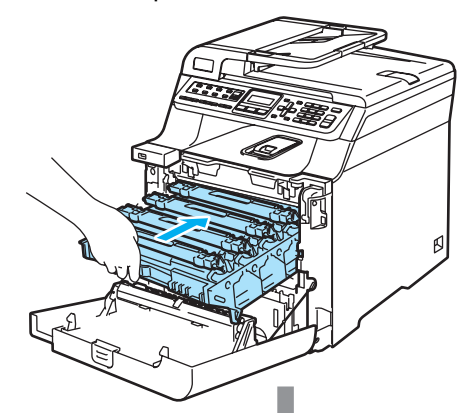

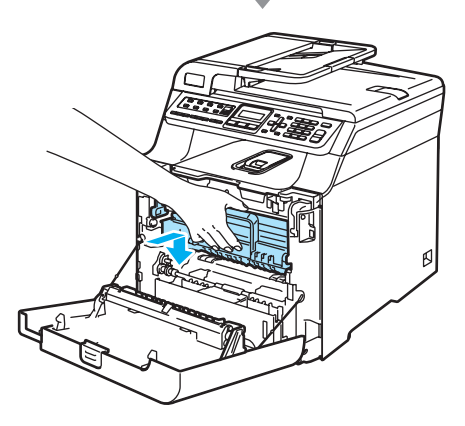

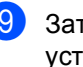

**9** Затворете предния капак на устройството.

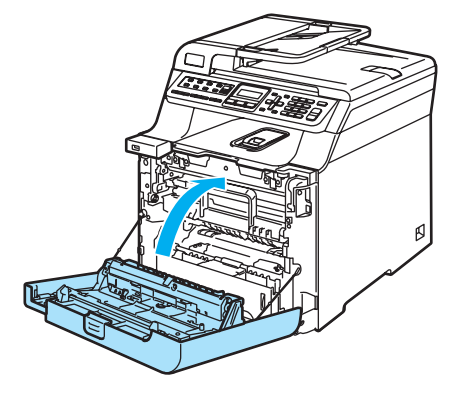

```
D
```
# **Меню** и функции

# <span id="page-120-0"></span>**Програмиране чрез екрана**

Устройството е конструирано за лесно използване. Екранът предоставя функция за програмиране чрез екрана с помощта на клавишите на менюто.

Ние сме създали последователни указания на екрана, за да Ви помогнем да програмирате устройството си. Просто следвайте указанията, които Ви напътстват в менюто и опциите за програмиране.

# <span id="page-120-1"></span>**Клавиши на менюто**

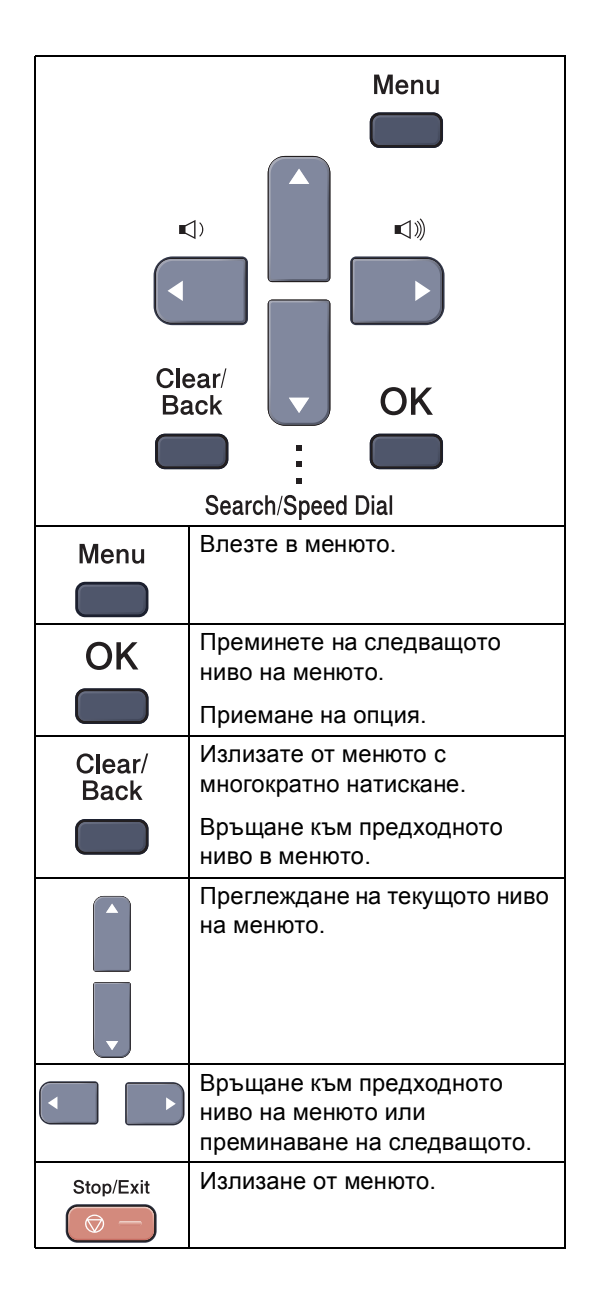

# <span id="page-121-0"></span> $T$ аблица на менюто

Фабричните настройки са показани с получерен шрифт със звездичка.

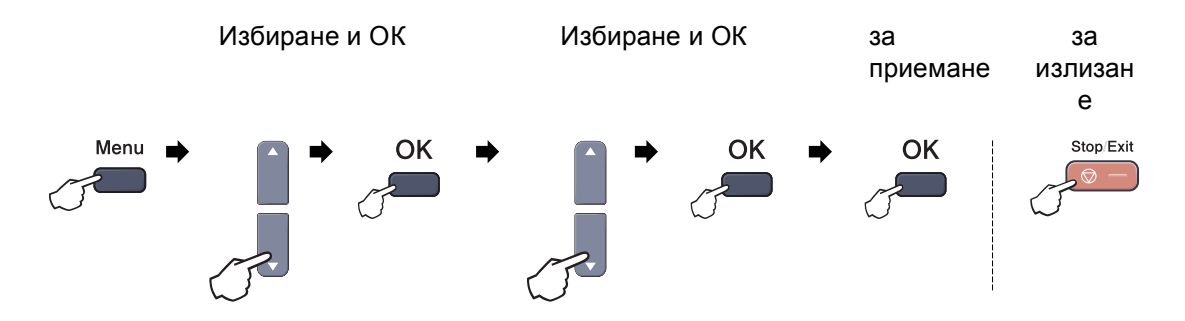

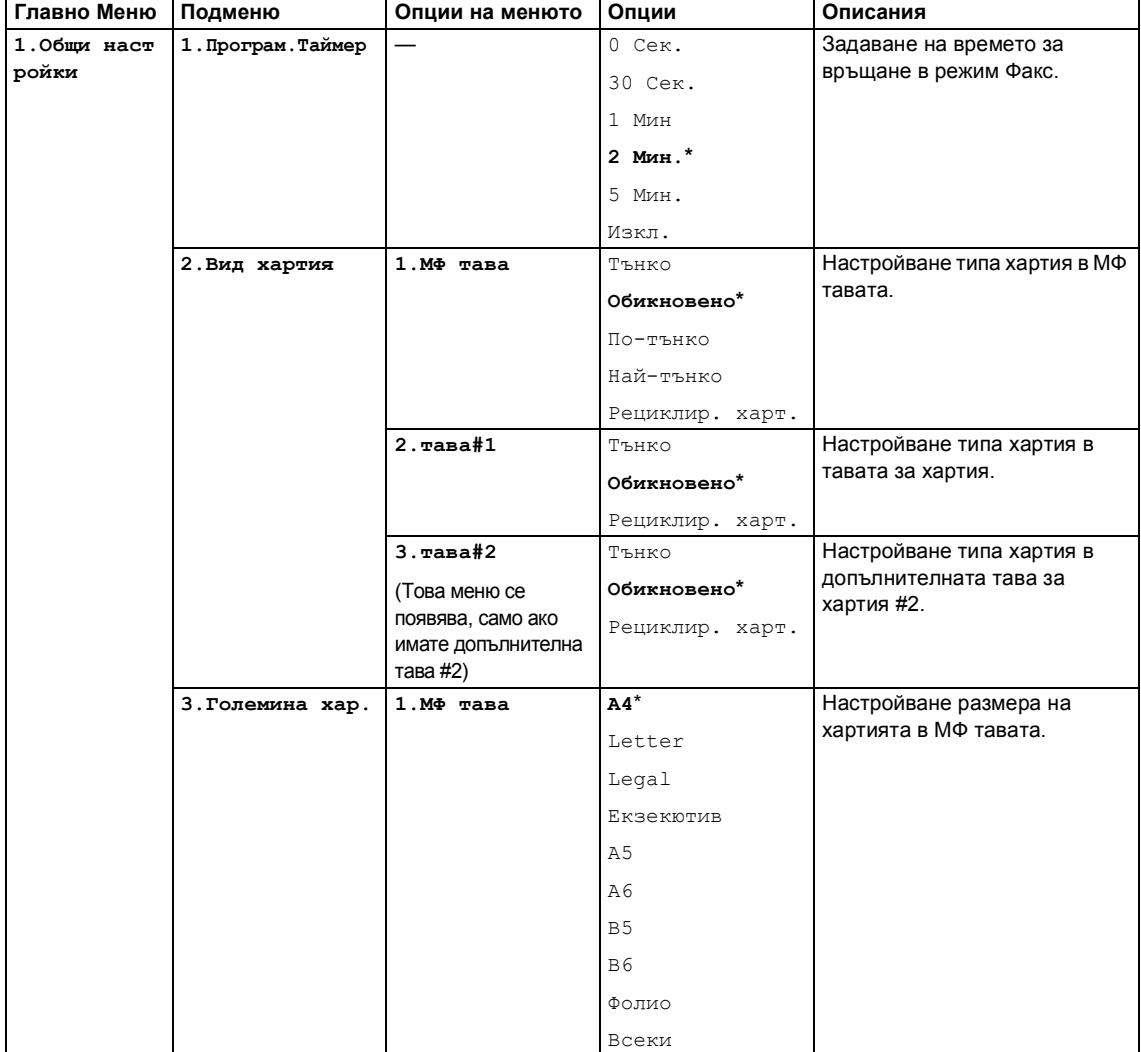

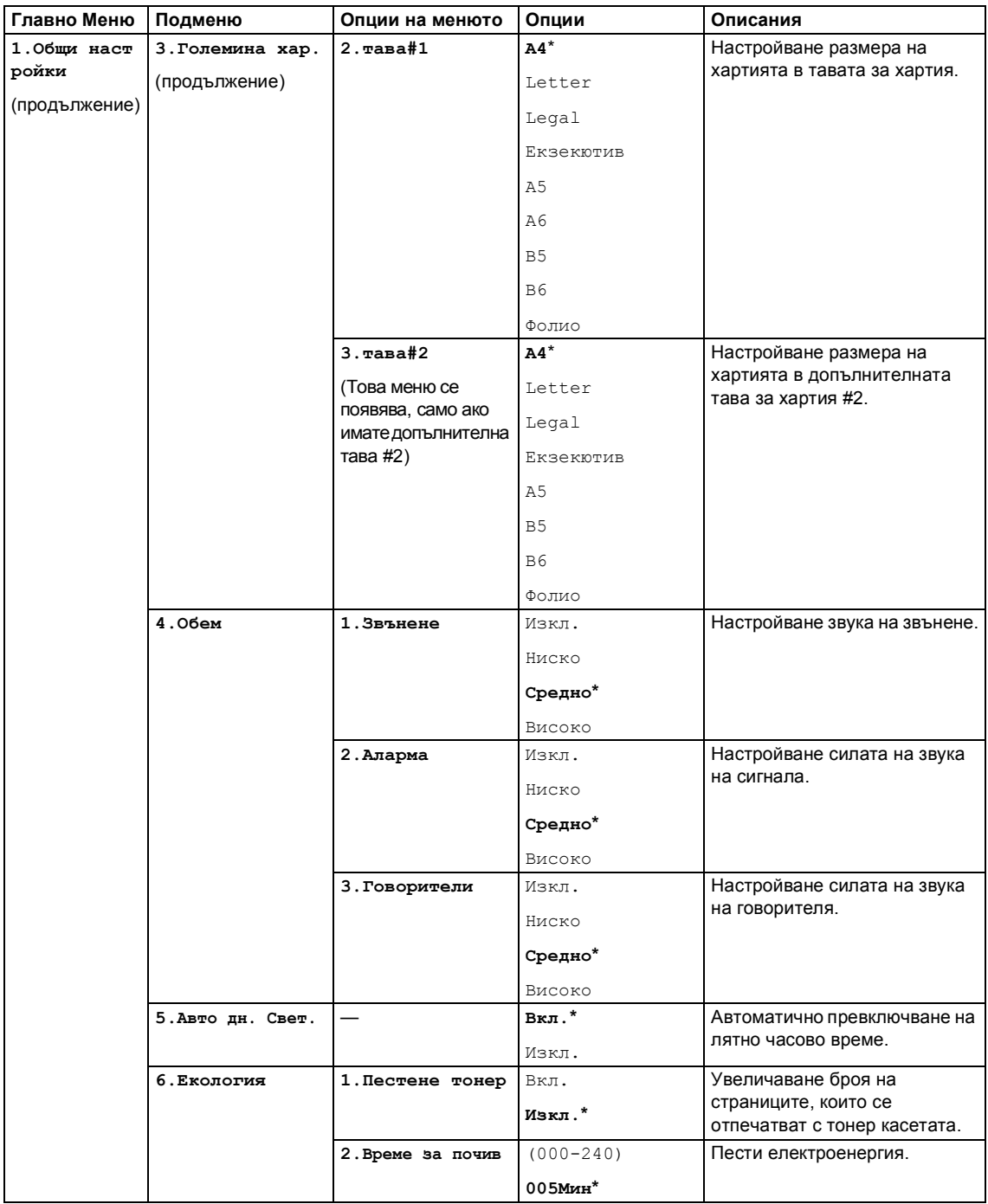

#### Меню и функции

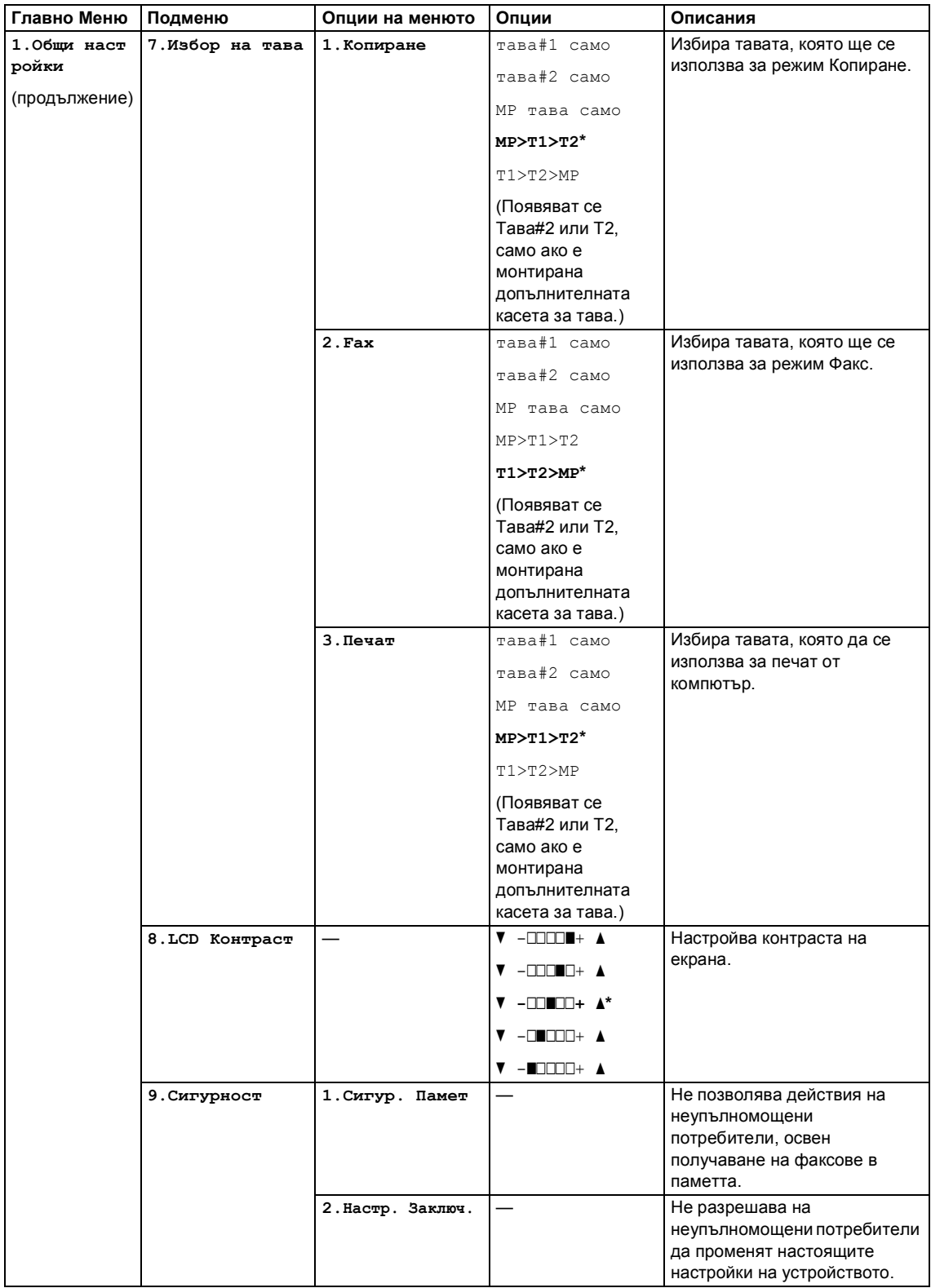

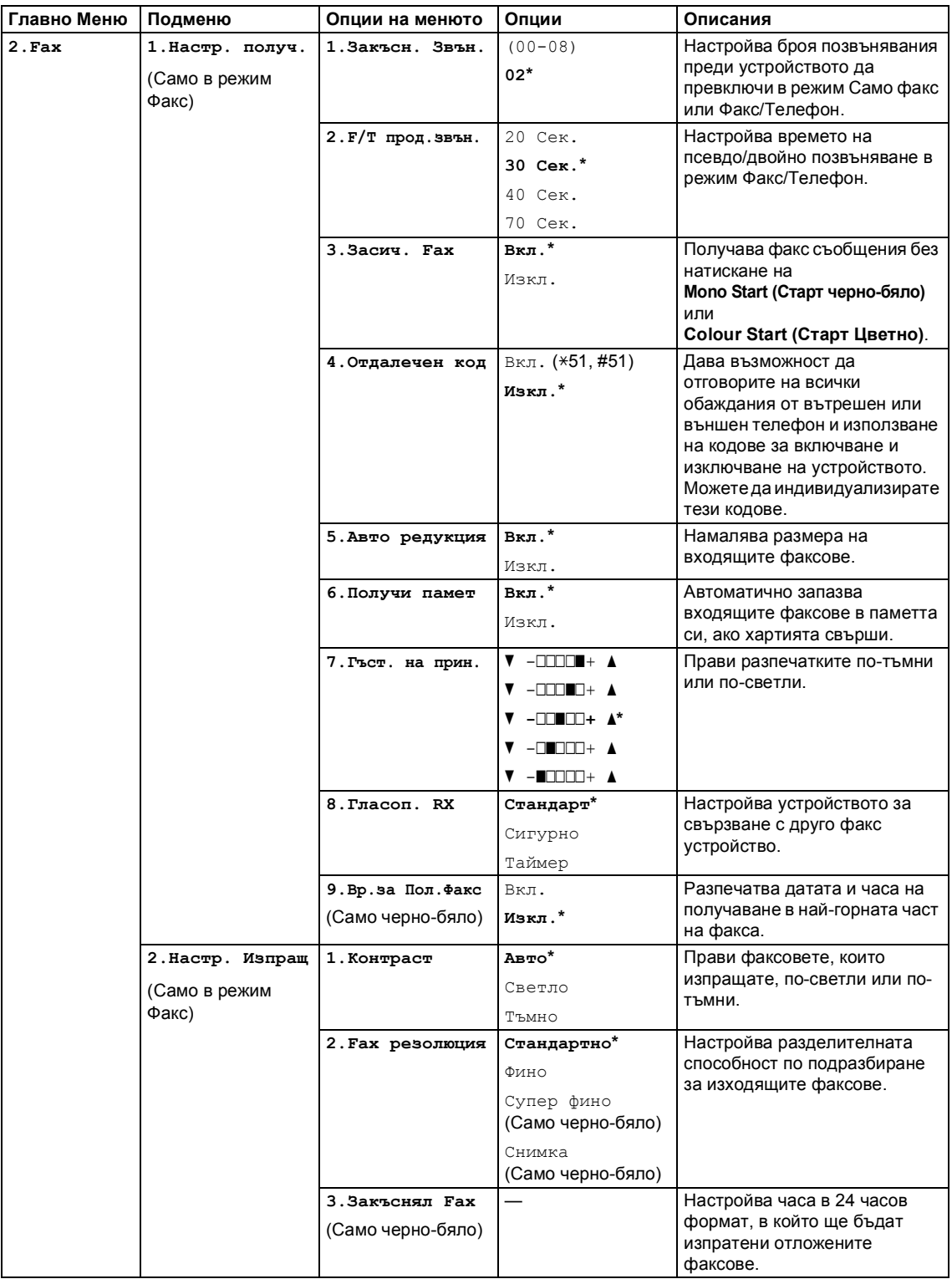

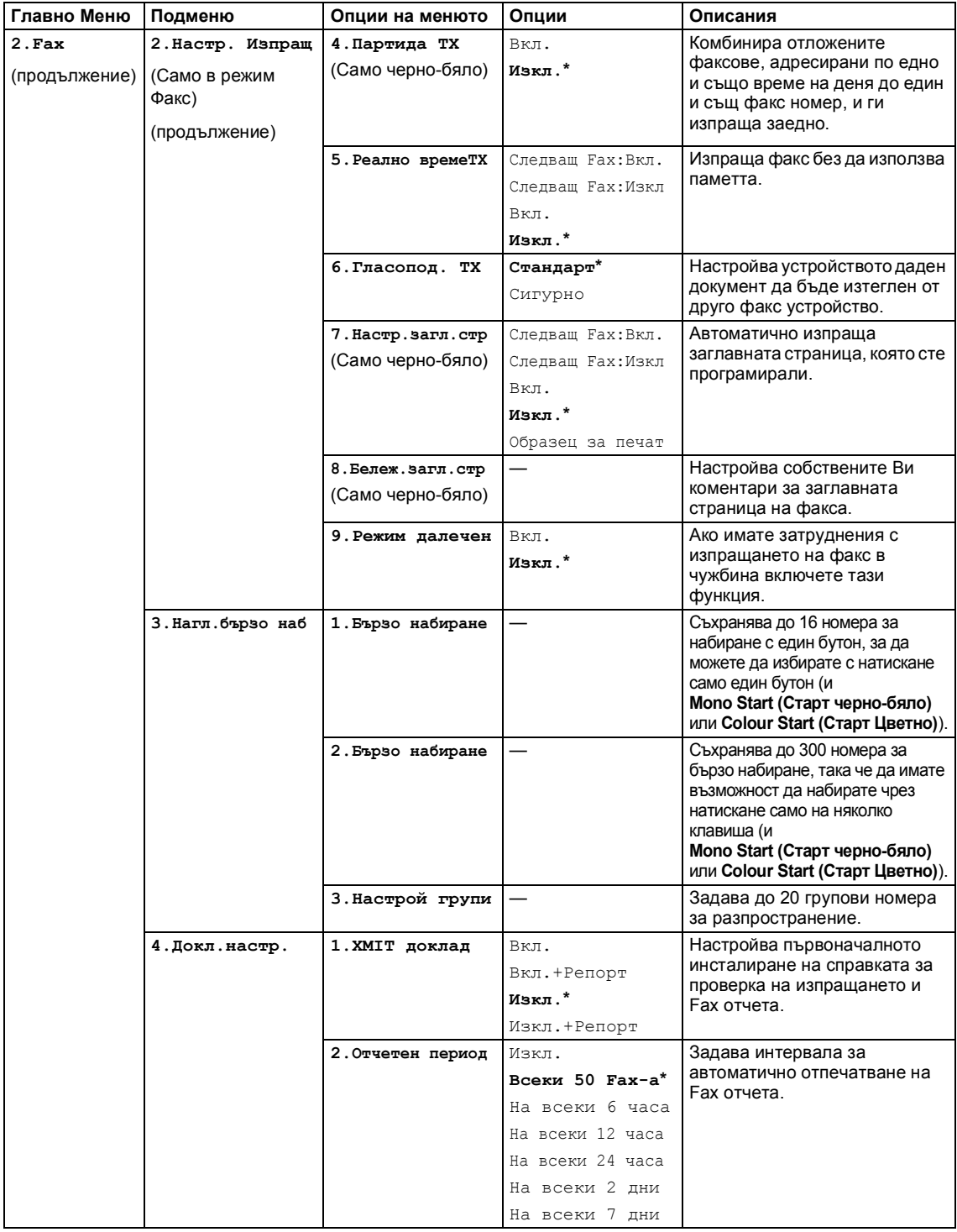

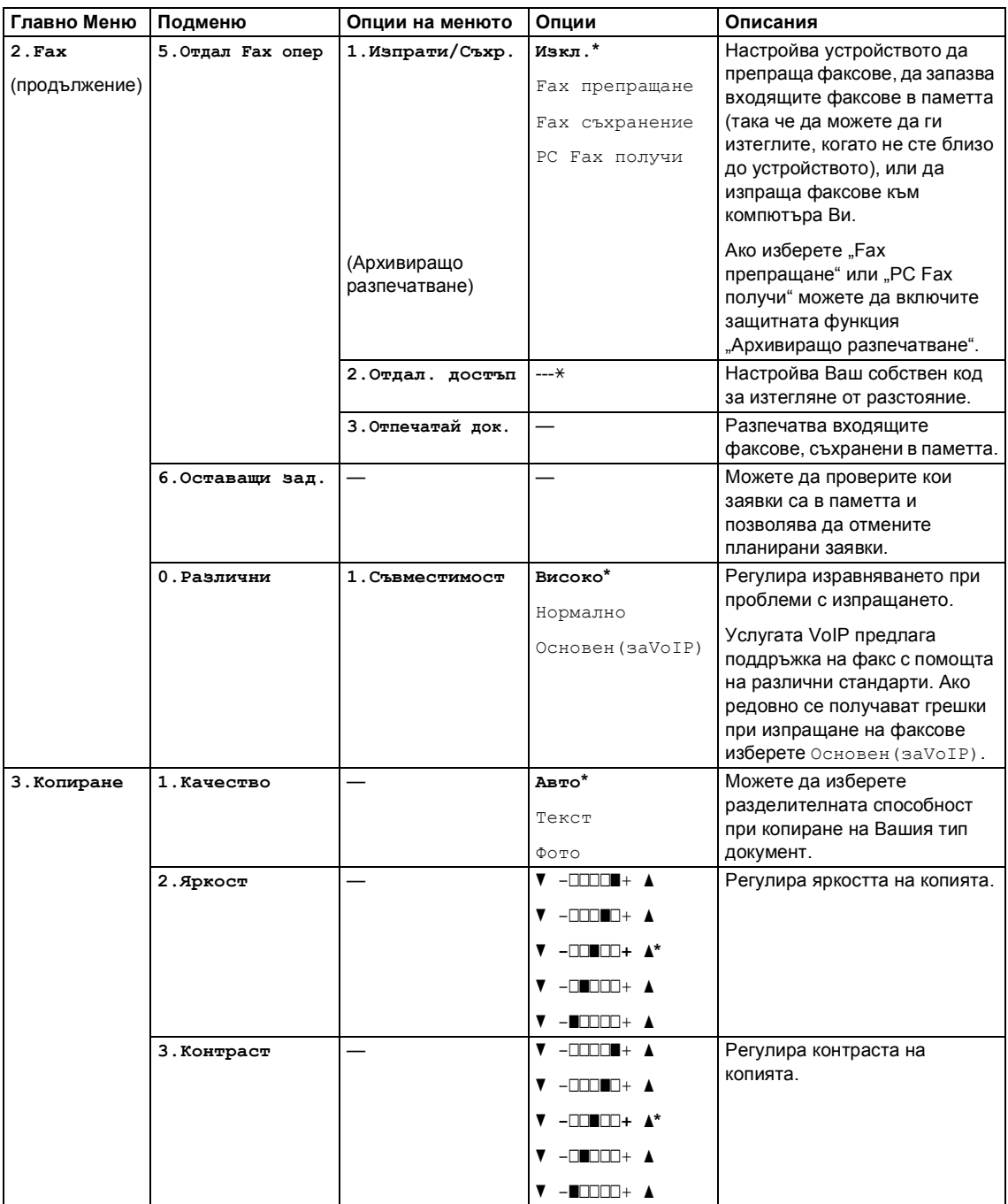

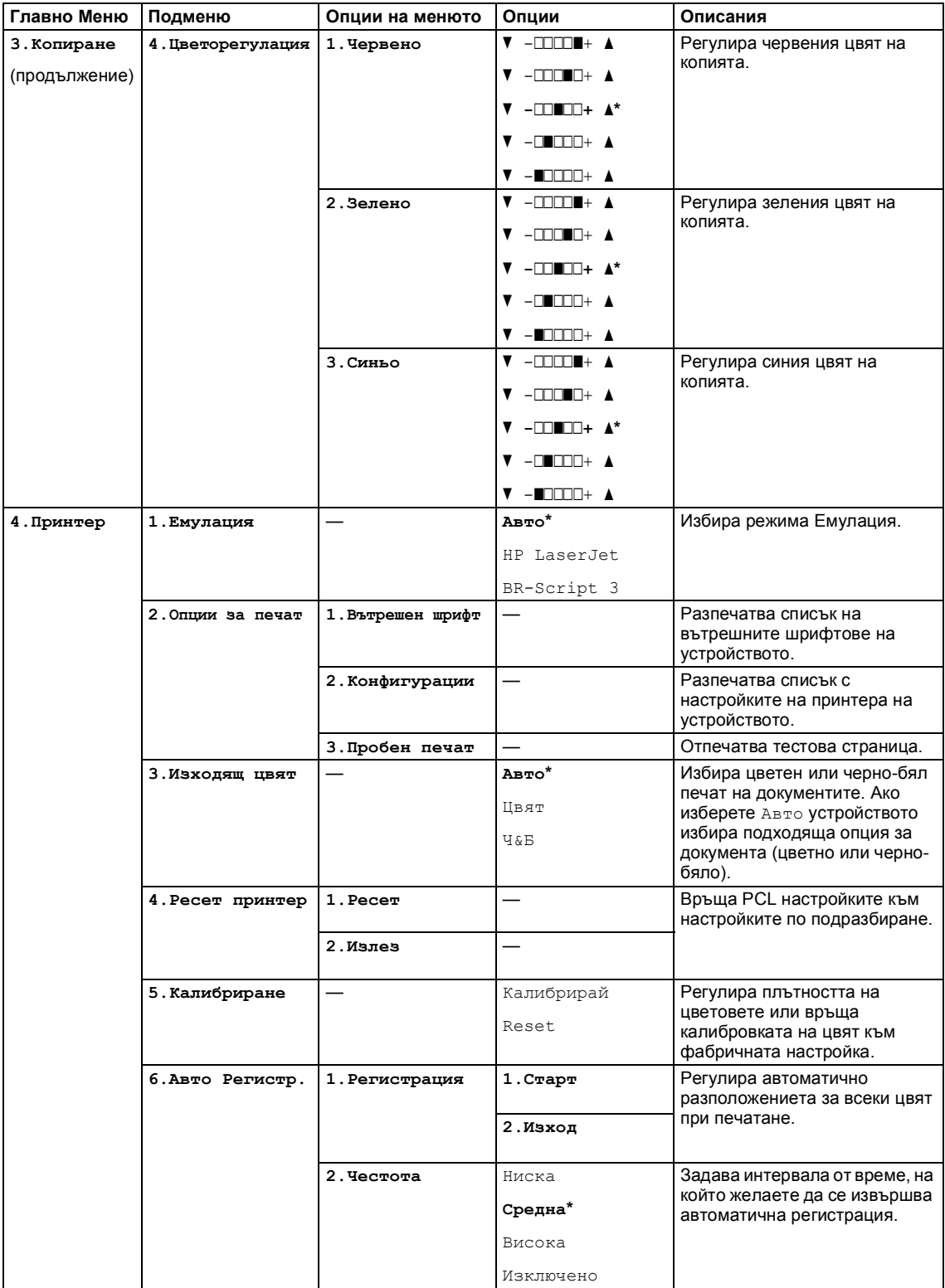

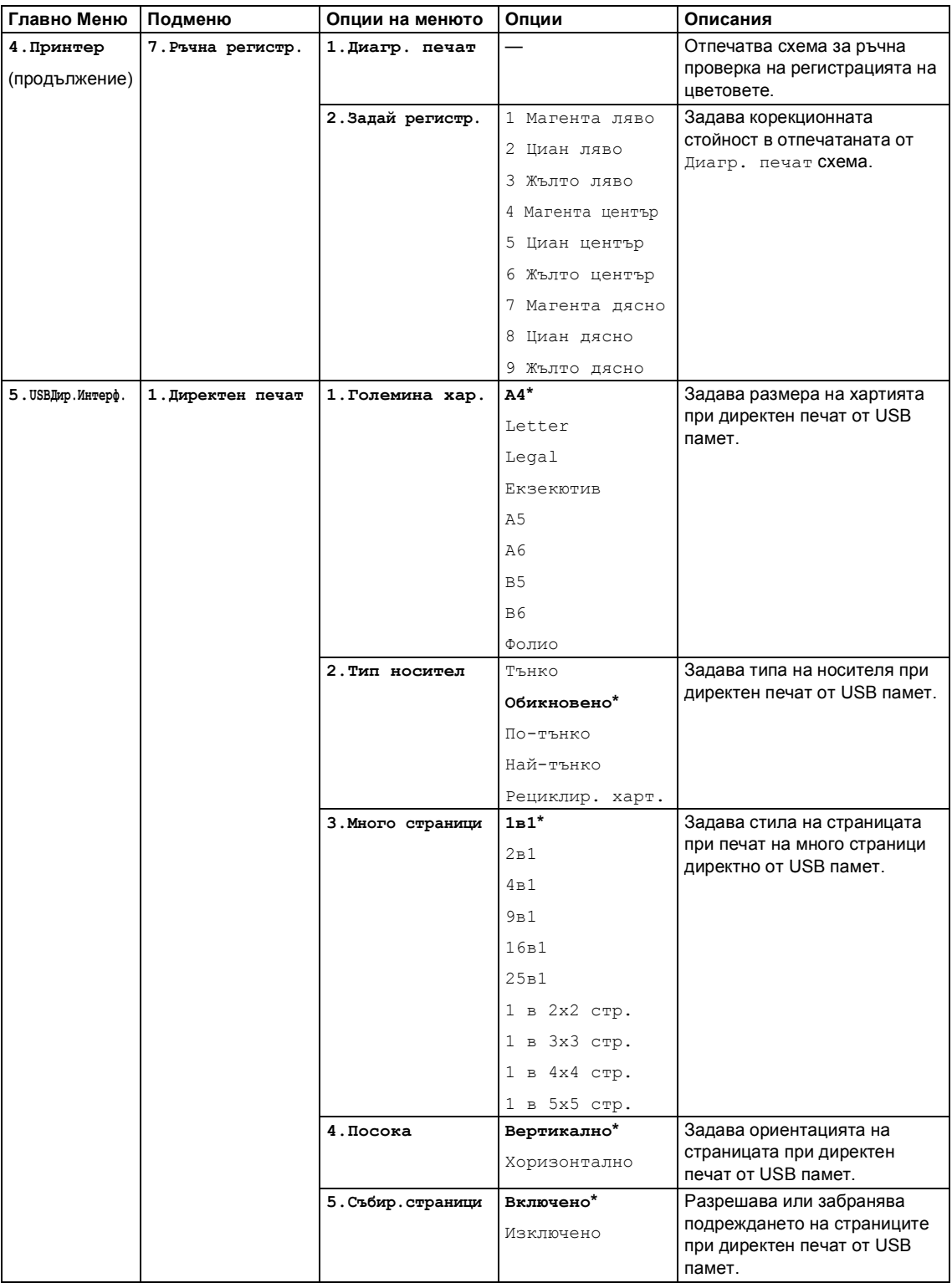

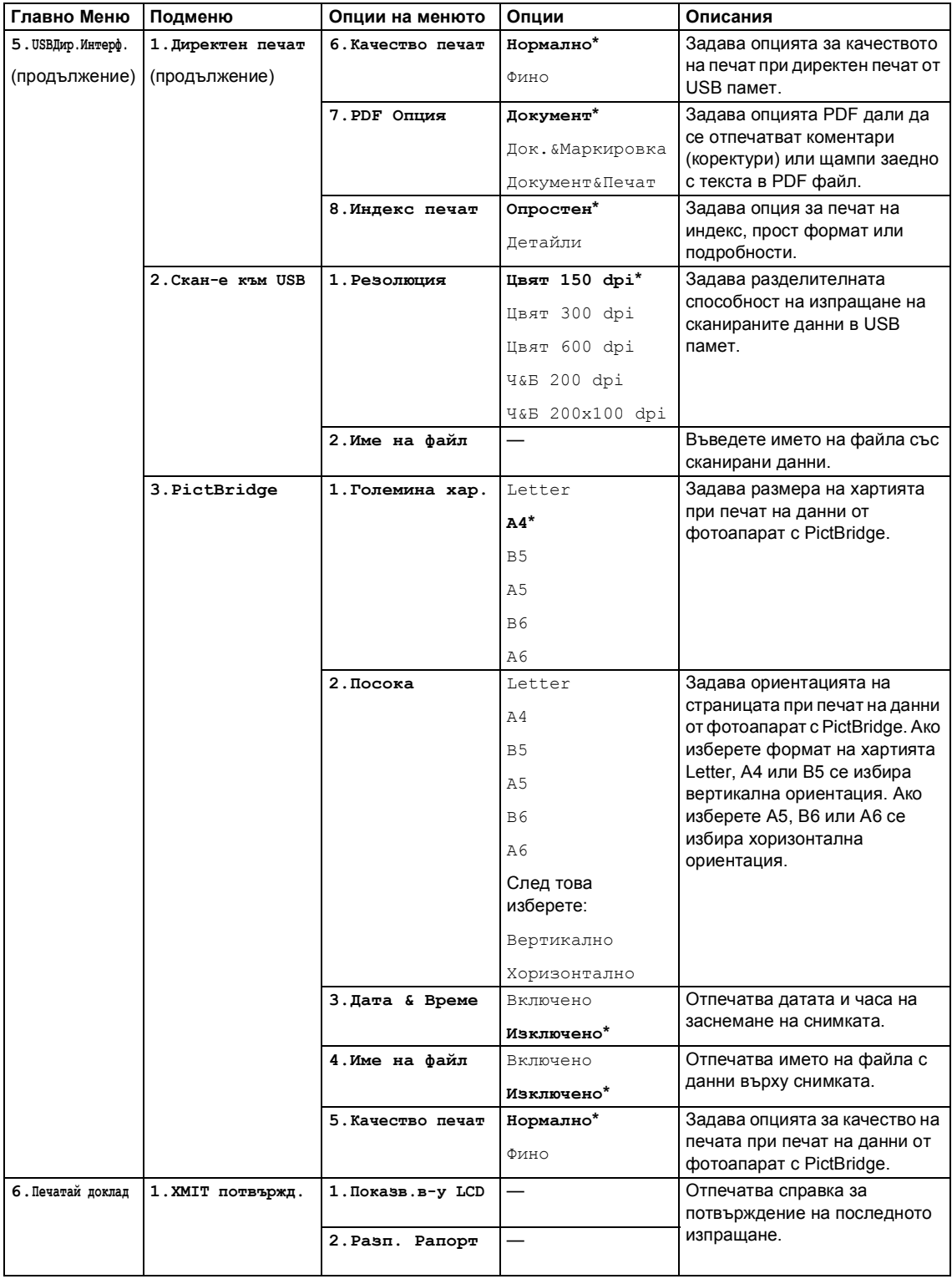

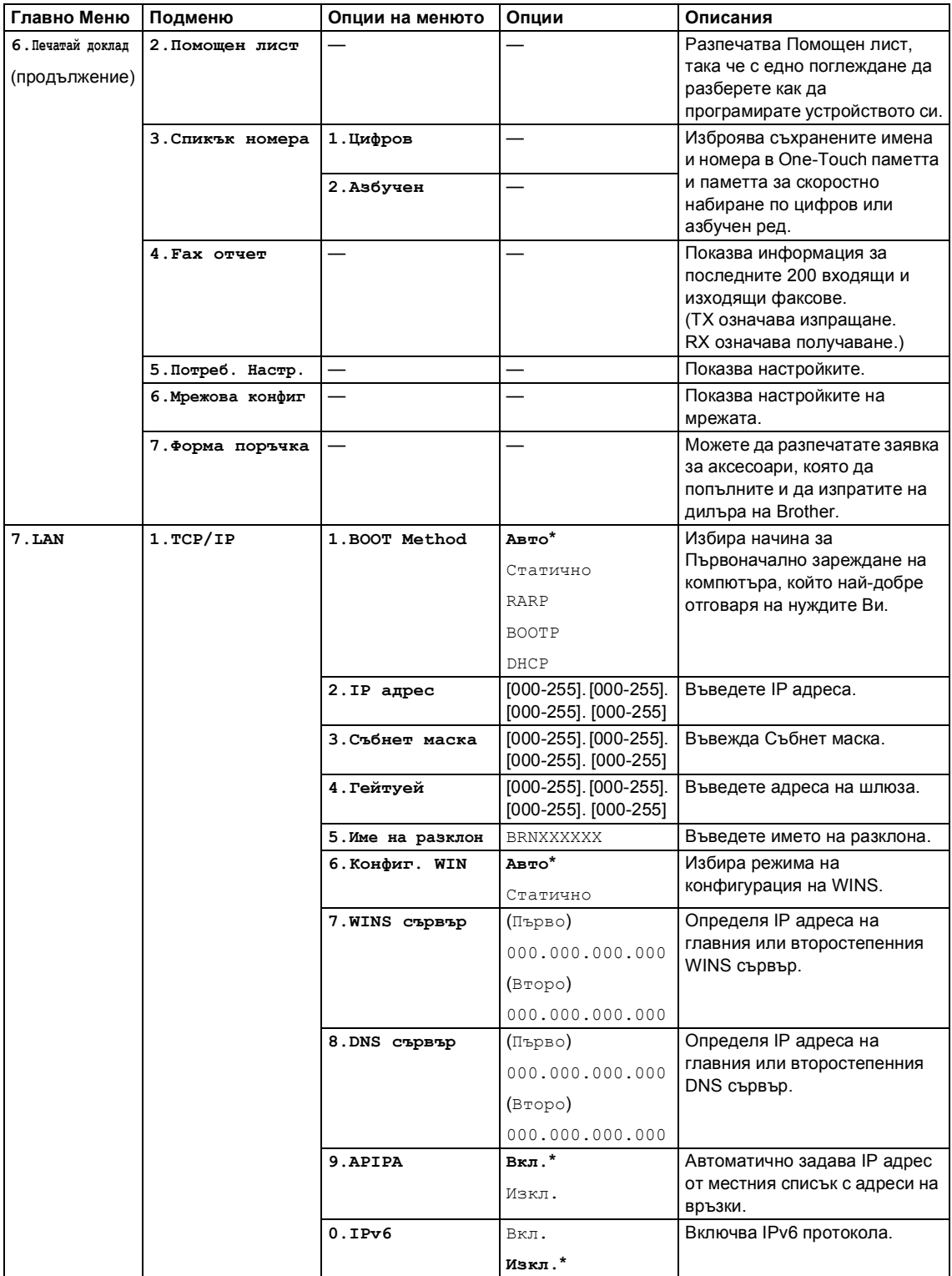

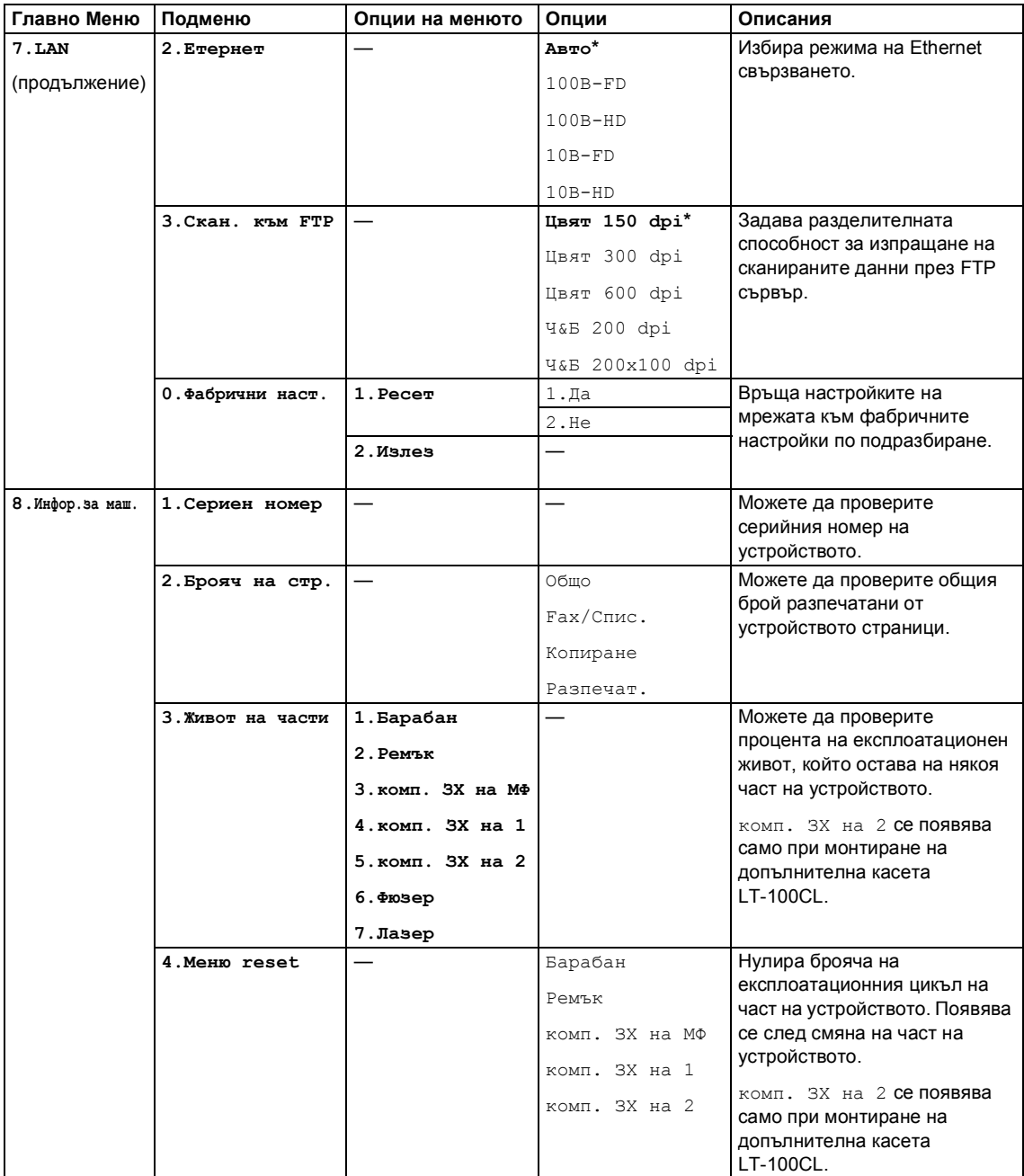

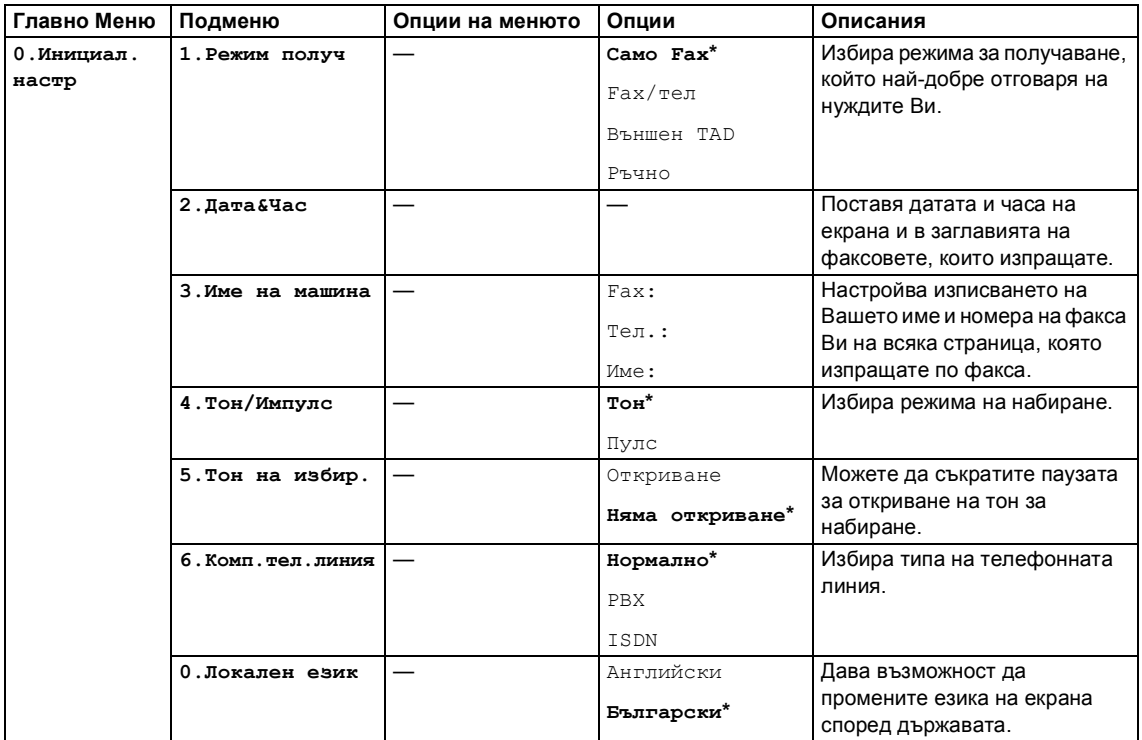

# <span id="page-133-0"></span>**Въвеждане на текст**

Когато настройвате някои опции на менюто, като ID на станция, ще трябва да въведете текстови знаци. Върху клавишите на клавиатурата за набиране са отпечатани букви. Върху клавишите: **0**, **#** и **l** не са отпечатани букви, тъй като се използват за специални знаци.

Натиснете съответния клавиш за набиране нужния брой пъти, за да изпишете следните знаци:

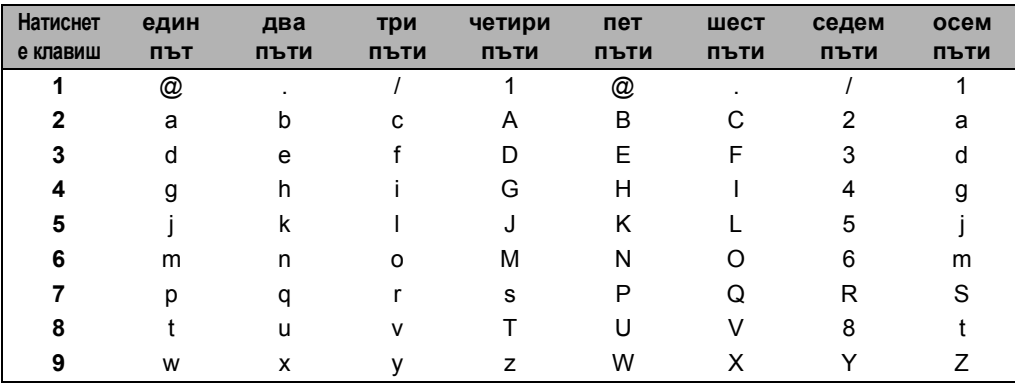

■ За настройка на опциите в менюто "Скан. към FTP"

За настройка на други възможности от менюто

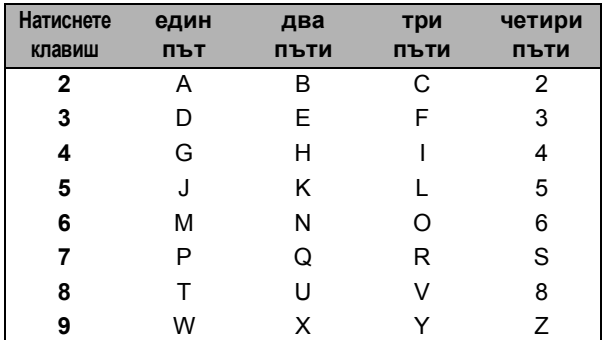

#### **Въвеждане на интервал**

За да въведете интервал в номер на факс натиснете ▶ веднъж между числата. За да въведете интервал в името натиснете > два пъти между знаците.

#### **Поправяне**

Ако сте въвели неправилно буква и желаете да я промените натиснете <, за да придвижите курсора до неправилния знак и натиснете **Clear/Back(Изчистване/Назад)**.

#### **Повтаряне на букви**

За да въведете знак от същия клавиш като предишния, натиснете ▶, за да преместите курсора надясно преди да натиснете клавиша отново.

#### **Специални знаци и символи**

Натиснете \*, # или 0, а след това натиснете ◀ или ▶, за да придвижите курсора до желания символ или знак. Натиснете **OK**, за да го изберете. Символите и знаците по-долу ще се появяват в съответствие с избора в менюто.

Натиснете \* за (интервал)! " # \$ % & ' ( ) \* + , - . / € Натиснете **#**  $3a : ; < = > ? \text{ @} [ ]^{\wedge} \neq \sim' | \{ \}$ 

**E**

# **Cпецификации**

# **Общи <sup>E</sup>**

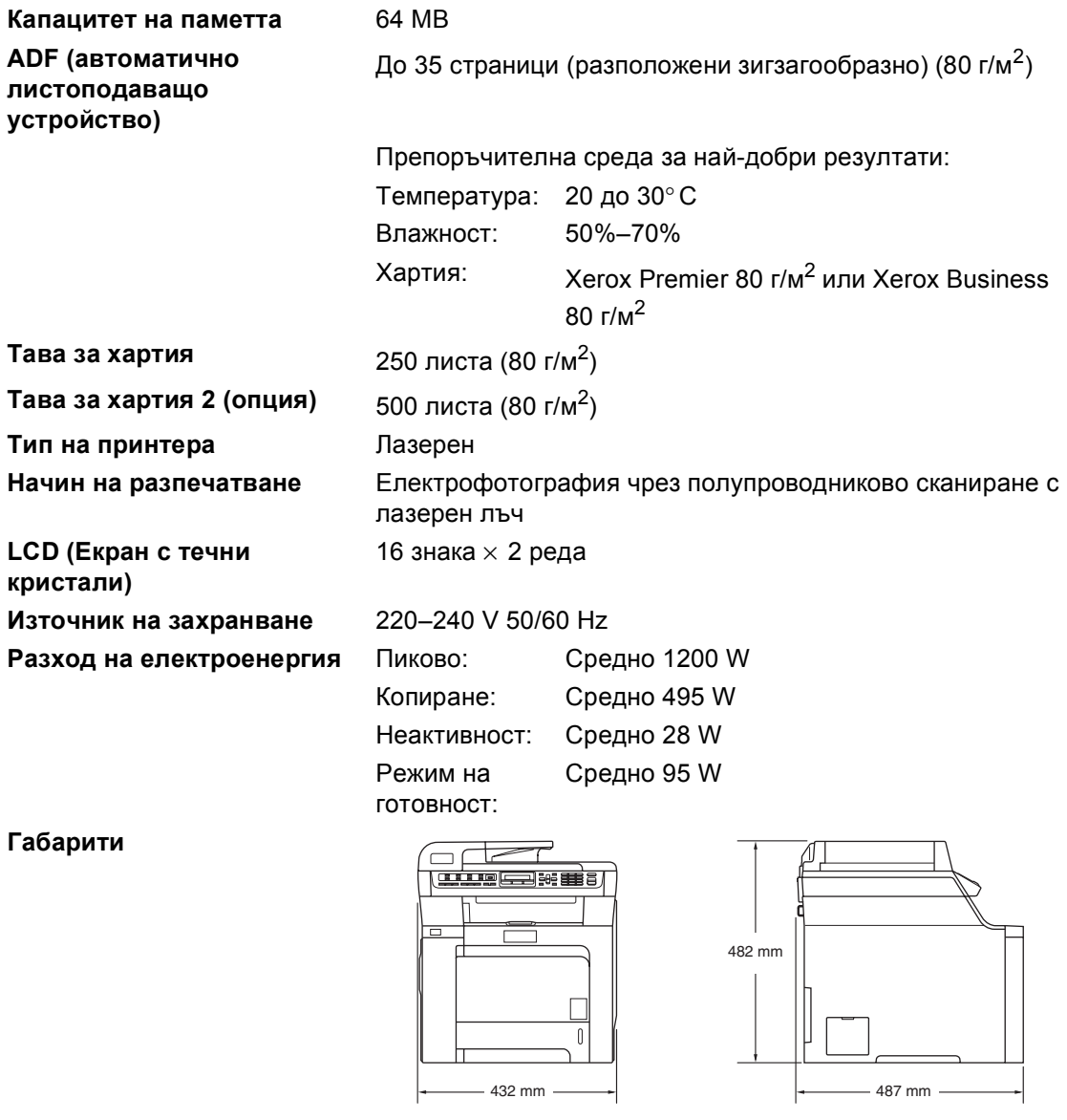

**Тегло** Без блока на барабана/тонера: 28,3 кг

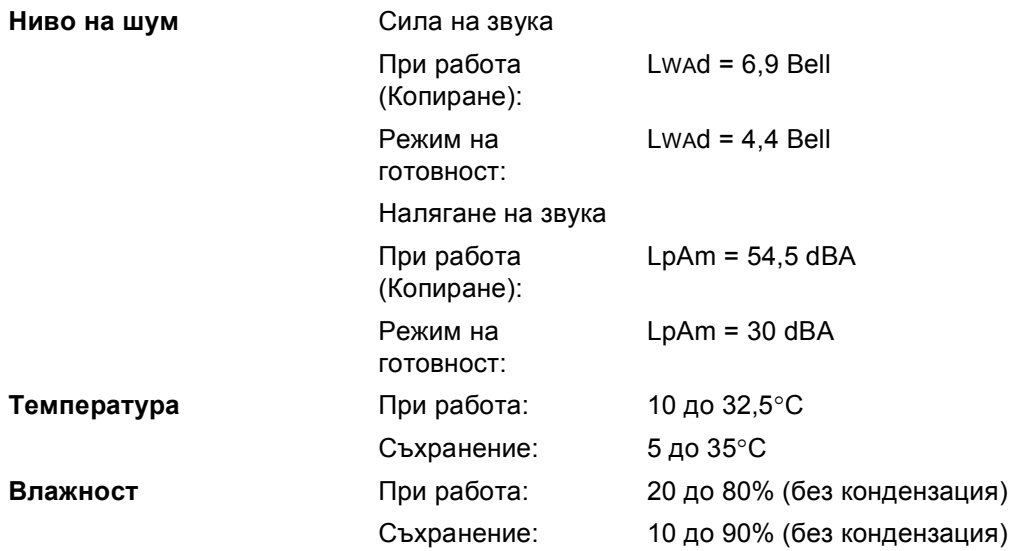

**Индекс**

**F**

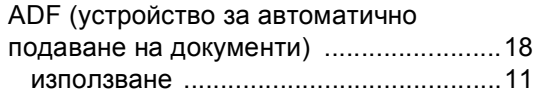

#### **L**

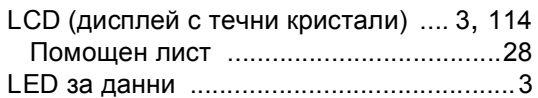

# **T**

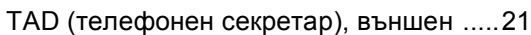

### **U**

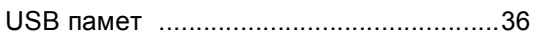

# **А**

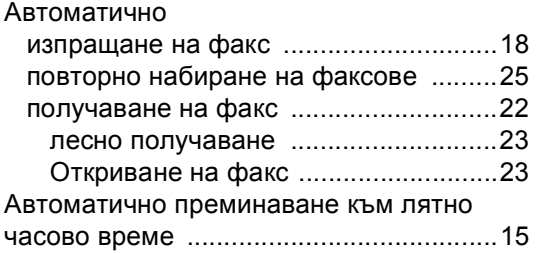

# **Б**

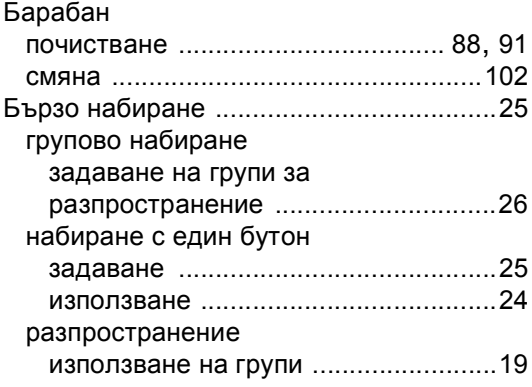

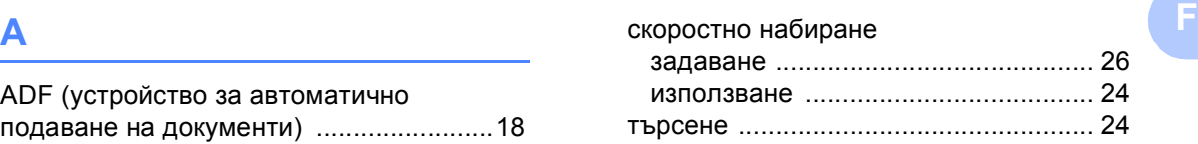

# **Г**

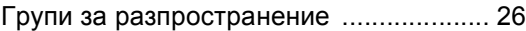

<u> 1989 - Johann Barn, mars eta bainar e</u>

# **Д**

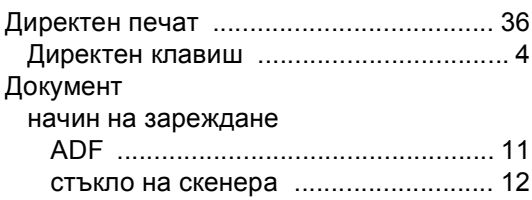

# **Е**

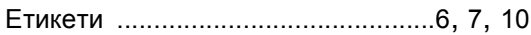

# **З**

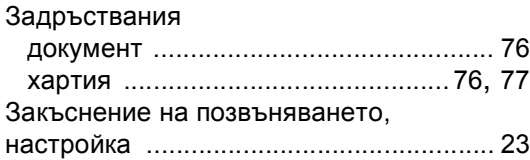

# **И**

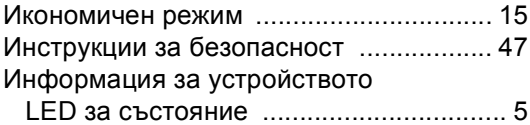

# **К**

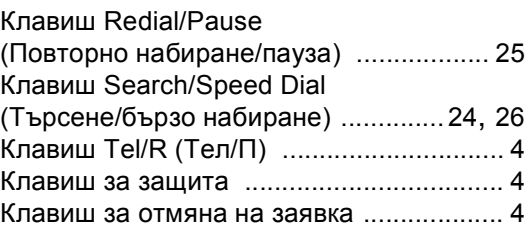

#### Копиране

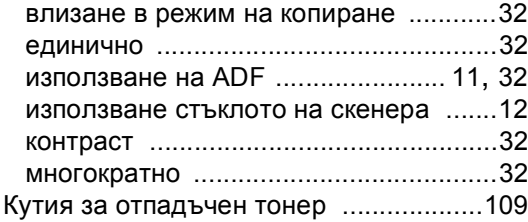

# **Н**

#### Набиране

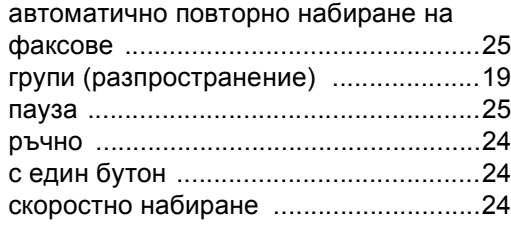

### **О** тмана

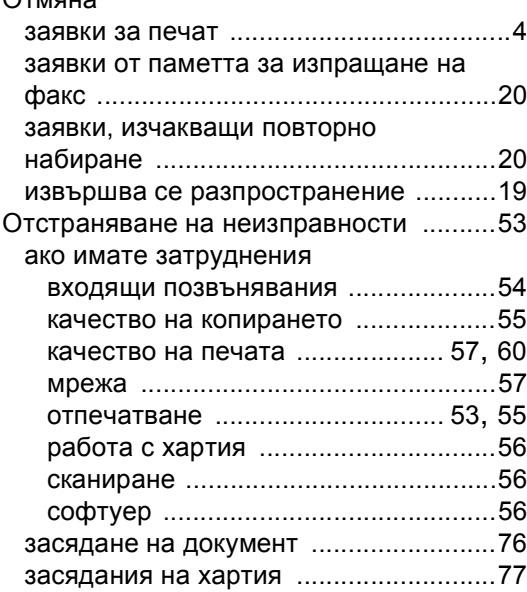

# **П**

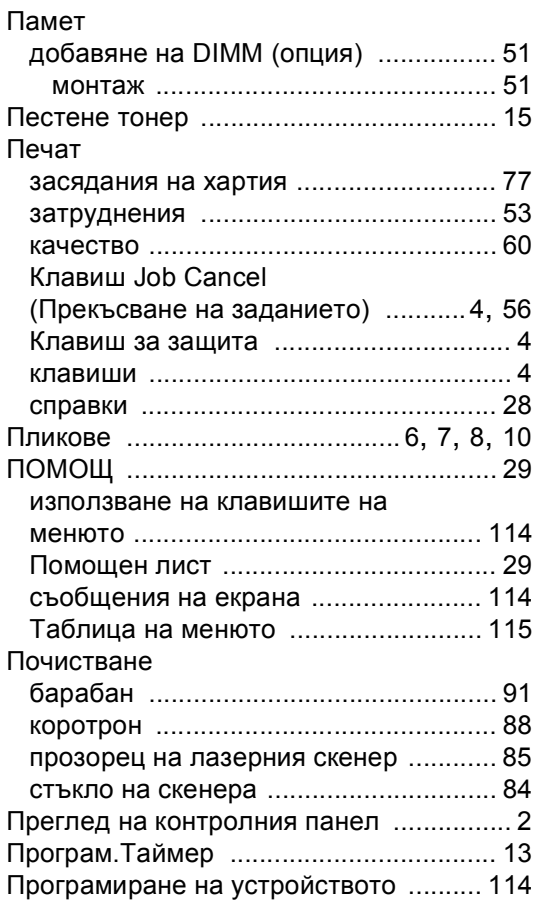

#### **Р**

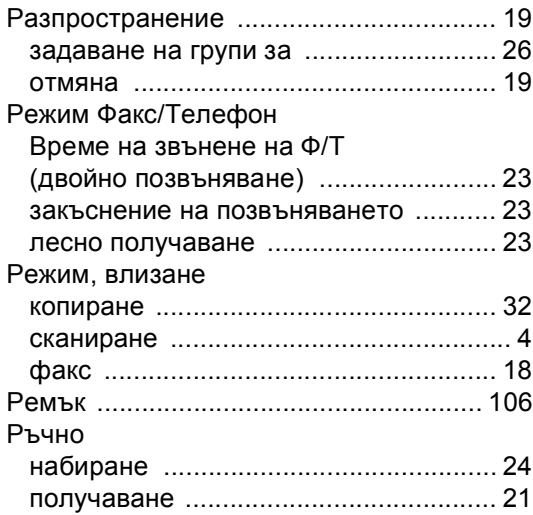

# **С**

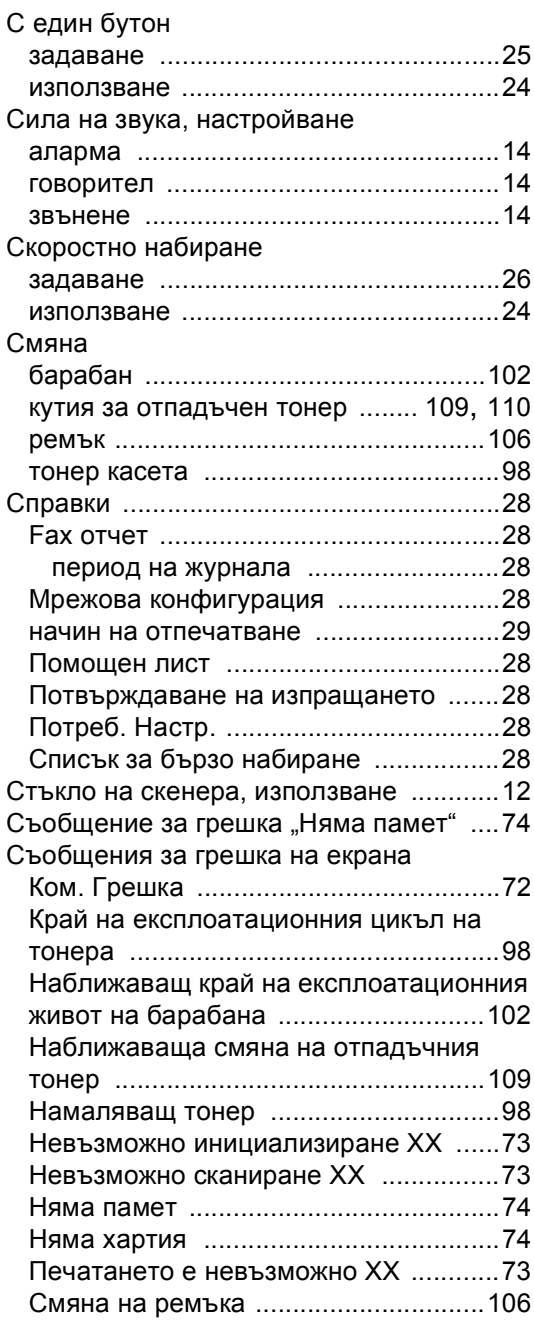

# **Т**

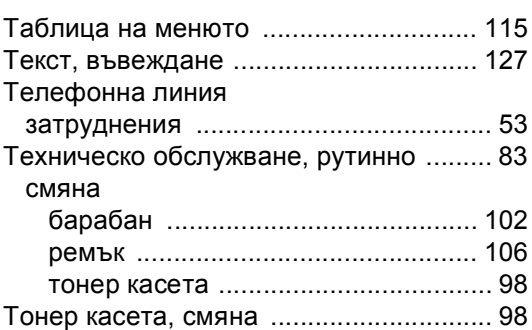

#### **Ф**

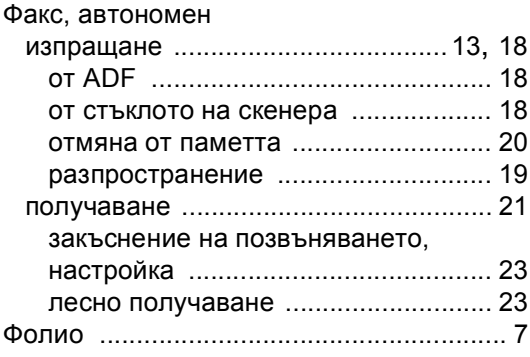

# **Х**

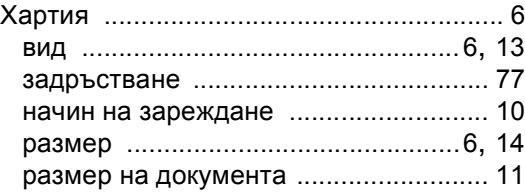

# **brother**

Това устройство е одобрено за употреба само в държавата, в която е закупено; местните фирми на Brother или техните дилъри поддържат само закупени в собствената им държава устройства.